# **Global Configuration Mode Commands**

Use global configuration mode for setting, viewing, and testing configuration of WAAS software features for the entire device. To enter this mode, enter the **configure** command from privileged EXEC mode. The prompt for global configuration mode consists of the hostname of the WAE followed by (config) and the pound sign (#). You must be in global configuration mode to enter global configuration commands.

WAE# **configure** WAE(config)#

Commands entered in global configuration mode update the running configuration file as soon as they are entered. These changes are not saved into the startup configuration file until you enter the **copy running-config startup-config** EXEC mode command. Once the configuration is saved, it is maintained across WAE reboots.

You also can use global configuration mode to enter specific configuration modes. From global configuration mode you can enter the interface configuration mode, standard ACL configuration mode, or the extended ACL configuration mode.

To exit global configuration mode and return to privileged-level EXEC mode, use either the **exit** or **end** global configuration command:

WAE(config)# **exit** WAE#

# (config) aaa accounting

To configure AAA accounting on a WAAS device, use the **aaa accounting** global configuration command. To unconfigure AAA, use the **no** form of this command.

aaa accounting cms enable tacacs+

no aaa accounting cms enable tacacs+

aaa accounting commands  $\{0 \mid 15\}$  default  $\{start-stop \mid stop-only \mid wait-start\}$  tacacs

no aaa accounting commands {0 | 15} default {start-stop | stop-only | wait-start} tacacs

aaa accounting exec default {start-stop | stop-only | wait-start} tacacs

no aaa accounting exec default {start-stop | stop-only | wait-start} tacacs

aaa accounting system default {start-stop | stop-only} tacacs

no aaa accounting system default {start-stop | stop-only} tacacs

| cms enable tacacs+ | Enables accounting for all commands executed internally by the Central                                                                                                    |
|--------------------|----------------------------------------------------------------------------------------------------|
|                    | Manager. This feature is disabled by default.                                                                                                    |
| commands           | Configures accounting for all commands at the specified privilege level.                                                                                                    |
| 0                  | Specifies the user privilege level for a normal user.                                                                                                    |
| 15                 | Specifies the user privilege level for an administrative user.                                                                                                    |
| default            | Sets AAA accounting to use the default accounting list.                                                                                                    |
| start-stop         | Sends a start accounting notice at the beginning of a process and a stop<br>accounting notice at the end of a process. The start accounting record is sent<br>in the background. The requested user process begins regardless of whether<br>the start accounting notice was received by the accounting server. |
| stop-only          | Sends a stop accounting notice at the end of the process requested by the user.                                                                                                    |
| wait-start         | Sends both a start and a stop accounting notice to the accounting server.<br>However, the requested user service does not begin until the start<br>accounting notice is acknowledged. The user cannot execute a CLI<br>command or login until the user is on record.                                           |
|                    | A stop accounting notice is also sent but does not need acknowledgement.                                                                                                    |
| tacacs             | Enables use of TACACS+ for accounting.                                                                                                    |
| exec               | Enables accounting for user EXEC processes (user shells). When enabled, the EXEC shell accounting reports EXEC terminal session (user shell) events and login and logout by an administrator to the EXEC shell.                                                                                                |
| system             | Enables accounting for all system-level events not associated with users, such as reloads.                                                                                                    |
|                    | commands015defaultstart-stopstop-onlywait-starttacacsexec                                                                                                    |

| Defaults      | AAA accounting is disabled by default.                                                                                                    |  |  |
|---------------|----------------------------------------------------------------------------------------------------|--|--|
| Command Modes | global configuration                                                                                                    |  |  |
| Device Modes  | application-accelerator<br>central-manager                                                                                                    |  |  |
| Examples      | The following example shows how to configure TACACS+ on the WAAS device, specify that a start accounting notice should be sent at the beginning of the process and a stop accounting notice at the end of the process, and request that the user process should begin regardless of whether the start accounting notice was received by the accounting server: |  |  |
|               | WAE(config)# <b>tacacs key abc</b><br>WAE(config)# <b>tacacs server 192.168.50.1 primary</b><br>WAE(config)# <b>aaa accounting system default start-stop tacacs</b><br>WAE# <b>show aaa accounting</b><br>Accounting Type Record event(s) Protocol                                                                                                    |  |  |
|               | Exec shellunknownCommand level 0unknownCommand level 15unknownSystemstart-stopTACACS+                                                                                                    |  |  |
|               | The following example shows that the WAAS device is set to record all user EXEC sessions. The                                                                                                    |  |  |

The following example shows that the WAAS device is set to record all user EXEC sessions. The command also specifies that a stop accounting notice should be sent to the TACACS+ server at the end of the session.

WAE(config) # aaa accounting exec default stop-only tacacs

The following example shows that the WAAS device is set to record all CLI commands executed by a normal user. The command also specifies that a stop accounting notice should be sent to the TACACS+ server at the end of each CLI command executed by a normal user.

WAE(config) # aaa accounting commands 0 default stop-only tacacs

The following example shows that the WAAS device is set to record all CLI commands executed by an administrative user. The command also specifies that a start accounting notice should be sent to the TACACS+ server at the beginning of the process and a stop accounting notice at the end of the process. The CLI command executed by the administrative user does not proceed until the start accounting notice has been acknowledged.

WAE(config) # aaa accounting commands 15 default wait-start tacacs

The following example shows the EXEC shell accounting report that is available on the TACACS+ server:

```
Wed Apr 14 11:19:19 2004 172.16.0.0 super10 pts/0 172.31.0.0 start
start_time=1081919558 task_id=3028 timezone=PST service=shell
Wed Apr 14 11:19:23 2004 172.16.0.0 super10 pts/0 172.31.0.0
stop stop_time=1081919562 task_id=3028 timezone=PST service=shell
Wed Apr 14 11:22:13 2004 172.16.0.0 normal20 pts/0 via5.abc.com start
start_time=1081919732 task_id=3048 timezone=PST service=shell
Wed Apr 14 11:22:16 2004 172.16.0.0 normal20 pts/0 via5.abc.com stop
stop_time=1081919735 task_id=3048 timezone=PST service=shell
Wed Apr 14 11:22:22:2004 172.16.0.0 normal20 pts/0 via5.abc.com stop
stop_time=1081919735 task_id=3048 timezone=PST service=shell
Wed Apr 14 11:25:29 2004 172.16.0.0 admin ftp via5.abc.com start start_time=1081919928
```

task\_id=3069 timezone=PST service=shell
Wed Apr 14 11:25:33 2004 172.16.0.0 admin ftp via5.abc.com stop\_time=1081919931
task\_id=3069 timezone=PST service=shell

The following example shows the system accounting report that is available on the TACACS+ server:

Wed Apr 14 08:37:14 2004 172.16.0.0 unknown unknown 0.0.0.0 start start\_time=1081909831 task\_id=2725 timezone=PST service=system event=sys\_acct reason=reload Wed Apr 14 10:19:18 2004 172.16.0.0 admin ttyS0 0.0.0.0 stop stop\_time=1081915955 task\_id=5358 timezone=PST service=system event=sys\_acct reason=shutdown

The following example shows the command accounting report that is available on the TACACS+ server:

Wed Apr 14 12:35:38 2004 172.16.0.0 admin ttyS0 0.0.0.0 start start\_time=1081924137 task\_id=3511 timezone=PST service=shell -lvl=0 cmd=logging console enable Wed Apr 14 12:35:39 2004 172.16.0.0 admin ttyS0 0.0.0.0 stop stop\_time=1081924137 task\_id=3511 timezone=PST service=shell priv-lvl=0 cmd=logging console enable

In addition to command accounting, the WAAS device records any executed CLI command in the system log (*syslog.txt*). The message format is as follows:

Related Commands show aaa accounting

# (config) aaa authorization commands

To authorize commands issued through the CLI by a user on a WAAS device, use the **aaa authorization commands** global configuration command. To disable command authorization, use the **no** form of this command.

aaa authorization commands level default tacacs+

no aaa authorization commands *level* default tacacs+

| Defaults       AAA command authorization is disabled by default.         Command Modes       global configuration         Device Modes       application-accelerator<br>central-manager         Usage Guidelines       Command authorization enforces authorization through an external AAA server for each command<br>executed by the user. All commands executed by a CLI user are authorized before they are execut<br>When command authorization is configured for level 0, only EXEC commands are authorized, regar<br>of user level (normal or super).         When command authorization is configured for level 15, EXEC and global configuration command<br>authorized, regardless of user level (normal or super).         Once it is configured, command authorization configuration is displayed in the running config. W<br>the running config is copied to the startup config, command authorized.<br>Only commands executed through the CLI interface are subject to command authorization.         Examples       The following example shows how to configure command authorization for level 15 (authorizatio<br>both EXEC and global configuration commands) on the WAAS device: | Syntax Description | level default tacacs+          | Configures command authorization for commands issued by the CLI user.<br>Commands at the specified privilege level (0 or 15) are authorized. Level 0<br>authorizes EXEC commands, level 15 authorizes both EXEC and global<br>configuration commands. |
|----------------------------------------------------------------------------------------------------|--------------------|--------------------------------|----------------------------------------------------------------------------------------------------|
| Device Modesapplication-accelerator<br>central-managerUsage GuidelinesCommand authorization enforces authorization through an external AAA server for each comman<br>executed by the user. All commands executed by a CLI user are authorized before they are execut<br>When command authorization is configured for level 0, only EXEC commands are authorized, regar<br>of user level (normal or super).When command authorization is configured for level 15, EXEC and global configuration command<br>authorized, regardless of user level (normal or super).Once it is configured, command authorization configuration is displayed in the running config. W<br>the running config is copied to the startup config, command authorization is configured as the last c<br>so that during the reload, the startup config need not be authorized.<br>Only commands executed through the CLI interface are subject to command authorization.ExamplesThe following example shows how to configure command authorization for level 15 (authorization<br>both EXEC and global configuration commands) on the WAAS device:                                                                             | Defaults           | AAA command authoriz           | ation is disabled by default.                                                                                                    |
| Image:Usage GuidelinesCommand authorization enforces authorization through an external AAA server for each comman<br>executed by the user. All commands executed by a CLI user are authorized before they are execut<br>When command authorization is configured for level 0, only EXEC commands are authorized, regar<br>of user level (normal or super).<br>When command authorization is configured for level 15, EXEC and global configuration command<br>authorized, regardless of user level (normal or super).<br>Once it is configured, command authorization configuration is displayed in the running config. W<br>                                                                                                    | Command Modes      | global configuration           |                                                                                                    |
| ExamplesExamplesExamplesExamplesExamplesCLI user are authorization for level shows how to configure commands authorization for level 15 (authorization)                                                                                                    | Device Modes       |                                |                                                                                                    |
| of user level (normal or super).When command authorization is configured for level 15, EXEC and global configuration command<br>authorized, regardless of user level (normal or super).Once it is configured, command authorization configuration is displayed in the running config. W<br>the running config is copied to the startup config, command authorization is configured as the last c<br>so that during the reload, the startup config need not be authorized.<br>Only commands executed through the CLI interface are subject to command authorization.ExamplesThe following example shows how to configure command authorization for level 15 (authorization<br>both EXEC and global configuration commands) on the WAAS device:                                                                                                    | Usage Guidelines   | executed by the user. All      | commands executed by a CLI user are authorized before they are executed.                                                                                                    |
| authorized, regardless of user level (normal or super).Once it is configured, command authorization configuration is displayed in the running config. W<br>the running config is copied to the startup config, command authorization is configured as the last c<br>so that during the reload, the startup config need not be authorized.<br>Only commands executed through the CLI interface are subject to command authorization. <b>Examples</b> The following example shows how to configure command authorization for level 15 (authorization<br>both EXEC and global configuration commands) on the WAAS device:                                                                                                    |                    |                                |                                                                                                    |
| ExamplesThe following example shows how to configure command authorization for level 15 (authorization                                                                                                    |                    |                                | •                                                                                                    |
| <b>Examples</b> The following example shows how to configure command authorization for level 15 (authorization both EXEC and global configuration commands) on the WAAS device:                                                                                                    |                    | the running config is copi     | ied to the startup config, command authorization is configured as the last config                                                                                                    |
| both EXEC and global configuration commands) on the WAAS device:                                                                                                    |                    | Only commands executed         | d through the CLI interface are subject to command authorization.                                                                                                    |
|                                                                                                    | Examples           | • •                            |                                                                                                    |
| WAE(Config)# aaa authorization commands is default tacacs+                                                                                                    |                    | WAE(config)# <b>aaa auth</b> c | orization commands 15 default tacacs+                                                                                                    |

Related Commands show aaa authorization

ſ

1

# (config) accelerator epm

To enable the Endpoint Mapper (EPM) application accelerator, use the **accelerator epm** global configuration command. To disable the EPM application accelerator, use the **no** form of this command.

accelerator epm {enable | exception {coredump | debug | no-coredump}}

no accelerator epm {enable | exception {coredump | debug | no-coredump}}

| Cumboy Deceminican |                                                                                                    |                                                                                                    |  |
|--------------------|----------------------------------------------------------------------------------------------------|----------------------------------------------------------------------------------------------------|--|
| Syntax Description | enable                                                                                                    | (Optional) Enables the EPM application accelerator.                                                                  |  |
|                    | exception                                                                                                    | (Optional) Configures the action to be taken if an exception occurs.                                                 |  |
|                    | coredump                                                                                                    | Writes a core file (default).                                                                                        |  |
|                    | debug                                                                                                    | Hangs the system until it is explicitly restarted.                                                                   |  |
|                    | no-coredump                                                                                                    | Restarts the accelerator and does not write a core file.                                                             |  |
| Defaults           |                                                                                                    | r is enabled by default and will start automatically if the Enterprise license is<br>t exception action is coredump. |  |
| Command Modes      | global configuration                                                                                                    |                                                                                                    |  |
| Device Modes       | application-accelerator                                                                                                    |                                                                                                    |  |
| Usage Guidelines   | Use the <b>accelerator epm enable</b> command to enable the acceleration of EPM traffic. The EPM accelerator must be enabled for the MAPI accelerator to operate. |                                                                                                    |  |
| Examples           | The following example shows how to enable the EPM application accelerator:                                                                                        |                                                                                                    |  |
|                    | WAE(config)# <b>accel</b>                                                                                                    | erator epm enable                                                                                                    |  |
| Related Commands   | (config) accelerator                                                                                                    | · mapi                                                                                                    |  |
|                    | show accelerator                                                                                                    |                                                                                                    |  |
|                    |                                                                                                    |                                                                                                    |  |

# (config) accelerator http

To enable the HTTP application accelerator, use the **accelerator http** global configuration command. To disable the HTTP application accelerator, use the **no** form of this command.

- accelerator http {enable | dre-hints {access-list acl | enable}| exception {coredump | debug | no-coredump} | metadatacache {access-list acl / enable | conditional-response enable | filter-extension extension-list | redirect-response enable | request-ignore-no-cache enable | response-ignore-no-cache enable| unauthorized-response enable | max-age seconds | min-age seconds | filter-extension extension-list | https {access-list acl | enable}} | sharepoint-opt prefetch enable | suppress-server-encoding {access-list acl | enable}}
- no accelerator http {enable | dre-hints {access-list acl /enable}| exception {coredump | debug | no-coredump } | metadatacache {access-list acl / enable | conditional-response enable | filter-extension extension-list | redirect-response enable | request-ignore-no-cache enable | response-ignore-no-cache enable| unauthorized-response enable | max-age seconds | min-age seconds | filter-extension extension-list | https {access-list acl / enable}} | sharepoint-opt prefetch enable | suppress-server-encoding {access-list acl / enable}}

| Syntax Description | enable                             | (Optional) Enables the HTTP application accelerator.                                                                                                    |
|--------------------|------------------------------------|----------------------------------------------------------------------------------------------------|
| <i>,</i>           | dre-hints                          | Configures HTTP and HTTPS DRE hints feature.                                                                                                    |
|                    | access-list acl                    | Configures the HTTP AO feature subnet to associate an access list to an HTTP AO feature. <i>acl</i> refers to an ACL that can be created by the <i>ip access-list</i> CLI. See (config) ip access-list, page -646. |
|                    | exception                          | (Optional) Configures the action to be taken if an exception occurs.                                                                                                    |
|                    | coredump                           | Writes a core file (default).                                                                                                    |
|                    | debug                              | Hangs the system until it is explicitly restarted.                                                                                                    |
|                    | no-coredump                        | Restarts the accelerator and does not write a core file.                                                                                                    |
|                    | metadatacache                      | (Optional) Configures metadata caching.                                                                                                    |
|                    | enable                             | (Optional) Enables metadata caching.                                                                                                    |
|                    | conditional-response enable        | (Optional) Enables caching of HTTP 304 messages.                                                                                                    |
|                    | redirect-response enable           | (Optional) Enables caching of HTTP 301 messages.                                                                                                    |
|                    | request-ignore-no-cache<br>enable  | Configures the metadata cache to ignore cache-control on requests.                                                                                                    |
|                    | response-ignore-no-cache<br>enable | Configures the metadata cache to ignore cache-control on responses.                                                                                                    |
|                    | unauthorized-response<br>enable    | (Optional) Enables caching of HTTP 401 messages.                                                                                                    |
|                    | max-age seconds                    | (Optional) Specifies the maximum number of seconds to retain HTTP<br>header information in the cache. The default is 86400 seconds (24 hours).<br>Valid time periods range from 5–2592000 seconds (30 days).       |
|                    | min-age seconds                    | (Optional) Specifies the minimum number of seconds to retain HTTP header information in the cache. The default is 60 seconds. Valid time periods range from 5–86400 seconds (24 hours).                            |

1

|                  | filter-extension<br>extension-list                            | (Optional) String containing a comma-separated list of file extensions to<br>which metadata caching is to be applied. Do not include the dot at the<br>beginning of the file extension. You can specify a maximum of 20 file<br>extensions. |
|------------------|---------------------------------------------------------------|----------------------------------------------------------------------------------------------------|
|                  | https enable                                                  | (Optional) Enables metadata caching for HTTPS traffic.                                                                                                    |
|                  | sharepoint-opt prefetch<br>enable                             | (Optional) Enables data to be prefetched from the SharePoint server and serve it from the cache to the client.                                                                                                    |
|                  | suppress-server-encoding<br>enable                            | (Optional) Enables suppression of Accept-Encoding compress, gzip, and deflate request-headers between the client and the server for HTTP and HTTPS.                                                                                         |
| Defaults         | The HTTP accelerator is enab installed. The default exception | led by default and will start automatically if the Enterprise license is on action is coredump.                                                                                                    |
|                  | seconds (24 hours), the defaul                                | is disabled by default for all response types. The default max-age is 86400<br>It min-age is 60 seconds, and the default filter extension list is empty<br>ng is applied to all extension types).                                           |
|                  | The SharePoint optimization f                                 | eature is disabled by default.                                                                                                    |
|                  |                                                               | ng is enabled, it suppresses the server compression for both HTTP and s server encoding feature is disabled by default.                                                                                                    |
|                  | The DRE hints feature applies                                 | s to both HTTP and HTTPS requests. It is disabled by default.                                                                                                    |
|                  | The subnet feature is enabled                                 | after the subnet configuration is added.                                                                                                    |
| Command Modes    | global configuration                                          |                                                                                                    |
| Device Modes     | application-accelerator                                       |                                                                                                    |
| Usage Guidelines | Use the accelerator http ena                                  | ble command to enable the acceleration of HTTP traffic.                                                                                                    |
|                  | unauthorized-response) separa                                 | h of three metadata caches (conditional-response, redirect-response, and ately. By default they are all enabled when you enable HTTP metadata TTP accelerator, metadata caching is also disabled.                                           |
|                  | from HTTP requests, preventing                                | s-server-encoding feature, the WAE removes the Accept-Encoding header<br>ng the web server from compressing HTTP data that it sends to the client.<br>its own compression to the HTTP data, typically resulting in much better<br>ver.      |
|                  | a SharePoint server 2010, usir                                | on feature when you need to access Microsoft Office documents stored on ng a web browser. Enabling this feature will prefetch the data from the ache, which reduces latency and improves the user experience.                               |
|                  |                                                               | es DRE performance. This feature is not automatically enabled when<br>ress server encoding feature is enabled.                                                                                                    |
|                  |                                                               |                                                                                                    |

The options request-ignore-no-cache and response-ignore-no-cache are disabled by default. Because the HTTP accelerator is conservative in caching client request metadata and server response metadata, deployments may want to test with these settings enabled to improve the HTTP metadata cache hit ratio to achieve less latency. If an existing subnet configuration gets modified or removed, the new configuration applies to new connections only, and does not impact the existing HTTP sessions. The change takes effect only after the change is updated in the kernel. Only one ACL is associated with each feature and a new subnet configuration replaces the old one. Use the **no** command to remove the subnet configuration. If the HTTP AO feature is globally disabled, the feature is not applied to any session. If the HTTP AO feature is globally enabled, and if the acl lookup result for this session is permit, the feature applies to the session; otherwise, it does not apply. HTTP AO bypass-list takes precedence over this feature. Examples The following example shows how to enable the HTTP application accelerator: WAE(config) # accelerator http enable The following example shows how to enable and configure the metadata cache to operate only on specific file types: WAE(config) # accelerator http metadatacache enable WAE(config)# accelerator http metadatacache filter-extension html,css,jpg,gif

Related Commands clear cache show accelerator show cache http-metadatacache show statistics accelerator

1

# (config) accelerator http object-cache enable

To turn on the CE (cache engine) for the WAE, use the **accelerator http object-cache enable** global configuration command. To disable the CE on the WAE, use the **no** form of this command.

accelerator http object-cache enable

no accelerator http object-cache enable

| Syntax Description | This command has no arguments or keywords.                                                                                                    |  |  |
|--------------------|----------------------------------------------------------------------------------------------------|--|--|
| Command Default    | The default is disabled.                                                                                                    |  |  |
| Command Modes      | global configuration                                                                                                    |  |  |
| Device Modes       | application-accelerator                                                                                                    |  |  |
| Usage Guidelines   | When accelerator http object cache is enabled, it turns on the CE.                                                                                                    |  |  |
|                    | Note Turning on the CE with accelerator http object-cache enable starts Transparent caching in Basic mode. After using this command, you can also specify the type of caching you want the CE to perform: transparent, transparent standard, transparent advanced, bypass, or OTT (Over the Top caching). Each of these is listed below in Related Commands.                                                                                                    |  |  |
| Examples           | The following example shows how to enable HTTP object cache:                                                                                                    |  |  |
| Examples           | DT-HTTP-AO-DC-W594-52-18(config)# accelerator http object-cache enable                                                                                                    |  |  |
| Related Commands   | <ul> <li>(config) accelerator http object-cache transparent enable</li> <li>(config) accelerator http object-cache transparent basic</li> <li>(config) accelerator http object-cache transparent standard</li> <li>(config) accelerator http object-cache transparent advanced</li> <li>(config) accelerator http object-cache transparent bypass</li> <li>(config) accelerator http object-cache connected enable</li> <li>(config) accelerator http object-cache ott enable</li> </ul> |  |  |

I

# (config) accelerator http object-cache transparent enable

To enable transparent basic caching mode on the CE, use the **accelerator http object-cache transparent enable** global configuration command. To disable transparent basic caching mode on the CE, use the **no** form of this command.

accelerator http object-cache transparent enable

no accelerator http object-cache transparent enable

| Syntax Description | This command has no arguments or keywords.                                                                             |
|--------------------|----------------------------------------------------------------------------------------------------|
| Command Default    | The default is enabled.                                                                                                |
| Command Modes      | global configuration                                                                                                   |
| Device Modes       | application-accelerator                                                                                                |
| Usage Guidelines   | When transparent basic caching mode is enabled on the CE, the CE caches only responses marked explicitly as cacheable. |
| Examples           | The following example shows how to enable transparent caching on the CE.                                               |
|                    | WAAS(config)# accelerator http object-cache transparent enable                                                         |
| Related Commands   | (config) accelerator http object-cache enable                                                                          |
|                    | (config) accelerator http object-cache transparent basic                                                               |
|                    | (config) accelerator http object-cache transparent standard                                                            |
|                    | (config) accelerator http object-cache transparent advanced                                                            |
|                    | (config) accelerator http object-cache transparent bypass                                                              |
|                    | (config) accelerator http object-cache ott enable                                                                      |
|                    | (config) accelerator http object-cache connected enable                                                                |

#### (config) accelerator http object-cache transparent basic

To enable transparent basic caching mode on the CE, use the **accelerator http object-cache transparent standard** global configuration command. To disable transparent basic caching mode on the CE, use the **no** form of this command.

accelerator http object-cache transparent basic

no accelerator http object-cache transparent basic

- Syntax Description This command has no arguments or keywords.
- **Command Default** The default is enabled.
- Command Modes global configuration
- **Device Modes** application-accelerator

**Usage Guidelines** In transparent basic caching mode (which follows the standards set in RFC-2616), the CE:

- caches responses marked explicitly as cacheable (as in transparent caching mode)
- · caches objects with no explicit cache marker with a last- modified date
- ignores "reload" headers from clients

Use the sub-mode facility (prompt ">") to set transparent standard mode for all sites, or for a specified IPv4 address or hostname (domain):

- **no** Turns off the command or resets it to its defaults.
- **default** Sets the transparent basic cache mode as the default for all sites.
- **exit** Exits the sub-mode options menu.
- server *parameter* Specifies a particular server for transparent basic caching, either in octet format ("A.B.C.D."), or with the server name in FQDN format (with a maximum of 255 total characters based on RFC-1035, and a maximum of 63 characters per label/segment).

A maximum of 512 host entries is supported for transparent basic caching mode.

**Examples** The following example shows how to configure transparent basic as the default caching mode for a specified site:

accelerator http object-cache transparent basic server \* cisco.com exit

Related Commands (config) accelerator http object-cache transparent enable

ſ

(config) accelerator http object-cache transparent standard
(config) accelerator http object-cache transparent advanced
(config) accelerator http object-cache transparent bypass
(config) accelerator http object-cache ott enable
(config) accelerator http object-cache connected enable

## (config) accelerator http object-cache transparent standard

To enable transparent standard caching mode on the CE, use the **accelerator http object-cache transparent standard** global configuration command. To disable transparent standard caching mode on the CE, use the **no** form of this command.

accelerator http object-cache transparent standard

no accelerator http object-cache transparent standard

- Syntax Description This command has no arguments or keywords.
- **Command Default** The default is enabled.
- **Command Modes** global configuration
- **Device Modes** application-accelerator

Usage Guidelines In

In transparent standard caching mode, the CE:

- caches responses marked explicitly as cacheable (for transparent caching mode)
- · caches objects with no explicit cache marker and with a last- modified date
- · ignores "reload" headers from clients

Use the sub-mode facility (prompt ">") to set transparent standard mode for all sites, or for a specified IPv4 address or hostname (domain):

- **no** Turns off the command or resets it to its defaults.
- default Sets the transparent standard cache mode as the default for all sites.
- exit Exits the sub-mode options menu.
- **server** *parameter* Specifies a particular server for transparent standard caching, either in octet format ("A.B.C.D."), or with the server name in FQDN format (with a maximum of 255 total characters based on RFC-1035, and a maximum of 63 characters per label/segment).

A maximum of 512 host entries is supported for transparent standard caching mode.

Examples

The following example shows how to configure transparent standard as the default caching mode for a specified site:

accelerator http object-cache transparent standard default server 7.2.2.7 server www.cnn.com exit

#### **Related Commands**

ſ

(config) accelerator http object-cache transparent enable
(config) accelerator http object-cache transparent basic
(config) accelerator http object-cache transparent bypass
(config) accelerator http object-cache ott enable
(config) accelerator http object-cache connected enable

## (config) accelerator http object-cache transparent advanced

To enable transparent advanced caching mode on the CE, use the **accelerator http object-cache transparent advanced** global configuration command. To disable transparent advanced caching mode on the CE, use the **no** form of this command.

accelerator http object-cache transparent advanced

no accelerator http object-cache transparent advanced

- Syntax Description This command has no arguments or keywords.
- **Command Default** The default is disabled.
- **Command Modes** global configuration
- **Device Modes** application-accelerator

**Usage Guidelines** In transparent advanced mode, the CE caches media files by MIME type, more aggressively, and caches all objects for longer times (when there is no specified expiration time).

Use the sub-mode facility (prompt ">") to set transparent advanced mode for all sites, or for a specified IPv4 address or hostname (domain):

- no Turns off the command or resets it to its defaults.
- default Sets the transparent advanced cache mode as the default for all sites.
- **exit** Exits the sub-mode options menu.
- **server** *parameter* Specifies a particular server for transparent standard caching, either in octet format ("A.B.C.D."), or with the server name in FQDN format (with a maximum of 255 total characters based on RFC-1035, and a maximum of 63 characters per label/segment).

A maximum of 512 host entries is supported for transparent advanced caching mode.

**Examples** The following example shows how to configure transparent advanced caching as the default caching mode for all sites:

accelerator http object-cache transparent advanced default exit

# Related Commands(config) accelerator http object-cache enable(config) accelerator http object-cache transparent enable

ſ

(config) accelerator http object-cache transparent basic
(config) accelerator http object-cache transparent standard
(config) accelerator http object-cache transparent bypass
(config) accelerator http object-cache ott enable
(config) accelerator http object-cache connected enable

## (config) accelerator http object-cache transparent bypass

To turn off caching for a configured site, use the **accelerator http object-cache transparent bypass** global configuration command. To turn on caching for a configured site, use the **no** form of this command.

accelerator http object-cache transparent bypass

no accelerator http object-cache transparent bypass

- Syntax Description This command has no arguments or keywords.
- **Command Default** The default is enabled.
- **Command Modes** global configuration
- **Device Modes** application-accelerator

**Usage Guidelines** Use this command to turn off caching for all configured sites or for a specific site.

Enables the transparent bypass mode of the CE for all sites or for a specific site. In this mode, caching is turned off for all sites or for a specified site(s). Transparent bypass mode suppresses all caching so that individual hostname rules are successfully applied.

Use the sub-mode facility (prompt ">") to set transparent bypass mode for all configured sites or for a specified IPv4 address or hostname (domain):

- **no** Turns off the command or resets it to its defaults.
- default Sets the transparent bypass mode as the default for all sites.
- exit Exits the sub-mode options menu.
- **server** *parameter* Specifies a particular server for transparent advanced caching, either in octet format ("A.B.C.D."), or with the server name in FQDN format (with a maximum of 255 total characters based on RFC-1035, and a maximum of 63 characters per label/segment).

**Examples** The following is an example of how to set transparent bypass mode for a specified site:

accelerator http object-cache transparent bypass server 7.2.2.7 server www.cnn.com exit

Related Commands (config) accelerator http object-cache enable (config) accelerator http object-cache transparent enable

Γ

(config) accelerator http object-cache transparent basic (config) accelerator http object-cache transparent standard (config) accelerator http object-cache transparent advanced (config) accelerator http object-cache ott enable (config) accelerator http object-cache connected enable

#### (config) accelerator http object-cache ott enable

In OTT (Over the Top caching) caching mode, the CE caches content of third-party websites, using a predefined set of rules. Use the **accelerator http object-cache ott enable** global configuration command to turn on OTT caching mode. To turn off OTT caching, use the **no** form of this command.

accelerator http object-cache ott enable

no accelerator http object-cache ott enable

- Syntax Description This command has no arguments or keywords.
- **Command Default** The default is enabled.
- **Command Modes** global configuration
- **Device Modes** application-accelerator

**Usage Guidelines** OTT (Over the Top) Caching caches dynamic content by examining the URL related to a session and a site to determine if the object is identical to one previously stored in the CE cache.

OTT is used for streamed content, particularly video content, and for sites that use dynamic URLs based on session or authentication methods. Currently, the CE only uses OTT for one site, www.youtube.com.

Caution

Though it is possible to enable OTT caching with this command, note that you must initially enable OTT from the WAAS CM, so that registration takes place and the activation file is loaded. Initially enabling OTT via the CLI would also invalidate the EULA.

Examples The following example shows how to enable OTT caching: WAAS(config) # accelerator http object-cache ott enable

Related Commands(config) accelerator http object-cache enable(config) accelerator http object-cache transparent enable(config) accelerator http object-cache transparent basic(config) accelerator http object-cache transparent standard(config) accelerator http object-cache transparent advanced(config) accelerator http object-cache transparent advanced(config) accelerator http object-cache transparent bypass

Γ

(config) accelerator http object-cache connected enable

#### (config) accelerator http object-cache connected enable

To enable the CE to retrieve content from Akamai's CDNs (Content Data Networks), use the **accelerator http object-cache connected enable** global configuration command. This enables Connected Cache mode. To turn off Connected Cache mode, use the **no** form of this command.

accelerator http object-cache connected enable

no accelerator http object-cache connected enable

- Syntax Description This command has no arguments or keywords.
- Command DefaultThe default is disabled.
- Command Modesglobal configuration
- **Device Modes** application-accelerator

Usage GuidelinesThe Connected Cache (CC) feature allows the CE to cache content that is delivered by an Edge server<br/>on the Akamai Intelligent Platform. Object caching is done on the client side WAAS device only.<br/>Prepositioning may be leveraged to cache HTTP websites delivered via the Akamai Intelligent Platform.

<u>/</u> Caution

Though it is possible to enable Connected Cache with this command, note that you must initially enable Connected Cache from the WAAS CM so that registration takes place and the activation file is loaded. Initially enabling Connected Cache via the CLI would also invalidate the EULA.

#### Examples

The following example shows how to enable the Connected Cache. WAAS(config)# accelerator http object-cache connected enable

# Related Commands(config) accelerator http object-cache enable<br/>(config) accelerator http object-cache transparent enable<br/>(config) accelerator http object-cache transparent basic<br/>(config) accelerator http object-cache transparent standard<br/>(config) accelerator http object-cache transparent advanced

- (config) accelerator http object-cache transparent bypass
- (config) accelerator http object-cache ott enable

# (config) accelerator http object-cache cws-check enable

To enable the Cisco Cloud Web Security feature, use the **accelerator http object-cache cws-check enable** global configuration command. To turn off the Cisco Cloud Web Security feature, use the **no** form of this command.

accelerator http object-cache cws-check enable

no accelerator http object-cache cws-check enable

- Syntax Description This command has no arguments or keywords.
- **Command Default** The default is disabled.
- Command Modes global configuration
- Device Modes application-accelerator
- Usage Guidelines The Cisco Cloud Web Security feature provides content scanning of HTTP and secure HTTP/S traffic and malware protection service to web traffic. Cisco Cloud Web Security servers scan the web traffic content and either allow or block the traffic based on the configured policies. Servers use credentials such as private IP addresses, usernames, and user groups to identify and authenticate users and redirect the traffic for content scanning.
  - This command enables the same feature that is displayed on the WAAS Central Manager Advanced Cache Settings screen, as the **Cisco Cloud Web Security present** check box.
- ExamplesThe following example shows how to enable the Cisco Cloud Web Security feature.WAAS(config)# accelerator http object-cache cws-check enable

#### **Related Commands**

1

# (config) accelerator ica

To enable the ICA application accelerator, use the **accelerator ica** global configuration command. To disable the ICA application accelerator, use the **no** form of this command.

accelerator ica {enable | exception {coredump | debug | no-coredump} | wansecure-mode | session-limit *limit* {always | none}}

accelerator ica {enable | exception {coredump | debug | no-coredump} | wansecure-mode | session-limit limit {always | none}}

| Syntax Description | enable                                                                                                    | Enables the ICA traffic accelerator.                                                                                                    |
|--------------------|----------------------------------------------------------------------------------------------------|----------------------------------------------------------------------------------------------------|
|                    | exception                                                                                                    | Configures the action to be taken if an exception occurs.                                                                                                    |
|                    | coredump                                                                                                    | Writes a core file (default).                                                                                                    |
|                    | debug                                                                                                    | Hangs the system until it is explicitly restarted.                                                                                                    |
|                    | no-coredump                                                                                                    | Restarts the accelerator and does not write a core file.                                                                                                    |
|                    | wansecure-mode                                                                                                    | Configures the state of WAN Secure mode.                                                                                                    |
|                    | session-limit limit                                                                                                    | Sets the session limit for the ICA AO. The maximum value that can be set is the device TFO (Transport Flow Optimization) limit.                                                                                                    |
|                    | always                                                                                                    | Enables WAN Secure mode for ICA.                                                                                                    |
|                    | none                                                                                                    | Disables WAN Secure mode for ICA (default).                                                                                                    |
| Defaults           | The ICA accelerator is<br>Secure mode state is n                                                                                           | enabled by default. The default exception action is coredump. The default WAN one.                                                                                                    |
| Command Modes      | global configuration                                                                                                    |                                                                                                    |
| Device Modes       | application-accelerator                                                                                                    | r                                                                                                    |
| Usage Guidelines   | Architecture) traffic w WAN optimization on                                                                                                | <b>a enable</b> command to enable the acceleration of ICA (Independent Computing<br>ith the transparent ICA accelerator. The ICA application accelerator provides<br>a WAAS device for ICAtraffic which is used to access a virtual desktop<br>This is done through a process that is both automatic and transparent to the client |
|                    | Use the <b>accelerator ica session-limit</b> <i>limit</i> command to limit the number of session for the ICA AO (application accelerator). |                                                                                                    |
| <u>A</u>           |                                                                                                    |                                                                                                    |
| Warning            |                                                                                                    | ccurately measured the per ICA user bandwidth before changing the<br>on-limit <i>limit</i> parameter. Failure to do so could lead to undesired overload                                                                                                    |
|                    | Here are guidelines an                                                                                                    | d limitations for the <b>accelerator session-limit</b> <i>limit</i> command:                                                                                                    |

- You must enter this command when the ICA AO is running.
- The new value takes effect only after the ICA AO is restarted.

|          | Before an ICA AO restart, the <b>show statistics accelerator</b> output includes old and pending values for session limits counters; after an ICA AO restart, the output includes only new session limit values. Here is how the session limit counters are displayed for <b>show statistics accelerator</b> for each scenario: |
|----------|----------------------------------------------------------------------------------------------------|
|          | <ul> <li>Before ICA AO restart—After you have entered a new session limit value, but before an ICA AO restart, the Connection Limit and Effective Limit counters will still show the old ICA session limit values. Another counter, New ICA Session Limit, shows the new (pending) value.</li> </ul>                            |
|          | <ul> <li>After ICA AO restart—After you have entered a new session limit value, and after an ICA AO restart, the Connection Limit and Effective Limit counters will show the new ICA session limit value. The New ICA Session Limit counter is no longer needed, and is not included in the output.</li> </ul>                  |
|          | • The maximum value that can be set is the device TFO limit.                                                                                                    |
|          | • After you have saved the entered value to the startup configuration, the value is persistent across device reboots.                                                                                                    |
|          | Use the <b>accelerator ica wansecure-mode always</b> command to enable WAN Secure mode for ICA. The WAN Secure mode configuration in both of the peer WAEs must match in order for the ICA accelerator to optimize connections.                                                                                                 |
|          | WAN Secure mode requires that the SSL application accelerator is enabled. Use the <b>accelerator ssl enable</b> global configuration command to enable the SSL accelerator.                                                                                                    |
| Examples | The following example shows how to enable the ICA application accelerator:                                                                                                    |
|          | WAE(config)# accelerator ica enable                                                                                                    |
|          | The following example shows how to set a session limit for the ICA application accelerator:                                                                                                    |
|          | WAE(config)# <b>accelerator ica session limit ?</b><br>default Set default session limit<br>WORD Session count (integer value)                                                                                                    |
|          | WAE(config)# accelerator ica session limit 33<br>Setting session limit to 33. Changes will take effect after you restart ICA AO.<br>WARNING: Make sure you have accurately measured the per ICA user bandwidth before changing<br>this parameter. Failure to do so could lead to undesired overload scenarios.                  |

Related Commands show accelerator

Γ

show statistics accelerator (config) windows-domain

## (config) accelerator mapi

To enable the MAPI application accelerator, use the **accelerator mapi** global configuration command. To disable the MAPI application accelerator, or one of its options, use the **no** form of this command.

accelerator mapi {enable | encryption | read-opt | write-opt | reserved-pool-size maximum-percent max\_percent | wansecure-mode {always | auto | none} | exception {coredump | debug | no-coredump}}

no accelerator mapi {enable | encryption | read-opt | write-opt | reserved-pool-size maximum-percent max\_percent | wansecure-mode {always | auto | none} | exception {coredump | debug | no-coredump}}

| Syntax Description | enable                                                                                 | Enables the MAPI traffic accelerator.                                                                                                    |
|--------------------|----------------------------------------------------------------------------------------|----------------------------------------------------------------------------------------------------|
|                    | encryption                                                                             | Enables the acceleration of encrypted MAPI traffic.                                                                                                    |
|                    | read-opt                                                                               | Enables the read-ahead optimization of the MAPI traffic for mail reading.                                                                                                    |
|                    | write-opt                                                                              | Enables the asynchronous write optimization of the MAPI traffic for mail sending.                                                                                                    |
|                    | <b>reserved-pool-size</b><br><b>maximum-percent</b><br><i>max_percent</i>              | Configures the maximum reserved connection pool percent, specified as the percent of the device TFO connection limit, to restrict the maximum connections reserved for MAPI optimization during TFO overload. Range is from 5 to 50. Default is 15.                                                                                                    |
|                    | wansecure-mode                                                                         | Configures the state of WAN Secure mode.                                                                                                    |
|                    | always                                                                                 | Enables WAN Secure mode for encrypted MAPI acceleration.                                                                                                    |
|                    | auto                                                                                   | Enables WAN Secure mode for encrypted MAPI acceleration only if encrypted traffic is received.                                                                                                    |
|                    | none                                                                                   | Disables WAN Secure mode for encrypted MAPI acceleration.                                                                                                    |
|                    | exception                                                                              | (Optional) Configures the action to be taken if an exception occurs.                                                                                                    |
|                    | coredump                                                                               | Writes a core file (default).                                                                                                    |
|                    | debug                                                                                  | Hangs the system until it is explicitly restarted.                                                                                                    |
|                    | no-coredump                                                                            | Restarts the accelerator and does not write a core file.                                                                                                    |
| Defaults           | installed. Encrypted MA<br>( <b>read-opt</b> ) and write op<br>accelerator is enabled. | s enabled by default and will start automatically if the Enterprise license is<br>API traffic acceleration is not enabled by default. The read optimization<br>otimization ( <b>write-opt</b> ) features are enabled by default when the MAPI<br>The default maximum reserved connection pool percent is 15. The default WAN<br>are default exception action is coredump. |
| Command Modes      | global configuration                                                                   |                                                                                                    |
| Device Modes       | application-accelerator                                                                |                                                                                                    |

Γ

| Usage Guidelines | Use the <b>accelerator mapi enable</b> command to enable MAPI acceleration. This feature supports Microsoft Outlook 2000–2007 clients. Secure connections that use message authentication (signing) or encryption are not accelerated and MAPI over HTTP is not accelerated.                                                                                                    |  |  |  |  |
|------------------|----------------------------------------------------------------------------------------------------|--|--|--|--|
|                  | You must enable the EPM accelerator before the MAPI accelerator can operate.                                                                                                    |  |  |  |  |
|                  | Use the <b>reserved-pool-size</b> keyword to restrict the maximum number of connections reserved for MAPI optimization during TFO overload. It is specified as a percent of the TFO connection limit of the platform. Valid percent ranges from 5%-50%. The default is 15% which would reserve approximately 0.5 connection for each client-server Association Group (AG) optimized by MAPI accelerator. |  |  |  |  |
|                  | The client maintains at least one AG per server it connects to with an average of about 3 connections per AG. For deployments that observe a greater average number of connections per AG, or where TFO overload is a frequent occurrence, a higher value for the reserved pool size maximum percent is recommended.                                                                                     |  |  |  |  |
|                  | Reserved connections would remain unused when the device is not under TFO overload. Reserved connections are released when the AG terminates.                                                                                                    |  |  |  |  |
| Examples         | The following example shows how to enable the MAPI application accelerator:                                                                                                    |  |  |  |  |
|                  | WAE(config)# accelerator mapi enable                                                                                                    |  |  |  |  |
|                  |                                                                                                    |  |  |  |  |
| Related Commands | (config) accelerator epm                                                                                                    |  |  |  |  |
|                  | show accelerator                                                                                                    |  |  |  |  |
|                  | show statistics accelerator                                                                                                    |  |  |  |  |

1

# (config) accelerator object-cache enable

To enable a specified AO object cache, use the **accelerator** *ao-name* **object-cache enable** global configuration command.

accelerator *ao-name* object-cache enable

no accelerator ao-name object-cache enable

| Syntax Description | <b>accelerator</b> <i>ao-name</i> Name of application accelerator object cache: SMB or HTTP.                                                                                |  |  |  |  |
|--------------------|----------------------------------------------------------------------------------------------------|--|--|--|--|
| Command Default    | The default is disabled.                                                                                                    |  |  |  |  |
| Command Modes      | global configuration                                                                                                    |  |  |  |  |
| Device Modes       | application-accelerator                                                                                                    |  |  |  |  |
| Usage Guidelines   | Use the <b>accelerator</b> <i>ao-name</i> <b>object-cache enable</b> command to enable a specified AO object cache.                                                         |  |  |  |  |
| Note               | To ensure that each AO object cache and the global object cache function successfully, note these guidelines:                                                               |  |  |  |  |
|                    | • Each AO object cache can be enabled or disabled independent of whether or not the global object cache is enabled or disabled.                                             |  |  |  |  |
|                    | • You must disable all individual AO object caches <i>before</i> you use the <b>no object-cache enable</b> global configuration command to disable the global object cache. |  |  |  |  |
|                    | • The <b>object-cache enable</b> global configuration command does not automatically enable individual AO object caches.                                                    |  |  |  |  |
|                    | • You can enable or disable an individual AO object cache whether or not the associated AO is enabled or disabled.                                                          |  |  |  |  |
| Examples           | The following example shows how to enable the MAPI object cache:                                                                                                    |  |  |  |  |
|                    | (config)# accelerator smb object-cache enable                                                                                                    |  |  |  |  |
| Related Commands   | (config) object-cache enable                                                                                                    |  |  |  |  |
|                    | show cache object-cache                                                                                                    |  |  |  |  |
|                    | show object-cache                                                                                                    |  |  |  |  |
|                    | show statistics object-cache                                                                                                    |  |  |  |  |

Γ

#### (config) accelerator smb

To enable the SMB application accelerator, use the **accelerator smb** global configuration command. To disable the SMB application accelerator, use the **no** form of this command.

accelerator smb {{alarm digital-signing enable | metadata-cache-max-limit enable } | batch-close-opt enable | change-notif size size | dir-opt {enable | aging seconds} | dre-hints dre enable | dynamic-share name | enable } exception {coredump | debug | no-coredump} | highest-dialect {ntlm0-12 | smb2-002 | smb2-1} exceed-action {handoff | mute} | invalid-fid-opt enable | iobuf size mb | load-bypass enable | max-pkt-size size kb | metadata-opt {enable | cache-size mb [force]} | namedpipe-opt {enable | cache-size kb | resp-cache lifetime seconds | sess-cache lifetime seconds} | nf-cache {enable | aging seconds | bypass-patterns regex | size mb} | object-cache enable | oplock-opt {client-patterns name | enable } | office-opt enable | optimization bypass-pattern regex | print-opt enable | read-ahead {enable | buffer-size mb [force] | exhaust-distance kb | extended-window kb | hit-threshold percentage | init-window kb | max-active div | wait-distance kb | signing {enable | unwrap} | smb2-read-caching enable | smb2-write-opt {enable | smb2-quota-aging seconds | smb2-quota-threshold mb} | wansecure-mode {always | auto | none} | write-opt {enable | quota-aging seconds | quota-threshold mb} }

no accelerator smb {alarm digital-signing enable | batch-close-opt enable | change-notif size size | dir-opt {enable | aging seconds} | dre-hints dre enable | dynamic-share name | enable } exception {coredump | debug | no-coredump } | highest-dialect {ntlm0-12 | smb2-002 | smb2-1 } exceed-action {handoff | mute } | invalid-fid-opt enable | iobuf size mb | load-bypass enable | max-pkt-size size kb | metadata-opt {enable | cache-size mb [force] } | namedpipe-opt {enable | cache-size kb | resp-cache lifetime seconds | sess-cache lifetime seconds } | nf-cache {enable | aging seconds | bypass-patterns regex | size mb } | object-cache enable | oplock-opt {client-patterns name | enable } | office-opt enable | optimization bypass-pattern regex | print-opt enable | read-ahead {enable | buffer-size mb [force] | exhaust-distance kb | extended-window kb | hit-threshold percentage | init-window kb | max-active div | wait-distance kb | signing {enable | unwrap } | smb2-read-caching enable | smb2-write-opt {enable | smb2-quota-aging seconds | smb2-quota-threshold mb } | | write-opt {enable | guota-aging seconds | guota-threshold mb } }

| Syntax Description | alarm digital-signing<br>enable              | Enables the digital-signing alarm.                                                                                                    |
|--------------------|----------------------------------------------|----------------------------------------------------------------------------------------------------|
|                    | alarm<br>metadata-cache-max-li<br>mit enable | Enables alarm for metadata cache maximum limit                                                                                                    |
|                    | batch-close-opt enable                       | Enables asynchronous close optimization for SMB2 protocol.                                                                                                    |
|                    | change-notif size size                       | Sets the change notification table size. Valid values range from 1–2048 entries. The default is10.                                                                                                    |
|                    | dir-opt enable                               | Enables directory listing optimization.                                                                                                    |
|                    | aging seconds                                | Configures metadata directory list aging time to the specified number of seconds. If the age of a metadata directory list exceeds this time when the metadata is requested, the entry is considered stale and is updated by retrieving it from the file server. |
|                    | dre-hints dre enable                         | Enables DRE and LZ hints.                                                                                                    |

Γ

| dynamic-share name                                                                                                  | Adds the specified share to the existing dynamic share configuration. The share name must use the format //server/share and must not exceed 256 |  |
|----------------------------------------------------------------------------------------------------|----------------------------------------------------------------------------------------------------|--|
|                                                                                                    | characters.                                                                                                    |  |
| enable                                                                                                    | Enables the SMB traffic accelerator.                                                                                                    |  |
| exception                                                                                                    | (Optional) Configures the action to be taken if an exception occurs.                                                                            |  |
| coredump                                                                                                    | Writes a core file (default).                                                                                                    |  |
| debug                                                                                                    | Hangs the system until it is explicitly restarted.                                                                                              |  |
| no-coredump                                                                                                    | Restarts the accelerator and does not write a core file.                                                                                        |  |
| highest-dialect                                                                                                    | Configures the highest dialect to be optimized.                                                                                                 |  |
| ntlm0-12                                                                                                    | Configures NTLM version 0.12 to be the highest dialect.                                                                                         |  |
| smb2-002                                                                                                    | Configures SMB version 2.002 to be the highest dialect.                                                                                         |  |
| smb2-1                                                                                                    | Configures SMB version 2.1 to be the highest dialect.                                                                                           |  |
| exceed-action                                                                                                    | Configures the action if a request uses a dialect higher than the configured highest dialect to be optimized.                                   |  |
| handoff                                                                                                    | The connection is handed off to the generic application accelerator.                                                                            |  |
| mute                                                                                                    | The connection is removed from the negotiate request.                                                                                           |  |
| invalid-fid-opt enable                                                                                              | Enables SMB2 invalid file ID optimization. The SMB accelerator issues a local response to files with invalid file ID values.                    |  |
| iobuf size mb                                                                                                    | Configures the IOBUF buffer size, in MB, from 50 to 1000.                                                                                       |  |
| load-bypass enable                                                                                                  | Enables SMB object-cache load bypass.                                                                                                    |  |
| max-pkt-size kb                                                                                                    | Configures the maximum SMB packet size, in KB, from 64 to 16384.                                                                                |  |
| metadata-opt enable                                                                                                 | Enables metadata optimization.                                                                                                    |  |
| cache-size mb                                                                                                    | Configures metadata cache size, in MB, from 50 to 360000.                                                                                       |  |
| force                                                                                                    | Forces the metadata cache size setting.                                                                                                    |  |
| namedpipe-opt enable                                                                                                | Enables named pipe optimization.                                                                                                    |  |
| cache-size kb                                                                                                    | Configures the size of the named pipe cache, in KB, from 128 to 150000.                                                                         |  |
| resp-cache lifetime<br>seconds                                                                                      | Configures the response cache lifetime, in seconds, from 0 to 1024.                                                                             |  |
| sess-cache lifetime<br>seconds                                                                                      | Configures the session cache lifetime, in seconds, from 0 to 1024.                                                                              |  |
| nf-cache enable                                                                                                    | Enables not-found metadata cache optimization.                                                                                                  |  |
| aging seconds                                                                                                    | Configures the length of time, in seconds, that not-found metadata cache entries are held in the cache, from 1 to 60 (the default is 30).       |  |
| bypass-patterns regex                                                                                               | Configures a case-insensitive regular expression that matches filenames to be bypassed by the not-found metadata cache.                         |  |
| <b>size</b> <i>mb</i> Configures the maximum size of the not-found metadata cache, in 1 to 256 (the default is 32). |                                                                                                    |  |
| object-cache enable                                                                                                 | Enables SMB object-caching.                                                                                                    |  |
| office-opt enable                                                                                                   | Enables Microsoft Office optimization.                                                                                                    |  |
| oplock-opt enable                                                                                                   | Enables Oplock optimization.                                                                                                    |  |
| client patterns                                                                                                    | Configures client patterns where oplock optimization will be applied.                                                                           |  |
|                                                                                                    |                                                                                                    |  |

| dynamic-share name             | Adds the specified share to the existing dynamic share configuration. The share name must use the format //server/share and must not exceed 256 characters. |
|--------------------------------|----------------------------------------------------------------------------------------------------|
| enable                         | Enables the SMB traffic accelerator.                                                                                                    |
| exception                      | (Optional) Configures the action to be taken if an exception occurs.                                                                                        |
| coredump                       | Writes a core file (default).                                                                                                    |
| debug                          | Hangs the system until it is explicitly restarted.                                                                                                    |
| no-coredump                    | Restarts the accelerator and does not write a core file.                                                                                                    |
| highest-dialect                | Configures the highest dialect to be optimized.                                                                                                    |
| ntlm0-12                       | Configures NTLM version 0.12 to be the highest dialect.                                                                                                    |
| smb2-002                       | Configures SMB version 2.002 to be the highest dialect.                                                                                                    |
| smb2-1                         | Configures SMB version 2.1 to be the highest dialect.                                                                                                    |
| exceed-action                  | Configures the action if a request uses a dialect higher than the configured highest dialect to be optimized.                                               |
| handoff                        | The connection is handed off to the generic application accelerator.                                                                                        |
| mute                           | The connection is removed from the negotiate request.                                                                                                    |
| invalid-fid-opt enable         | Enables SMB2 invalid file ID optimization. The SMB accelerator issues a local response to files with invalid file ID values.                                |
| iobuf size mb                  | Configures the IOBUF buffer size, in MB, from 50 to 1000.                                                                                                   |
| load-bypass enable             | Enables SMB object-cache load bypass.                                                                                                    |
| max-pkt-size kb                | Configures the maximum SMB packet size, in KB, from 64 to 16384.                                                                                            |
| metadata-opt enable            | Enables metadata optimization.                                                                                                    |
| cache-size mb                  | Configures metadata cache size, in MB, from 50 to 360000.                                                                                                   |
| force                          | Forces the metadata cache size setting.                                                                                                    |
| namedpipe-opt enable           | Enables named pipe optimization.                                                                                                    |
| cache-size kb                  | Configures the size of the named pipe cache, in KB, from 128 to 150000.                                                                                     |
| resp-cache lifetime<br>seconds | Configures the response cache lifetime, in seconds, from 0 to 1024.                                                                                         |
| sess-cache lifetime<br>seconds | Configures the session cache lifetime, in seconds, from 0 to 1024.                                                                                          |
| nf-cache enable                | Enables not-found metadata cache optimization.                                                                                                    |
| aging seconds                  | Configures the length of time, in seconds, that not-found metadata cache entries are held in the cache, from 1 to 60 (the default is 30).                   |
| bypass-patterns regex          | Configures a case-insensitive regular expression that matches filenames to be bypassed by the not-found metadata cache.                                     |
| size mb                        | Configures the maximum size of the not-found metadata cache, in MB, from 1 to 256 (the default is 32).                                                      |
| object-cache enable            | Enables SMB object-caching.                                                                                                    |
| office-opt enable              | Enables Microsoft Office optimization.                                                                                                    |
| oplock-opt enable              | Enables Oplock optimization.                                                                                                    |
| opioen-opt enable              | Enables option optimization.                                                                                                    |

| optimization<br>bypass-pattern <i>regex</i> | Configures a case-insensitive regular expression that matches filenames to<br>be bypassed for all optimizations. If regular expression uses backslash, then<br>a double-backslash needs to be used. Additionally, it must be a single<br>regular expression, using a pipe ' ' symbol as a delimiter within the<br>expression. |  |
|---------------------------------------------|----------------------------------------------------------------------------------------------------|--|
| print opt enable                            | Enables SMB print optimization.                                                                                                    |  |
| read-ahead enable                           | Enables read-ahead optimization.                                                                                                    |  |
| buffer size mb                              | Configures read-ahead buffer size, in MB, from 50 to 10000.                                                                                                    |  |
| force                                       | Forces the read-ahead cache size setting.                                                                                                    |  |
| exhaust-distance kb                         | Configures read-ahead window exhaust distance, in KB, from 128 to 1024 (the default is 196).                                                                                                    |  |
| extended-window kb                          | Configures read-ahead window exhaust distance, in KB, from 256 to 3200 (the default is 640).                                                                                                    |  |
| <b>hit-threshold</b><br>percentage          | Configures read-ahead hit threshold, as a percentage from 10 to 100 (the default is 70).                                                                                                    |  |
| init-window kb                              | Configures read-ahead initial window size, in KB, from 128 to 1024 (the default is 196).                                                                                                    |  |
| max-active div                              | Configures read-ahead maximum active memory usage divisor, from 2 to 10 (the default is 4).                                                                                                    |  |
| wait-distance kb                            | Configures read-ahead wait distance, in KB, from 128 to 3200 (the default is 512).                                                                                                    |  |
| signing enable                              | Enables smb2 signing optimization.<br>Should be enabled at the Edge WAE.                                                                                                    |  |
| signing unwrap                              | Enable or disable signature verification (unwrap) of request packets at Edge WAE.                                                                                                    |  |
| smb2-read-caching                           | Enables smb2 read caching optimization.                                                                                                    |  |
| smb2-write enable                           | Enables smb2 asynchronous write optimization.                                                                                                    |  |
| quota-aging seconds                         | Configures network share quota threshold aging time, in seconds, from 1 to 120 (the default is 60).                                                                                                    |  |
| quota-threshold mb                          | Configure network share quota threshold, in MB, from 1 to 1024 (the default is 20).                                                                                                    |  |
| wansecure-mode                              | Configures the state of WAN Secure mode.                                                                                                    |  |
| always                                      | Enables WAN Secure mode for signing optimization.                                                                                                    |  |
| auto                                        | Default WAN Secure mode for signing optimization.                                                                                                    |  |
| none                                        | Disables WAN Secure mode for signing optimization.                                                                                                    |  |
| write-opt enable                            | Enables asynchronous write optimization.                                                                                                    |  |
|                                             |                                                                                                    |  |

#### Defaults

ſ

The SMB accelerator is enabled by default.

#### Command Modes global configuration

Device Modes application-accelerator

| Usage Guidelines | The enterprise license is required to start the SMB accelerator.                                                                                                    |
|------------------|----------------------------------------------------------------------------------------------------|
|                  | The EXEC mode command <b>show running-config</b> displays non-default settings only. Therefore, the command <b>no accelerator smb enable</b> does not show up in the running configuration if the SMB accelerator is disabled, while the <b>accelerator smb enable</b> command does display if the SMB accelerator is enabled.                                                                                                    |
|                  | Use the object-cache enable command to enable disk caching of SMB traffic.                                                                                                    |
|                  | Use the <b>accelerator smb signing unwrap enable</b> command to verify signature of the signed request packets at the Edge WAE. This checks whether the packet is modified/tampered while coming over the LAN. However, since the packet usually travels in the LAN from the Client to the Edge WAE, chances of man-in-middle attacks are less likely and you may choose to disable Edge side signature verification for request packets.     |
|                  | Use the <b>accelerator smb wansecure-mode always</b> command to enable WAN Secure mode for optimizing signed SMBv2 traffic. The default is "always". The WAN Secure mode configuration for both the EDGE WAE and Core WAEs must match (be set at "always") in order for the SMB accelerator to optimize signed SMBv2 connections. Even if one side has "none" set, then the signed connections would be handed over for generic optimization. |
|                  | Use the accelerator smb wansecure-mode none to disable the wansecure -mode.                                                                                                    |
|                  | WAN Secure mode requires that the SSL application accelerator is enabled. Use the <b>accelerator ssl enable</b> global configuration command to enable the SSL accelerator.                                                                                                    |
| Examples         | The following example shows how to enable the SMB application accelerator:<br>WAE(config)# accelerator smb enable                                                                                                    |
|                  | The following example shows how to configure a case-insensitive regular expression that matches filenames to be bypassed for all optimizations:                                                                                                    |
|                  | WAE(config)# accelerator smb optimization bypass-pattern \\.pst \\.accd[betr]<br>This configuration would bypass files that contain .pst, .accdb, .accde, .accdt, and .accdr (Outlook PST<br>files, and MS Access files).                                                                                                    |
| Related Commands | show accelerator                                                                                                    |
|                  | show statistics accelerator                                                                                                    |
|                  |                                                                                                    |

ſ

# (config) accelerator ssl

To enable the SSL application accelerator, use the **accelerator ssl** global configuration command. To disable the SSL application accelerator, use the **no** form of this command.

accelerator ssl {enable | exception {coredump | debug | no-coredump}}

no accelerator ssl {enable | exception {coredump | debug | no-coredump}}

| Syntax Description | enable                                                                                                    | (Optional) Enables the SSL application accelerator.                  |  |
|--------------------|----------------------------------------------------------------------------------------------------|----------------------------------------------------------------------|--|
|                    | exception                                                                                                    | (Optional) Configures the action to be taken if an exception occurs. |  |
|                    | coredump                                                                                                    | Writes a core file (default).                                        |  |
|                    | debug                                                                                                    | Hangs the system until it is explicitly restarted.                   |  |
|                    | no-coredump                                                                                                    | Restarts accelerator and does not write a core file.                 |  |
| Defaults           | The SSL accelerator is enabled by default and will start automatically if the Enterprise license is installed. The default exception action is coredump.                                                                     |                                                                      |  |
| Command Modes      | global configuration                                                                                                    |                                                                      |  |
| Device Modes       | application-accelerator                                                                                                    |                                                                      |  |
| Usage Guidelines   | Use the <b>accelerator ssl enable</b> command to enable the acceleration of SSL traffic. To undo this command, for example to disable SSL acceleration after you have enabled it, use the <b>no</b> version of this command. |                                                                      |  |
| Examples           | The following example shows how to enable the SSL application accelerator:<br>WAE(config)# accelerator ssl enable                                                                                                    |                                                                      |  |
| Related Commands   | show accelerator<br>show statistics accelera<br>crypto delete<br>crypto export<br>crypto generate<br>crypto import<br>(config) crypto pki<br>(config) crypto ssl                                                             | ator                                                                 |  |

(config-ca) ca-certificate
(config-ca) description
(config-ca) revocation-check

ſ

### (config) alarm overload-detect

To detect alarm overload situations, use the **alarm overload-detect** global configuration command. To unconfigure alarm parameters, use the **no** form of this command.

alarm overload-detect {clear 1-999 [raise 10-1000] | enable | raise 10-1000 [clear 1-999]}

no alarm overload-detect {clear 1-999 [raise 10-1000] | enable | raise 10-1000 [clear 1-999]}

| Syntax Description | clear 1-999                                                                                                    | Specifies the number of alarms per second at which the alarm overload state<br>on the WAAS device is cleared. When the alarm drops below this threshold,<br>the alarm is cleared and the SNMP traps and alarm notifications are again<br>sent to your NMS. |
|--------------------|----------------------------------------------------------------------------------------------------|----------------------------------------------------------------------------------------------------|
|                    |                                                                                                    | Note The alarm overload-detect clear value must be less than the alarm overload-detect raise value.                                                                                                    |
|                    | raise 10-1000                                                                                                    | (Optional) Specifies the number of alarms per second at which the WAAS device enters an alarm overload state and SNMP traps and alarm notifications to your network management station (NMS) are suspended.                                                |
|                    | enable                                                                                                    | Enables the detection of alarm overload situations.                                                                                                    |
|                    |                                                                                                    |                                                                                                    |
| Defaults           | clear: 1 alarm per secor                                                                                                    |                                                                                                    |
|                    | raise: 10 alarms per sec                                                                                                    | ond                                                                                                    |
|                    |                                                                                                    |                                                                                                    |
| Command Modes      | global configuration                                                                                                    |                                                                                                    |
|                    |                                                                                                    |                                                                                                    |
| Device Modes       | application-accelerator                                                                                                    |                                                                                                    |
|                    | central-manager                                                                                                    |                                                                                                    |
|                    |                                                                                                    |                                                                                                    |
| Usage Guidelines   | In the alarm overload state, applications continue to raise alarms and these alarms are recorded within the WAAS device. Use the <b>show alarms</b> and <b>show alarms history</b> EXEC commands to display all the alarms in the alarm overload state. |                                                                                                    |
| Examples           | The following example                                                                                                    | shows how to enable detection of alarm overload:                                                                                                    |
|                    | WAE(config)# <b>alarm ov</b>                                                                                                    | rerload-detect enable                                                                                                    |
|                    | The following example per second:                                                                                                    | shows how to set the threshold for triggering the alarm overload at 100 alarms                                                                                                    |
|                    | WAE(config)# <b>alarm ov</b>                                                                                                    | verload-detect raise 100                                                                                                    |
|                    | The following example second:                                                                                                    | shows how to set the level for clearing the alarm overload at 10 alarms per                                                                                                    |

WAE(config)# alarm overload-detect clear 10

Related Commands show alarms

Cisco Wide Area Application Services Command Reference

# (config) asset

Γ

To set the tag name for the asset tag string, use the **asset** global configuration command. To remove the asset tag name, use the **no** form of this command.

asset tag name

no asset tag name

| Syntax Description | tag nameSets the asset tag name.                                                                                                    |
|--------------------|----------------------------------------------------------------------------------------------------|
| Defaults           | No default behaviors or values.                                                                                                    |
| Command Modes      | global configuration                                                                                                    |
| Device Modes       | application-accelerator<br>central-manager                                                                                             |
| Examples           | The following example shows how to configure a tag name for the asset tag string on a WAAS device:<br>WAE(config)# asset tag entitymib |

# (config) authentication configuration

To specify administrative login authorization parameters for a WAAS device, use the **authentication configuration** global configuration mode command. To selectively disable options, use the **no** form of this command.

authentication {configuration {local | radius | tacacs | windows-domain} enable [primary | secondary | tertiary | quaternary]

no authentication {configuration {local | radius | tacacs | windows-domain} enable [primary | secondary | tertiary | quaternary]

| Syntax Description | configuration                                                                                                    | Sets the administrative login authorization (configuration) parameters for the WAAS device.                                      |
|--------------------|----------------------------------------------------------------------------------------------------|----------------------------------------------------------------------------------------------------|
|                    | local                                                                                                    | Selects the local database method for the WAAS device.                                                                           |
|                    | radius                                                                                                    | Selects the RADIUS method for the WAAS device.                                                                                   |
|                    | tacacs                                                                                                    | Selects the TACACS+ method for the WAAS device.                                                                                  |
|                    | windows-domain                                                                                                    | Selects the Windows domain controller method for the WAAS device.                                                                |
|                    | enable                                                                                                    | Enables the specified methods for the WAAS device.                                                                               |
|                    | primary                                                                                                    | (Optional) Specifies the first method that the WAAS device should use.                                                           |
|                    | secondary                                                                                                    | (Optional) Specifies the second method that the WAAS device should use.                                                          |
|                    | tertiary                                                                                                    | (Optional) Specifies the third method that the WAAS device should use if the primary and secondary methods fail.                 |
|                    | quaternary                                                                                                    | (Optional) Specifies the fourth method that the WAAS device should use if the primary, secondary, and tertiary methods all fail. |
| Command Modes      | global configuration                                                                                                    |                                                                                                    |
| Device Modes       | application-accelerator                                                                                                    |                                                                                                    |
|                    | central-manager                                                                                                    |                                                                                                    |
| Usage Guidelines   | The <b>authentication</b> command configures both the authentication and authorization methods that govern login and configuration access to the WAAS device.                                                                                                    |                                                                                                    |
| Note               | We strongly recommend that you use the WAAS Central Manager GUI instead of the WAAS CLI to configure administrative login authentication and authorization for your WAAS devices, if possible. For information about how to use the WAAS Central Manager GUI to centrally configure administrative login authentication on a single WAE or group of WAEs, which are registered with a WAAS Central Manager, see the <i>Cisco Wide Area Application Services Configuration Guide</i> . |                                                                                                    |

The **authentication login** command determines whether the user has any level of permission to access the WAAS device. The **authentication configuration** command authorizes the user with privileged access (configuration access) to the WAAS device.

The **authentication login local** and the **authentication configuration local** commands use a local database for authentication and authorization.

The **authentication login tacacs** and **authentication configuration tacacs** commands use a remote TACACS+ server to determine the level of user access. The WAAS software supports only TACACS+ and not TACACS or Extended TACACS.

To configure TACACS+, use the **authentication** and **tacacs** commands. To enable TACACS+, use the **tacacs enable** command. For more information on TACACS+ authentication, see the (config) tacacs command.

The **authentication login radius** and **authentication configuration radius** commands use a remote RADIUS server to determine the level of user access.

By default, the local method is enabled, with TACACS+ and RADIUS both disabled for login and configuration. Whenever TACACS+ and RADIUS are disabled the local method is automatically enabled. TACACS+, RADIUS, and local methods can be enabled at the same time.

The **primary** option specifies the first method to attempt for both login and configuration; the **secondary** option specifies the method to use if the primary method fails. The **tertiary** option specifies the method to use if both primary and secondary methods fail. The **quaternary** option specifies the method to use if the primary, secondary, and tertiary methods fail. If all methods of an **authentication login** or **authentication configuration** command are configured as primary, or all as secondary or tertiary, local is attempted first, then TACACS+, and then RADIUS.

#### Enforcing Authentication with the Primary Method

The **authentication fail-over server-unreachable** global configuration command allows you to specify that a failover to the secondary authentication method should occur only if the primary authentication server is unreachable. This feature ensures that users gain access to the WAAS device using the local database only when remote authentication servers (TACACS+ or RADIUS) are unreachable. For example, when a TACACS+ server is enabled for authentication with a user authentication failover configured and the user tries to log in to the WAAS device using an account defined in the local database, login fails. Login succeeds only when the TACACS+ server is unreachable.

You can configure multiple TACACS+ or RADIUS servers; authentication is attempted on the primary server first. If the primary server is unreachable, then authentication is attempted on the other servers in the TACACS+ or RADIUS farm, in order. If authentication fails for any reason other than a server is unreachable, authentication is not attempted on the other servers in the farm. This process applies regardless of the setting of the **authentication fail-over server-unreachable** command.

#### Login Authentication and Authorization Through the Local Database

Local authentication and authorization uses locally configured login and passwords to authenticate administrative login attempts. The login and passwords are local to each WAAS device and are not mapped to individual usernames.

By default, local login authentication is enabled first. You can disable local login authentication only after enabling one or more of the other administrative login authentication methods. However, when local login authentication is disabled, if you disable all other administrative login authentication methods, local login authentication is reenabled automatically.

#### Specifying RADIUS Authentication and Authorization Settings

To configure RADIUS authentication on a WAAS device, you must first configure a set of RADIUS authentication server settings on the WAAS device by using the **radius-server** global configuration command. (See the (config) radius-server command.)

Use the **authentication login radius** global configuration command to enable RADIUS authentication for normal login mode.

Use the **authentication configuration radius** global configuration command to enable RADIUS authorization.

To disable RADIUS authentication and authorization on a WAAS device, use the **no** form of the **authentication** global configuration command (for example, use the **no authentication login radius enable** command to disable RADIUS authentication).

#### Specifying TACACS+ Authentication and Authorization Settings

To configure TACACS+ authentication on WAAS devices, you must configure a set of TACACS+ authentication settings on the WAAS device by using the **tacacs** global configuration command. (See the **(config) tacacs** command.)

#### Server Redundancy

Authentication servers can be specified with the **tacacs host** or **radius-server host** global configuration commands. In the case of TACACS+ servers, the **tacacs host** *hostname* command can be used to configure additional servers. These additional servers provide authentication redundancy and improved throughput, especially when WAAS device load-balancing schemes distribute the requests evenly between the servers. If the WAAS device cannot connect to any of the authentication servers, no authentication takes place and users who have not been previously authenticated are denied access. Secondary authentication servers are queried in order only if the primary server is unreachable. If authentication fails for any other reason, alternate servers are not queried.

#### Specifying the Windows Domain Login Authentication

You can enable the Windows domain as an administrative login authentication and authorization method for a device or device group. Before you enable Windows authentication, you must first configure the Windows domain controller by using the **windows-domain wins-server** global configuration command. (See the (config) windows-domain command.)

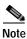

WAAS supports authentication by a Windows domain controller running only on Windows Server 2000 or Windows Server 2003.

The following example shows how to query the secondary authentication database if the primary authentication server is unreachable. This feature is referred to as the failover server-unreachable feature.

#### WAE(config) # authentication fail-over server-unreachable

If you enable the failover server-unreachable feature on the WAAS device, only two login authentication schemes (a primary and secondary scheme) can be configured on the WAAS device. The WAAS device fails over from the primary authentication scheme to the secondary authentication scheme only if the specified authentication server is unreachable.

Examples

To enable authentication privileges using the local, TACACS+, RADIUS, or Windows databases, and to specify the order of the administrative login authentication, use the authentication login global configuration command. In the following example, RADIUS is specified as the primary method, TACACS+ as the secondary method, Windows as the third method, and the local database as the fourth method. In this example, four login authentication methods are specified because the failover server-unreachable feature is not enabled on the WAAS device.

WAE(config)# authentication login radius enable primary WAE(config) # authentication login tacacs enable secondary WAE(config)# authentication login windows-domain enable tertiary WAE(config)# authentication login local enable quaternary

Note

If you enable the failover server unreachable feature on the WAAS device, make sure that you specify either TACACS+ or RADIUS as the primary scheme for authentication, and specify local as the secondary scheme for authentication.

To enable authorization privileges using the local, TACACS+, RADIUS, or Windows databases, and to specify the order of the administrative login authorization (configuration), use the authentication configuration global configuration command.

Note

Authorization privileges apply to console and Telnet connection attempts, secure FTP (SFTP) sessions, and Secure Shell (SSH Version 2) sessions.

We strongly recommend that you set the administrative login authentication and authorization methods in the same order. For example, configure the WAAS device to use RADIUS as the primary login method, TACACS+ as the secondary login method, Windows as the tertiary method, and the local method as the quaternary method for both administrative login authentication and authorization.

The following example shows that RADIUS is specified as the primary method, TACACS+ as the secondary method, Windows as the third method, and the local database as the fourth method. In this example, four login authorization (configuration) methods are specified because the failover server-unreachable feature is not enabled on the WAAS device.

```
WAE(config) # authentication configuration radius enable primary
WAE (config) # authentication configuration tacacs enable secondary
WAE (config) # authentication configuration windows-domain enable tertiary
WAE (config) # authentication configuration local enable quaternary
```

Note

If you enable the failover server unreachable feature on the WAAS device, make sure that you specify either **TACACS**+ or **RADIUS** as the primary scheme for authorization (configuration), and specify local as the secondary scheme for authorization (configuration).

The following example shows the resulting output of the **show authentication** command:

WAE# show authentication user

| Login Authentication: | Console/Telnet/Ftp/SSH Session |
|-----------------------|--------------------------------|
|                       |                                |
| local                 | enabled (primary)              |
| Windows domain        | enabled                        |
| Radius                | disabled                       |
| Tacacs+               | disabled                       |

Configuration Authentication: Console/Telnet/Ftp/SSH Session local enabled (primary) Radius disabled Tacacs+ disabled

### Related Commands (config) radius-server

show authentication show statistics radius show statistics tacacs (config) tacacs windows-domain (config) windows-domain

ſ

# (config)authentication enable

To configure "enable authentication" to use local "admin" user account password instead of using external authentication servers, use the **authentication enable** global configuration mode command. To disable this, use the **no** form of the command.

### authentication enable local

#### no authentication enable local

| Syntax Description | local         Selects the local admin user account password to enable authentication information for the WAAS device.                                                                                                    |
|--------------------|----------------------------------------------------------------------------------------------------|
| Defaults           | When this command is configured, the local admin user account password is used for enable authentication by default.                                                                                                    |
| Command Modes      | global configuration                                                                                                    |
| Device Modes       | application-accelerator<br>central-manager                                                                                                    |
| Usage Guidelines   | When a user who does not have privileged EXEC level types "enable" at the WAE>prompt, the request for enable access is not sent to the external authentication servers, but is processed on the WAE, using only the local admin user account password to verify the given password and provide access. |
| <br>Note           | Critical commands (e.g. configuration and management) require that the user be at the privileged EXEC level. To change to the privileged EXEC level, type "enable" at the WAE> prompt.                                                                                                    |
| Examples           | The following example shows how to configure enable authentication by using local admin user account password.<br>WAE(config)# authentication enable local.                                                                                                    |
| Related Commands   | (config) authentication configuration show authentication                                                                                                    |

### (config) authentication fail-over

To specify authentication failover if the primary authentication server is unreachable, use the **authentication fail-over** global configuration mode command. To disable this feature, use the **no** form of this command.

#### authentication fail-over server-unreachable

no authentication fail-over server-unreachable

| Syntax Description | server-unreachable                                                                                                    | Specifies that the WAAS device is to query the secondary authentication database only if the primary authentication server is unreachable.                                                                                                    |
|--------------------|----------------------------------------------------------------------------------------------------|----------------------------------------------------------------------------------------------------|
|                    |                                                                                                    |                                                                                                    |
| Defaults           |                                                                                                    | by default. This means that the WAAS device tries the other authentication method fails for any reason, not just if the server is unreachable.                                                                                                    |
| Command Modes      | global configuration                                                                                                    |                                                                                                    |
| Device Modes       | application-accelerator                                                                                                    |                                                                                                    |
|                    | central-manager                                                                                                    |                                                                                                    |
| Usage Guidelines   |                                                                                                    | nmand configures both the authentication and authorization methods that govern access to the WAAS device.                                                                                                    |
|                    |                                                                                                    |                                                                                                    |
| Note               | configure administrative<br>information about how t<br>login authentication and                                                          | I that you use the WAAS Central Manager GUI instead of the WAAS CLI to<br>e login authentication and authorization for your WAAS devices, if possible. For<br>to use the WAAS Central Manager GUI to centrally configure administrative<br>authorization on a single WAE or group of WAEs, which are registered with a<br>r, see the <i>Cisco Wide Area Application Services Configuration Guide</i> .                                                                                                    |
|                    | that a failover to the sec<br>server is unreachable. The<br>database only when rem<br>example, when a TACAG<br>configured and the user t | <b>-over server-unreachable</b> global configuration command allows you to specify<br>ondary authentication method should occur only if the primary authentication<br>his feature ensures that users gain access to the WAAS device using the local<br>tote authentication servers (TACACS+ or RADIUS) are unreachable. For<br>CS+ server is enabled for authentication with a user authentication failover<br>tries to log in to the WAAS device using an account defined in the local database,<br>eds only when the TACACS+ server is unreachable. |
|                    | server first. If the primar<br>the TACACS+ or RADI<br>unreachable, authenticat                                                           | ple TACACS+ or RADIUS servers; authentication is attempted on the primary<br>ry server is unreachable, then authentication is attempted on the other servers in<br>US farm, in order. If authentication fails for any reason other than a server is<br>tion is not attempted on the other servers in the farm. This process applies<br>of the <b>authentication fail-over server-unreachable</b> command.                                                                                                    |

### Examples

The following example shows how to query the secondary authentication database if the primary authentication server is unreachable. This feature is referred to as the failover server-unreachable feature.

WAE(config) # authentication fail-over server-unreachable

If you enable the failover server-unreachable feature on the WAAS device, only two login authentication schemes (a primary and secondary scheme) can be configured on the WAAS device. The WAAS device fails over from the primary authentication scheme to the secondary authentication scheme only if the specified authentication server is unreachable.

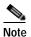

If you enable the failover server unreachable feature on the WAAS device, make sure that you specify either **TACACS+ or RADIUS** as the primary scheme for authentication, and specify **local** as the secondary scheme for authentication.

### Related Commands

show authentication show statistics radius show statistics tacacs (config) tacacs windows-domain (config) windows-domain

(config) radius-server

### (config) authentication login

To set the administrative login authentication parameters for a WAAS device, use the **authentication login** global configuration mode command. To selectively disable options, use the **no** form of this command.

authentication login {local | radius | tacacs | windows-domain} enable [primary | secondary | tertiary| quaternary]

no authentication login {local | radius | tacacs | windows-domain} enable [primary | secondary | tertiary| quaternary]

| local<br>radius<br>tacacs<br>windows-domain<br>enable<br>primary<br>secondary<br>tertiary<br>quaternary | <ul> <li>Selects the local database method for the WAAS device.</li> <li>Selects the RADIUS method for the WAAS device.</li> <li>Selects the TACACS+ method for the WAAS device.</li> <li>Selects the Windows domain controller method for the WAAS device.</li> <li>Enables the specified methods for the WAAS device.</li> <li>(Optional) Specifies the first method that the WAAS device should use.</li> <li>(Optional) Specifies the second method that the WAAS device should use if the primary and secondary methods fail.</li> <li>(Optional) Specifies the fourth method that the WAAS device should use if the primary, secondary, and tertiary methods all fail.</li> </ul> |
|----------------------------------------------------------------------------------------------------|----------------------------------------------------------------------------------------------------|
| tacacs<br>windows-domain<br>enable<br>primary<br>secondary<br>tertiary<br>quaternary                    | <ul> <li>Selects the TACACS+ method for the WAAS device.</li> <li>Selects the Windows domain controller method for the WAAS device.</li> <li>Enables the specified methods for the WAAS device.</li> <li>(Optional) Specifies the first method that the WAAS device should use.</li> <li>(Optional) Specifies the second method that the WAAS device should use if the primary and secondary methods fail.</li> <li>(Optional) Specifies the fourth method that the WAAS device should use if the primary, secondary, and tertiary methods all fail.</li> </ul>                                                                                                    |
| windows-domain<br>enable<br>primary<br>secondary<br>tertiary<br>quaternary                              | Selects the Windows domain controller method for the WAAS device.Enables the specified methods for the WAAS device.(Optional) Specifies the first method that the WAAS device should use.(Optional) Specifies the second method that the WAAS device should use.(Optional) Specifies the third method that the WAAS device should use if the primary and secondary methods fail.(Optional) Specifies the fourth method that the WAAS device should use if the primary, secondary, and tertiary methods all fail.                                                                                                    |
| enable<br>primary<br>secondary<br>tertiary<br>quaternary                                                | <ul> <li>Enables the specified methods for the WAAS device.</li> <li>(Optional) Specifies the first method that the WAAS device should use.</li> <li>(Optional) Specifies the second method that the WAAS device should use if the primary and secondary methods fail.</li> <li>(Optional) Specifies the fourth method that the WAAS device should use if the primary, secondary, and tertiary methods all fail.</li> </ul>                                                                                                    |
| primary<br>secondary<br>tertiary<br>quaternary                                                          | <ul> <li>(Optional) Specifies the first method that the WAAS device should use.</li> <li>(Optional) Specifies the second method that the WAAS device should use.</li> <li>(Optional) Specifies the third method that the WAAS device should use if the primary and secondary methods fail.</li> <li>(Optional) Specifies the fourth method that the WAAS device should use if the primary, secondary, and tertiary methods all fail.</li> </ul>                                                                                                    |
| secondary<br>tertiary<br>quaternary                                                                     | <ul> <li>(Optional) Specifies the second method that the WAAS device should use.</li> <li>(Optional) Specifies the third method that the WAAS device should use if the primary and secondary methods fail.</li> <li>(Optional) Specifies the fourth method that the WAAS device should use if the primary, secondary, and tertiary methods all fail.</li> </ul>                                                                                                    |
| tertiary<br>quaternary                                                                                  | <ul><li>(Optional) Specifies the third method that the WAAS device should use if the primary and secondary methods fail.</li><li>(Optional) Specifies the fourth method that the WAAS device should use if the primary, secondary, and tertiary methods all fail.</li></ul>                                                                                                    |
| quaternary                                                                                              | the primary and secondary methods fail.<br>(Optional) Specifies the fourth method that the WAAS device should use if<br>the primary, secondary, and tertiary methods all fail.                                                                                                    |
|                                                                                                    | the primary, secondary, and tertiary methods all fail.                                                                                                    |
| The local authentication n                                                                              |                                                                                                    |
| global configuration                                                                                    |                                                                                                    |
| application-accelerator<br>central-manager                                                              |                                                                                                    |
| login and configuration ac<br>We strongly recommend th<br>configure administrative lo                   | hand configures both the authentication and authorization methods that govern<br>becess to the WAAS device.<br>hat you use the WAAS Central Manager GUI instead of the WAAS CLI to<br>ogin authentication and authorization for your WAAS devices, if possible. For<br>use the WAAS Central Manager GUI to centrally configure administrative                                                                                                    |
|                                                                                                    | pplication-accelerator<br>entral-manager<br>The <b>authentication</b> commogin and configuration ac<br>We strongly recommend t                                                                                                    |

WAAS Central Manager, see the Cisco Wide Area Application Services Configuration Guide.

The **authentication login** command determines whether the user has any level of permission to access the WAAS device. The **authentication configuration** command authorizes the user with privileged access (configuration access) to the WAAS device.

The **authentication login local** and the **authentication configuration local** commands use a local database for authentication and authorization.

The **authentication login tacacs** and **authentication configuration tacacs** commands use a remote TACACS+ server to determine the level of user access. The WAAS software supports only TACACS+ and not TACACS or Extended TACACS.

To configure TACACS+, use the **authentication** and **tacacs** commands. To enable TACACS+, use the **tacacs enable** command. For more information on TACACS+ authentication, see the (config) tacacs command.

The **authentication login radius** and **authentication configuration radius** commands use a remote RADIUS server to determine the level of user access.

By default, the local method is enabled, with TACACS+ and RADIUS both disabled for login and configuration. Whenever TACACS+ and RADIUS are disabled the local method is automatically enabled. TACACS+, RADIUS, and local methods can be enabled at the same time.

The **primary** option specifies the first method to attempt for both login and configuration; the **secondary** option specifies the method to use if the primary method fails. The **tertiary** option specifies the method to use if both primary and secondary methods fail. The **quaternary** option specifies the method to use if the primary, secondary, and tertiary methods fail. If all methods of an **authentication login** or **authentication configuration** command are configured as primary, or all as secondary or tertiary, local is attempted first, then TACACS+, and then RADIUS.

#### Enforcing Authentication with the Primary Method

The **authentication fail-over server-unreachable** global configuration command allows you to specify that a failover to the secondary authentication method should occur only if the primary authentication server is unreachable. This feature ensures that users gain access to the WAAS device using the local database only when remote authentication servers (TACACS+ or RADIUS) are unreachable. For example, when a TACACS+ server is enabled for authentication with a user authentication failover configured and the user tries to log in to the WAAS device using an account defined in the local database, login fails. Login succeeds only when the TACACS+ server is unreachable.

You can configure multiple TACACS+ or RADIUS servers; authentication is attempted on the primary server first. If the primary server is unreachable, then authentication is attempted on the other servers in the TACACS+ or RADIUS farm, in order. If authentication fails for any reason other than a server is unreachable, authentication is not attempted on the other servers in the farm. This process applies regardless of the setting of the **authentication fail-over server-unreachable** command.

#### Login Authentication and Authorization Through the Local Database

Local authentication and authorization uses locally configured login and passwords to authenticate administrative login attempts. The login and passwords are local to each WAAS device and are not mapped to individual usernames.

By default, local login authentication is enabled first. You can disable local login authentication only after enabling one or more of the other administrative login authentication methods. However, when local login authentication is disabled, if you disable all other administrative login authentication methods, local login authentication is reenabled automatically.

#### Specifying RADIUS Authentication and Authorization Settings

To configure RADIUS authentication on a WAAS device, you must first configure a set of RADIUS authentication server settings on the WAAS device by using the **radius-server** global configuration command. (See the (config) radius-server command.)

Use the **authentication login radius** global configuration command to enable RADIUS authentication for normal login mode.

Use the **authentication configuration radius** global configuration command to enable RADIUS authorization.

To disable RADIUS authentication and authorization on a WAAS device, use the **no** form of the **authentication** global configuration command (for example, use the **no authentication login radius enable** command to disable RADIUS authentication).

#### Specifying TACACS+ Authentication and Authorization Settings

To configure TACACS+ authentication on WAAS devices, you must configure a set of TACACS+ authentication settings on the WAAS device by using the **tacacs** global configuration command. (See the **(config) tacacs** command.)

#### Server Redundancy

Authentication servers can be specified with the **tacacs host** or **radius-server host** global configuration commands. In the case of TACACS+ servers, the **tacacs host** *hostname* command can be used to configure additional servers. These additional servers provide authentication redundancy and improved throughput, especially when WAAS device load-balancing schemes distribute the requests evenly between the servers. If the WAAS device cannot connect to any of the authentication servers, no authentication takes place and users who have not been previously authenticated are denied access. Secondary authentication servers are queried in order only if the primary server is unreachable. If authentication fails for any other reason, alternate servers are not queried.

#### Specifying the Windows Domain Login Authentication

You can enable the Windows domain as an administrative login authentication and authorization method for a device or device group. Before you enable Windows authentication, you must first configure the Windows domain controller by using the **windows-domain wins-server** global configuration command. (See the (config) windows-domain command.)

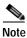

WAAS supports authentication by a Windows domain controller running only on Windows Server 2000 or Windows Server 2003.

The following example shows how to query the secondary authentication database if the primary authentication server is unreachable. This feature is referred to as the failover server-unreachable feature.

#### WAE(config) # authentication fail-over server-unreachable

If you enable the failover server-unreachable feature on the WAAS device, only two login authentication schemes (a primary and secondary scheme) can be configured on the WAAS device. The WAAS device fails over from the primary authentication scheme to the secondary authentication scheme only if the specified authentication server is unreachable.

Examples

To enable authentication privileges using the local, TACACS+, RADIUS, or Windows databases, and to specify the order of the administrative login authentication, use the **authentication login** global configuration command. In the following example, RADIUS is specified as the primary method, TACACS+ as the secondary method, Windows as the third method, and the local database as the fourth method. In this example, four login authentication methods are specified because the failover server-unreachable feature is not enabled on the WAAS device.

WAE(config)# authentication login radius enable primary WAE(config)# authentication login tacacs enable secondary WAE(config)# authentication login windows-domain enable tertiary WAE(config)# authentication login local enable quaternary

Note

If you enable the failover server unreachable feature on the WAAS device, make sure that you specify either **TACACS+ or RADIUS** as the primary scheme for authentication, and specify **local** as the secondary scheme for authentication.

To enable authorization privileges using the local, TACACS+, RADIUS, or Windows databases, and to specify the order of the administrative login authorization (configuration), use the **authentication configuration** global configuration command.

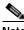

Note

Authorization privileges apply to console and Telnet connection attempts, secure FTP (SFTP) sessions, and Secure Shell (SSH Version 2) sessions.

We strongly recommend that you set the administrative login authentication and authorization methods in the same order. For example, configure the WAAS device to use RADIUS as the primary login method, TACACS+ as the secondary login method, Windows as the tertiary method, and the local method as the quaternary method for both administrative login authentication and authorization.

The following example shows that RADIUS is specified as the primary method, TACACS+ as the secondary method, Windows as the third method, and the local database as the fourth method. In this example, four login authorization (configuration) methods are specified because the failover server-unreachable feature is not enabled on the WAAS device.

```
WAE(config)# authentication configuration radius enable primary
WAE(config)# authentication configuration tacacs enable secondary
WAE(config)# authentication configuration windows-domain enable tertiary
WAE(config)# authentication configuration local enable quaternary
```

Note

If you enable the failover server unreachable feature on the WAAS device, make sure that you specify either **TACACS**+ or **RADIUS** as the primary scheme for authorization (configuration), and specify **local** as the secondary scheme for authorization (configuration).

The following example shows the resulting output of the **show authentication** command:

WAE# show authentication user

| Login Authentication: | Console/Telnet/Ftp/SSH Session |
|-----------------------|--------------------------------|
|                       |                                |
| local                 | enabled (primary)              |
| Windows domain        | enabled                        |
| Radius                | disabled                       |
| Tacacs+               | disabled                       |

Configuration Authentication:Console/Telnet/Ftp/SSH Session------------localenabled (primary)RadiusdisabledTacacs+disabled

### Related Commands (config) radius-server

show authentication show statistics radius show statistics tacacs (config) tacacs windows-domain (config) windows-domain

I

### (config) authentication strict-password-policy

To activate the strong password policy on a WAAS device, use the **authentication strict-password-policy** global configuration command. To deactivate the strong password policy and use the standard password policy on a WAAS device, use the **no** form of this command.

authentication strict-password-policy [max-retry-attempts number]

no authentication strict-password-policy [max-retry-attempts number]

| Syntax Description | <b>max-retry-attempts</b><br>number                                                                   | (Optional) Specifies the maximum number of failed login attempts allowed before the user is locked out. The range is 1–25; the default is 3. |  |
|--------------------|----------------------------------------------------------------------------------------------------|----------------------------------------------------------------------------------------------------|--|
| Defaults           | The strong password po                                                                                | licy is enabled on the WAAS device.                                                                                                    |  |
| Command Modes      | global configuration                                                                                  |                                                                                                    |  |
| Device Modes       | application-accelerator<br>central-manager                                                            |                                                                                                    |  |
| Usage Guidelines   | When you enable the strong password policy, your user passwords must meet the following requirements: |                                                                                                    |  |
|                    | • The password must be 8 to 31 characters long.                                                       |                                                                                                    |  |
|                    |                                                                                                    | nclude both uppercase and lowercase letters (A–Z and a–z), numbers (0–9), and ncluding ~`!@#\$%^&*()_+-=[]\{};:,.                            |  |
|                    | • The password cannot                                                                                 | ot contain all the same characters (for example, 99999).                                                                                     |  |
|                    | • The password cannot                                                                                 | ot contain consecutive characters (for example, 12345).                                                                                      |  |
|                    | • The password cannot                                                                                 | ot be the same as the username.                                                                                                    |  |
|                    | • Each new password 90 days.                                                                          | must be different from the previous 12 passwords. User passwords expire within                                                               |  |
|                    | • The password canno<br>characters.                                                                   | t contain the characters ' "   (apostrophe, double quote, or pipe) or any control                                                            |  |
|                    | • The password cannot                                                                                 | ot contain dictionary words.                                                                                                    |  |
|                    | When you disable the st                                                                               | rong password policy, user passwords must meet the following requirements:                                                                   |  |
|                    | • The password must                                                                                   | have 1 to 31 characters.                                                                                                    |  |
|                    | • The password can in                                                                                 | nclude both uppercase and lowercase letters (A–Z and a–z), and numbers (0–9).                                                                |  |
|                    | • The password canno<br>characters.                                                                   | t contain the characters ' "   (apostrophe, double quote, or pipe) or any control                                                            |  |

| Note                    | When you enable the strong password policy, existing standard-policy passwords will still work.               |
|-------------------------|----------------------------------------------------------------------------------------------------|
|                         | However, these passwords are subject to expiration under the strong password policy.                          |
|                         |                                                                                                    |
|                         |                                                                                                    |
| Examples                | The following example shows how to enable the strong password policy:                                         |
|                         | WAE(config)# authentication strict-password-policy                                                            |
|                         | The following example shows how to enable the strong password policy and set the maximum retry attempts to 5: |
|                         | WAE(config)# authentication strict-password-policy max-retry-attempts 5                                       |
|                         | The following example shows how to disable the strong password policy:                                        |
|                         | WAE(config)# no authentication strict-password-policy                                                         |
|                         |                                                                                                    |
|                         |                                                                                                    |
| <b>Related Commands</b> | clear users                                                                                                   |
|                         | show authentication                                                                                           |

(config) authentication configuration

ſ

## (config) auto-discovery

To configure a WAE to automatically discover origin servers (such as those servers behind firewalls) that cannot receive TCP packets with setup options and add these server IP addresses to a blacklist for a specified number of minutes, use the **auto-discovery** global configuration command. To disable auto-discovery, use the **no** form of this command.

**auto-discovery blacklist** {**enable** | **hold-time** *minutes*}

**no auto-discovery blacklist** {**enable** | **hold-time** *minutes*}

| Syntax Description | blacklist                                                                                                    | Specifies the TFO auto-discovery blacklist server configuration.                                                                         |  |
|--------------------|----------------------------------------------------------------------------------------------------|----------------------------------------------------------------------------------------------------|--|
| - J                | enable                                                                                                    | Enables the TFO auto-discovery blacklist operation.                                                                                      |  |
|                    | hold-time minutes                                                                                                    | Specifies the maximum time to hold the blacklisted server address in the cache. The range is 1–10080 minutes. The default is 60 minutes. |  |
| Defaults           | The default auto-discovery blacklist hold time is 60 minutes.                                                                                                    |                                                                                                    |  |
| Command Modes      | global configuration                                                                                                    |                                                                                                    |  |
| Device Modes       | application-accelerator                                                                                                    |                                                                                                    |  |
| Usage Guidelines   | Use the <b>auto-discovery blacklist hold-time</b> command to adjust the blacklist hold time for the TFO auto-discovery feature. With auto-discovery, the WAE keeps track of origin servers (such as those servers behind firewalls) that cannot receive TCP packets with options and learns not to send out TCP packets with options to these blacklisted servers. When a server IP address is added to the blacklist, it remains on the blacklist for the configured number of minutes. After the hold time expires, subsequent connection attempts will again include TCP options so that the WAE can redetermine if the server can receive them. Resending TCP options periodically is useful because network packet loss could cause a server to be blacklisted erroneously. |                                                                                                    |  |
| Examples           | command:                                                                                                    | shows how to enable TFO auto-discovery blacklist using the <b>auto-discovery</b>                                                         |  |
| Related Commands   | show statistics auto-di                                                                                                    | iscovery                                                                                                    |  |

1

### (config) auto-register

To enable the discovery of a WAE and its automatic registration with the WAAS Central Manager through the Dynamic Host Configuration Protocol (DHCP), use the **auto-register** global configuration command. To disable the autoregistration feature on a WAE, use the **no** form of this command.

**auto-register enable** [FastEthernet *slot/port* | GigabitEthernet *slot/port* | TenGigabitEthernet *slot/port*]

**no auto-register enable [FastEthernet** *slot/port* | **GigabitEthernet** *slot/port* | **TenGigabitEthernet** *slot/port*] [**preserve-ip**]

| Syntax Description | enable                                                                                                    | Enables the automatic registration of devices using DHCP with the WAAS Central Manager.                                                                                                    |
|--------------------|----------------------------------------------------------------------------------------------------|----------------------------------------------------------------------------------------------------|
|                    | FastEthernet slot/port                                                                                                    | (Optional) Selects a Fast Ethernet interface for automatic registration using DHCP. Selects slot number and port number of the Fast Ethernet interface. Valid slot values depend on the hardware platform.                  |
|                    | <b>GigabitEthernet</b><br>slot/port                                                                                                    | (Optional) Selects a Gigabit Ethernet interface for automatic registration<br>using DHCP. Selects slot number and port number of the Gigabit Ethernet<br>interface. Valid slot values depend on the hardware platform.      |
|                    | <b>TenGigabitEthernet</b><br><i>slot/port</i>                                                                                                    | (Optional) Selects a TenGigabitEthernet interface for automatic registration<br>using DHCP. Selects slot number and port number of the 10-Gigabit<br>Ethernet interface. Valid slot values depend on the hardware platform. |
|                    | preserve-ip                                                                                                    | (Optional) Converts a dynamic IP address to a static IP address when you remove the automatic registration from an interface so that the interface remains configured with an IP address.                                   |
| Defaults           | Automatic registration u                                                                                                    | sing DHCP is enabled on a WAE by default.                                                                                                    |
| Command Modes      | global configuration                                                                                                    |                                                                                                    |
| Device Modes       | application-accelerator                                                                                                    |                                                                                                    |
| Usage Guidelines   | Autoregistration automatically configures network settings and registers WAEs with the WAAS Central Manager. On bootup, devices that run the WAAS software (with the exception of the WAAS Central Manager) automatically discover the WAAS Central Manager and register with it. You do not have to can y manual configuration on the device. Once the WAE is registered, you can approve the device and configure it remotely using the WAAS Central Manager GUI.<br>You can use the <b>auto-register enable</b> command to allow a WAE to discover the hostname of the WAAS Central Manager. Discovery and registration occur at bootup. |                                                                                                    |
|                    |                                                                                                    |                                                                                                    |

Γ

| Note             | You must disable autoregistration when both device interfaces are configured as port-channel interfaces.                                                                                                    |  |  |  |
|------------------|----------------------------------------------------------------------------------------------------|--|--|--|
|                  |                                                                                                    |  |  |  |
| Note             | The DHCP that is used for autoregistration is <i>not</i> the same as the interface-level DHCP that is configurable through the <b>ip address dhcp</b> interface configuration command.                                                                                                    |  |  |  |
|                  | To assign a static IP address using the <b>interface</b> command, you must first disable the automatic registration of devices through DHCP by using the <b>no auto-register enable</b> command. If you want to keep the dynamic IP address that had been assigned to the interface, use the <b>preserve-ip</b> option to convert it to a static IP address.                                                                                                    |  |  |  |
|                  | After the WAE configures its network settings from DHCP, it needs to know the Central Manager hostname so it can register with the Central Manager.                                                                                                    |  |  |  |
|                  | The WAE queries the DNS server to obtain the Central Manager hostname. For autoregistration to work, you must configure the DNS server with the Central Manager hostname by configuring a DNS SRV (Service Location) record. For more information about autoregistration and how to configure the DNS SRV record, see the section on autoregistration in the "Planning Your WAAS Network" chapter of the <i>Cisco Wide Area Application Services Configuration Guide</i> . |  |  |  |
| Examples         | The following example shows how to enable autoregistration on GigabitEthernet port 1/0:                                                                                                    |  |  |  |
|                  | WAE(config)# auto-register enable GigabitEthernet 1/0                                                                                                    |  |  |  |
|                  | The following example shows how to disable autoregistration on all configured interfaces on the WAE without losing any IP addresses assigned by autoregistration DHCP:                                                                                                    |  |  |  |
|                  | WAE(config)# no auto-register enable preserve-ip                                                                                                    |  |  |  |
| Related Commands | show auto-register                                                                                                    |  |  |  |
| Nelated commands | show running-config                                                                                                    |  |  |  |
|                  | show startup-config                                                                                                    |  |  |  |

### (config) banner

To configure the EXEC, login, and message-of-the-day (MOTD) banners, use the **banner** global configuration command. To disable the banner feature, use the **no** form of this command.

banner {enable | {{exec | login | motd} [message text]}}

```
no banner {enable | {{exec | login | motd} [message text]}}
```

| Syntax Description | enable                                                                                                    | Enables banner support on the WAE.                                                                                                    |
|--------------------|----------------------------------------------------------------------------------------------------|----------------------------------------------------------------------------------------------------|
|                    | exec                                                                                                    | Configures an EXEC banner.                                                                                                    |
|                    | login                                                                                                    | Configures a login banner.                                                                                                    |
|                    | motd                                                                                                    | Configures an MOTD banner.                                                                                                    |
|                    | message text                                                                                                    | (Optional) Specifies a message to be displayed when an EXEC process is created. The message text is on a single line (980 characters maximum). The WAE translates the $\n$ portion of the message to a new line when the banner is displayed to the user. |
| Defaults           | Banner support is d                                                                                                    | isabled by default.                                                                                                    |
| Command Modes      | global configuration                                                                                                    | 1                                                                                                    |
| Usage Guidelines   | The <b>message</b> keyword is optional. If you enter a carriage return without specifying the <b>message</b> keyword, you will be prompted to enter your message text. For message text on one or more lines, press the <b>Return</b> key or enter delimiting characters (\n) to specify a message to appear on a new line. You can enter up to a maximum of 980 characters, including new-line characters (\n). Enter a period (.) at the beginning of a new line to save the message and return to the prompt for the global configuration mode. |                                                                                                    |
| <br>Note           | The EXEC banner content is obtained from the command-line input that you enter when prompted for the input.<br>After you configure the banners, enter the <b>banner enable</b> global configuration command to enable banner support on the appliance. Enter the <b>show banner</b> EXEC command to display information about the configured banners.                                                                                                    |                                                                                                    |
|                    |                                                                                                    |                                                                                                    |
| Examples           | configure the MOTI                                                                                                    | pple shows how to use the <b>banner motd message</b> global configuration command to D banner. In this example, the MOTD message consists of a single line of text.<br>er motd message This is a WAAS 4.0.7 device                                        |
|                    | MOTD message that                                                                                                    | pple shows how to use the <b>banner motd message</b> global command to configure a<br>t is longer than a single line. In this case, the WAE translates the $\n$ portion of the<br>ne when the MOTD message is displayed to the user.                      |

```
\mathtt{WAE}\,(\texttt{config})\,\# banner motd message "This is the motd message. 
 <code>\nThis is a WAAS 4.0.7 device\n"</code>
```

The following example shows how to use the **banner login message** global configuration command to configure a login message that is longer than a single line. In this case, WAE A translates the \n portion of the message to a new line in the login message that is displayed to the user.

```
WAE(config)# banner login message "This is login banner.
\nUse your password to login\n"
```

The following example shows how to enable banner support:

WAE(config) # banner enable

The following example shows how to use the **banner exec** global configuration command to configure an interactive banner. The **banner exec** command is similar to the **banner motd message** commands except that for the **banner exec** command, the banner content is obtained from the command-line input that the user enters after being prompted for the input.

```
WAE(config)# banner exec
Please type your MOTD messages below and end it with '.' at beginning of line:
(plain text only, no longer than 980 bytes including newline)
This is the EXEC banner.\nUse your WAAS username and password to log in to this WAE.\n
.
Message has 99 characters.
WAE(config)#
```

Assume that a WAE has been configured with the MOTD, login, and EXEC banners as shown in the previous examples. When a user uses an SSH session to log in to the WAE, the user will see a login session that includes a MOTD banner and a login banner that asks the user to enter a login password as follows:

```
This is the motd banner.
This is a WAAS 4.0.7 device
This is login banner.
Use your password to login.
Cisco Wide Area Application Services Engine
admin@wae's password:
```

After the user enters a valid login password, the EXEC banner is displayed, and the user is asked to enter the WAAS username and password as follows:

```
Last login: Fri Oct 1 14:54:03 2004 from client
System Initialization Finished.
This is the EXEC banner.
Use your WAAS username and password to log in to this WAE.
```

After the user enters a valid WAAS username and password, the WAE CLI is displayed. The CLI prompt varies depending on the privilege level of the login account. In the following example, because the user entered a username and password that had administrative privileges (privilege level of 15), the EXEC mode CLI prompt is displayed:

WAE#

Related Commands show banner

# (config) cdp

To configure the Cisco Discovery Protocol (CDP) options globally on all WAAS device interfaces, use the **cdp** global configuration command. To disable CDP, use the **no** form of this command.

**cdp** {**enable** | **holdtime** *seconds* | **timer** *seconds*}

**no cdp** {**enable** | **holdtime** *seconds* | **timer** *seconds*}

| Syntax Description | enable                                                                  | Enables CDP globally.                                                                                                    |
|--------------------|-------------------------------------------------------------------------|----------------------------------------------------------------------------------------------------|
|                    | holdtime seconds                                                        | Sets the length of time in seconds (10–255) that a receiver keeps CDP                                                                                |
|                    |                                                                         | packets before they are discarded. The default is 180 seconds.                                                                                       |
|                    | timer seconds                                                           | Sets the interval between the CDP advertisements in seconds (5–254). The default is 60 seconds.                                                      |
| Defaults           | holdtime: 180 seconds                                                   |                                                                                                    |
|                    | timer: 60 seconds                                                       |                                                                                                    |
| Command Modes      | global configuration                                                    |                                                                                                    |
| Device Modes       | application-accelerator                                                 |                                                                                                    |
|                    | central-manager                                                         |                                                                                                    |
| Examples           | • •                                                                     | shows that when CDP is first enabled, the hold time is set to 10 seconds for<br>and then the rate at which CDP packets are sent (15 seconds) is set: |
|                    | WAE(config)# cdp enal<br>WAE(config)# cdp hold<br>WAE(config)# cdp time | ltime 10                                                                                                    |
| Related Commands   | (config-if) cdp                                                         |                                                                                                    |
|                    | clear arp-cache                                                         |                                                                                                    |
|                    | show cdp                                                                |                                                                                                    |
|                    |                                                                         |                                                                                                    |

ſ

## (config) central-manager

To specify the WAAS Central Manager role and port number, use the **central-manager** global configuration command in central-manager device mode. To specify the IP address or hostname of the WAAS Central Manager with which a WAE is to register, use the **central-manager** global configuration command in application-accelerator device mode. To negate these actions, use the **no** form of this command.

**central-manager** {**address** {*hostname* | *ip-address*} | **role** {**primary** | **standby**} | **ui port** *port-num*}

**no central-manager** {**address** {*hostname* | *ip-address*} | **role** {**primary** | **standby**} | **ui port** *port-num*}

| Syntax Description | address                                                                                                    | Specifies the hostname or IP address of the WAAS Central Manager with which the WAE should register.                 |
|--------------------|----------------------------------------------------------------------------------------------------|----------------------------------------------------------------------------------------------------|
|                    | hostname                                                                                                    | Hostname of the WAAS Central Manager with which the WAE should register.                                             |
|                    | ip-address                                                                                                    | IP address of the WAAS Central Manager with which the WAE should register.                                           |
|                    | role                                                                                                    | Configures the WAAS Central Manager role to either primary or standby.                                               |
|                    | primary                                                                                                    | Configures the WAAS Central Manager to be the primary WAAS Central Manager for the WAEs that are registered with it. |
|                    | standby                                                                                                    | Configures the WAAS Central Manager to be the standby WAAS Central Manager for the WAEs that are registered with it. |
|                    | ui                                                                                                    | Configures the WAAS Central Manager GUI port address.                                                                |
|                    | port port-num                                                                                                    | Configures the WAAS Central Manager GUI port (1–65535). The default is port 8443.                                    |
| <br>Note           | Note The <b>address</b> option works in the application-accelerator device mode only. The <b>role</b> and work in the central-manager device mode only. |                                                                                                    |
| Defaults           | The WAAS Central Manager GUI is preconfigured to use port 8443.                                                                                         |                                                                                                    |
| Command Modes      | global configuration                                                                                                    |                                                                                                    |
| Device Modes       | application-accelerate<br>central-manager                                                                                                    | r                                                                                                    |
| Examples           | • 1                                                                                                    | e shows how to specify that the WAAS device named waas-cm is to function as<br>entral Manager for the WAAS network:  |

waas-cm(config)# central-manager role primary

The following example shows how to specify that the WAE should register with the WAAS Central Manager that has an IP address of 10.1.1.1. This command associates the WAE with the primary WAAS Central Manager so that the WAE can be approved as a part of the WAAS network.

WAE(config) # central-manager address 10.1.1.1

The following example shows how to configure a new GUI port to access the WAAS Central Manager GUI:

WAE(config)# central-manager ui port 8550

The following example shows how to configure the WAAS Central Manager as the standby WAAS Central Manager:

WAE(config)# central-manager role standby Switching CDM to standby will cause all configuration settings made on this CDM to be lost. Please confirm you want to continue [no]?yes Restarting CMS services

### (config) clock

To set the summer daylight saving time and time zone for display purposes, use the **clock** global configuration command. To disable this function, use the **no** form of this command.

clock {timezone timezone hoursoffset [minutesoffset]} |

**summertime** *timezone* {**date** *startday startmonth startyear starthour endday endmonth endyear offset* | **recurring** {**1-4** *startweekday startmonth starthour endweekday endmonth endhour offset* | **first** *startweekday startmonth starthour endweekday endmonth endhour offset* | **last** *startweekday startmonth starthour endweekday endmonth endhour offset* | **last** *startweekday startmonth starthour endweekday endmonth endhour offset* }

**no clock** {**timezone** *timezone hoursoffset* [*minutesoffset*]} |

**summertime** *timezone* {**date** *startday startmonth startyear starthour endday endmonth endyear offset* | **recurring** {**1-4** *startweekday startmonth starthour endweekday endmonth endhour offset* | **first** *startweekday startmonth starthour endweekday endmonth endhour offset* | **last** *startweekday startmonth starthour endweekday endmonth endhour offset* | **last** *startweekday startmonth starthour endweekday endmonth endhour offset*}

| Syntax Description | timezone timezone   | Configures the name of the standard time zone and hours offset from UTC                                                                                                    |
|--------------------|---------------------|----------------------------------------------------------------------------------------------------|
| Common Description | hoursoffset         | (-23  to  +23). See Table 3-1 in the "Usage Guidelines" section.                                                                                                    |
|                    | minutesoffset       | (Optional) Minutes offset (see Table 3-1 in the "Usage Guidelines" section) from UTC (0–59).                                                                                              |
|                    | summertime timezone | Configures the name of the summer or daylight saving time zone.                                                                                                    |
|                    | date                | Configures the absolute summer time.                                                                                                    |
|                    | startday            | Date (1–31) to start.                                                                                                    |
|                    | startmonth          | Month (January through December) to start.                                                                                                    |
|                    | startyear           | Year (1993–2032) to start.                                                                                                    |
|                    | starthour           | Hour (0–23) to start in hour:minute (hh:mm) format.                                                                                                    |
|                    | endday              | Date (1–31) to end.                                                                                                    |
|                    | endmonth            | Month (January through December) to end.                                                                                                    |
|                    | endyear             | Year (1993–2032) to end.                                                                                                    |
|                    | endhour             | Hour (0–23) to end in hour:minute (hh:mm) format.                                                                                                    |
|                    | offset              | Minutes offset from UTC $(0-1439)$ . The summer time offset specifies the number of minutes that the system clock moves forward at the specified start time and backward at the end time. |
|                    | recurring           | Configures the recurring summer time.                                                                                                    |
|                    | 1-4                 | Configures the starting week number 1–4.                                                                                                    |
|                    | startweekday        | Day of the week (Monday–Friday) to start.                                                                                                    |
|                    | endweekday          | Weekday (Monday-Friday) to end.                                                                                                    |
|                    | first               | Configures the summer time to recur beginning the first week of the month.                                                                                                    |
|                    | last                | Configures the summer time to recur beginning the last week of the month.                                                                                                    |

Defaults

I

No default behavior or values.

Command Modes global configuration

Device Modes application-accelerator

central-manager

### **Usage Guidelines**

To set and display the local and UTC current time of day without an NTP server, use the **clock timezone** command with the **clock set** command. The **clock timezone** parameter specifies the difference between UTC and local time, which is set with the **clock set** EXEC command. The UTC and local time are displayed with the **show clock detail** EXEC command.

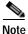

Unexpected time changes can result in unexpected system behavior. We recommend reloading the system after changing the system clock.

Use the **clock** *timezone offset* command to specify a time zone, where *timezone* is the desired time zone entry listed in the table below and 0 0 is the offset (ahead or behind) UTC is in hours and minutes. (UTC was formerly known as Greenwich mean time [GMT]).

WAE(config)# clock timezone timezone 0 0

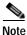

The time zone entry is case sensitive and must be specified in the exact notation listed in Table 3-1. When you use a time zone entry from the time zone table, the system is automatically adjusted for daylight saving time.

| Time Zone            | Offset from UTC |
|----------------------|-----------------|
| Africa/Algiers       | +1              |
| Africa/Cairo         | +2              |
| Africa/Casablanca    | 0               |
| Africa/Harare        | +2              |
| Africa/Johannesburg  | +2              |
| Africa/Nairobi       | +3              |
| America/Buenos_Aires | -3              |
| America/Caracas      | -4              |
| America/Mexico_City  | -6              |
| America/Lima         | -5              |
| America/Santiago     | -4              |
| Atlantic/Azores      | -1              |
| Atlantic/Cape_Verde  | -1              |
| Asia/Almaty          | +6              |
| Asia/Baghdad         | +3              |
| Asia/Baku            | +4              |

#### Table 3-1 Time Zone—Offsets from UTC

Γ

| Time Zone           | Offset from UTC |  |
|---------------------|-----------------|--|
| Asia/Bangkok        | +7              |  |
| Asia/Colombo        | +6              |  |
| Asia/Dacca          | +6              |  |
| Asia/Hong_Kong      | +8              |  |
| Asia/Irkutsk        | +8              |  |
| Asia/Jerusalem      | +2              |  |
| Asia/Kabul          | +4.30           |  |
| Asia/Karachi        | +5              |  |
| Asia/Katmandu       | +5.45           |  |
| Asia/Krasnoyarsk    | +7              |  |
| Asia/Magadan        | +11             |  |
| Asia/Muscat         | +4              |  |
| Asia/New Delhi      | +5.30           |  |
| Asia/Rangoon        | +6.30           |  |
| Asia/Riyadh         | +3              |  |
| Asia/Seoul          | +9              |  |
| Asia/Singapore      | +8              |  |
| Asia/Taipei         | +8              |  |
| Asia/Tehran         | +3.30           |  |
| Asia/Vladivostok    | +10             |  |
| Asia/Yekaterinburg  | +5              |  |
| Asia/Yakutsk        | +9              |  |
| Australia/Adelaide  | +9.30           |  |
| Australia/Brisbane  | +10             |  |
| Australia/Darwin    | +9.30           |  |
| Australia/Hobart    | +10             |  |
| Australia/Perth     | +8              |  |
| Australia/Sydney    | +10             |  |
| Canada/Atlantic     | -4              |  |
| Canada/Newfoundland | -3.30           |  |
| Canada/Saskatchewan | -6              |  |
| Europe/Athens       | +2              |  |
| Europe/Berlin       | +1              |  |
| Europe/Bucharest    | +2              |  |
| Europe/Helsinki     | +2              |  |
| Europe/London       | 0               |  |

### Table 3-1 Time Zone—Offsets from UTC (continued)

| Time Zone         | Offset from UTC |  |
|-------------------|-----------------|--|
| Europe/Moscow     | +3              |  |
| Europe/Paris      | +1              |  |
| Europe/Prague     | +1              |  |
| Europe/Warsaw     | +1              |  |
| Japan             | +9              |  |
| Pacific/Auckland  | +12             |  |
| Pacific/Fiji      | +12             |  |
| Pacific/Guam      | +10             |  |
| Pacific/Kwajalein | -12             |  |
| Pacific/Samoa     | -11             |  |
| US/Alaska         | -9              |  |
| US/Central        | -6              |  |
| US/Eastern        | -5              |  |
| US/East-Indiana   | -5              |  |
| US/Hawaii         | -10             |  |
| US/Mountain       | -7              |  |
| US/Pacific        | -8              |  |

Table 3-1 Time Zone—Offsets from UTC (continued)

#### **Examples**

The following example shows how to specify the local time zone as Pacific Standard Time with an offset of 8 hours behind UTC:

WAE(config) # clock timezone US/Pacific -8 0

The following example shows how to negate the time zone setting on the WAAS device:

WAE(config) # no clock timezone

The following example shows how to configure daylight saving time:

WAE(config) # clock summertime US/Pacific date 10 October 2005 23:59 29 April 2006 23:59 60

Related Commands clock

show clock

### (config) cms

ſ

To schedule maintenance and enable the Centralized Management System (CMS) on a WAAS device, use the **cms** global configuration command. To negate these actions, use the **no** form of this command.

cms {database maintenance {full {enable | schedule weekday at time}} |
regular {enable | schedule weekday at time}} | enable

**no cms** {database maintenance {full {enable | schedule weekday at time}} | regular {enable | schedule weekday at time}} | enable

cms rpc timeout {connection 5-1800 | incoming-wait 10-600 | transfer 10-7200}

no cms rpc timeout {connection 5-1800 | incoming-wait 10-600 | transfer 10-7200}

| Syntax Description | database maintenance | Configures the embedded database clean or reindex maintenance routine.                                                      |  |  |
|--------------------|----------------------|----------------------------------------------------------------------------------------------------|--|--|
|                    | full                 | Configures the full maintenance routine and cleans the embedded database                                                    |  |  |
|                    |                      | tables.                                                                                                    |  |  |
|                    | enable               | Enables the specified routine or process to be performed on the embedded                                                    |  |  |
|                    |                      | database tables.                                                                                                    |  |  |
|                    | schedule weekday     | Sets the schedule for performing the maintenance routine to a day of the                                                    |  |  |
|                    |                      | week.                                                                                                    |  |  |
|                    |                      | every-day Every day                                                                                                    |  |  |
|                    |                      | Mon every Monday                                                                                                    |  |  |
|                    |                      | Tue every Tuesday                                                                                                    |  |  |
|                    |                      | Wed every Wednesday                                                                                                    |  |  |
|                    |                      | Thu every Thursday                                                                                                    |  |  |
|                    |                      | Fri every Friday<br>Sat every Saturday                                                                                      |  |  |
|                    |                      | Sat every Saturday<br>Sun every Sunday                                                                                      |  |  |
|                    |                      |                                                                                                    |  |  |
|                    | at time              | Sets the maintenance schedule time of day to start the maintenance routine $(0-23:0-59)$ (hh:mm).                           |  |  |
|                    |                      | at Maintenance time of day                                                                                                  |  |  |
|                    |                      | Mon every Monday                                                                                                    |  |  |
|                    |                      | Tue every Tuesday                                                                                                    |  |  |
|                    |                      | Wed every Wednesday<br>Thu every Thursday                                                                                   |  |  |
|                    |                      | Fri every Friday                                                                                                    |  |  |
|                    |                      | Sat every Saturday                                                                                                    |  |  |
|                    |                      | Sun every Sunday                                                                                                    |  |  |
|                    | regular              | Configures the regular maintenance routine and reindexes the embedded                                                       |  |  |
|                    | 8                    | database tables.                                                                                                    |  |  |
|                    | rpc timeout          | Configures the timeout values for remote procedure call connections.                                                        |  |  |
|                    | connection 5-1800    | Specifies the maximum time to wait when making a connection. The                                                            |  |  |
|                    |                      | timeout period is in seconds. The default for the WAAS Central Manager is 30 seconds; the default for a WAE is 180 seconds. |  |  |
|                    |                      | 50 seconds, the default for a WAE is for seconds.                                                                           |  |  |

|                  | incoming-wait 10-600                                                                   | Specifies the maximum time to wait for a client response. The timeout period is in seconds. The default is 30 seconds.                                                                                                    |
|------------------|----------------------------------------------------------------------------------------|----------------------------------------------------------------------------------------------------|
|                  | transfer 10-7200                                                                       | Specifies the maximum time to allow a connection to remain open. The timeout period is in seconds. The default is 300 seconds.                                                                                                    |
| Defaults         | database maintenance                                                                   | regular: enabled                                                                                                    |
| Dordano          | database maintenance                                                                   |                                                                                                    |
|                  |                                                                                        | for WAAS Central Manager; 180 seconds for a WAE                                                                                                    |
|                  | incoming wait: 30 seconds                                                              | -                                                                                                    |
|                  | transfer: 300 seconds                                                                  |                                                                                                    |
| Command Modes    | global configuration                                                                   |                                                                                                    |
| Device Modes     | application-accelerator                                                                |                                                                                                    |
|                  | central-manager                                                                        |                                                                                                    |
| Usage Guidelines | cleaning (vacuuming) or<br>maintenance routine run                                     | <b>aintenance</b> global configuration command to schedule routine full maintenance<br>a regular maintenance reindexing of the embedded database. The full<br>s only when the disk is more than 90 percent full and only runs once a week.<br>rns reusable space to the database system.         |
|                  | The <b>cms enable</b> global c<br>management tables and c<br>only stops the management | configuration command automatically registers the node in the database<br>enables the CMS process. The <b>no cms enable</b> global configuration command<br>ent services on the WAAS device. Use the <b>cms deregister</b> EXEC command to<br>WAAS device from the WAAS network.                 |
| <u>₽</u><br>Tip  | and the <b>cms enable</b> glob get an error saying that t                              | ter a device that had previously been registered with a WAAS Central Manager<br>al configuration command fails, use the <b>cms deregister force</b> command. If you<br>the management service is not enabled when you use the <b>cms deregister force</b><br>vice from the WAAS Central Manager. |
| Examples         | The following example s<br>Friday at 11:00 p.m on t                                    | shows how to schedule a regular (reindexing) maintenance routine to start every he WAAS device:                                                                                                    |
|                  | WAE(config)# <b>cms data</b>                                                           | base maintenance regular schedule Fri at 23:00                                                                                                    |
|                  | The following example s                                                                | shows how to enable the CMS process on a WAAS device:                                                                                                    |
|                  | WAE(config)# <b>cms enab</b><br>Generating new RPC cer<br>Restarting RPC service       | le<br>rtificate/key pair                                                                                                    |
|                  | Creating database bac<br>Registering Wide Area<br>Registration complete                |                                                                                                    |
|                  |                                                                                        |                                                                                                    |

Please preserve running configuration using 'copy running-config startup-config'. Otherwise management service will not be started on reload and node will be shown 'offline' in Wide Area Central Manager UI. management services enabled

### **Related Commands**

ſ

show cms

cms

1

# (config) crypto pki

To configure public key infrastructure (PKI) encryption parameters on a WAAS device, use the **crypto pki** global configuration command. To negate these actions, use the **no** form of this command.

crypto pki {ca certificate-authority-name}

crypto pki global-settings [ocsp url *url* | revocation-check {ocsp-cert-url [none] | ocsp-url [none] }]

| Syntax Description | <b>ca</b><br>certificate-authority-name                                                                                                    | Configures encryption certificate authority information. Using this command enables certificate authority configuration mode. See PKI Certificate Authority Configuration Mode Commands, page -803. |
|--------------------|----------------------------------------------------------------------------------------------------|----------------------------------------------------------------------------------------------------|
|                    | global-settings                                                                                                    | Configures PKI encryption global settings. Using this command enables<br>PKI global settings configuration mode. See PKI Certificate Authority<br>Configuration Mode Commands, page -803.           |
|                    | ocsp url url                                                                                                    | (Optional) Configures an OCSP URL.                                                                                                    |
|                    | revocation-check                                                                                                    | (Optional) Configures certificate revocation methods.                                                                                                    |
|                    | ocsp-cert-url                                                                                                    | Specifies to use the URL from the certificate.                                                                                                    |
|                    | none                                                                                                    | (Optional) Specifies a null method that returns revocation success.                                                                                                    |
|                    | ocsp-url                                                                                                    | Specifies to use the URL from the global OCSP setting.                                                                                                    |
| Defaults           | No default behavior or value                                                                                                    | s.                                                                                                    |
| Command Modes      | global configuration                                                                                                    |                                                                                                    |
| Device Modes       | application-accelerator<br>central-manager                                                                                                    |                                                                                                    |
| Usage Guidelines   | Use the <b>crypto pki</b> global configuration command to enter CA configuration mode or PKI global settings configuration mode.                            |                                                                                                    |
| Examples           | The following example puts WAAS into CA configuration mode, editing the "my-ca" certification authority. The mode change is indicated by the system prompt: |                                                                                                    |
|                    | WAE(config)# <b>crypto pki m</b><br>WAE(config-ca)#                                                                                                    | y-ca                                                                                                    |
| Related Commands   | (config) crypto ssl<br>(config-ca) ca-certificate                                                                                                    |                                                                                                    |

Γ

(config-ca) description (config-ca) revocation-check

## (config) crypto ssl

To configure secure sockets layer (SSL) encryption parameters on a WAAS device, use the **crypto ssl** global configuration command. To negate these actions, use the **no** form of this command.

crypto ssl {cipher-list cipher-list-name | management-service |
 services {accelerated-service service-name | global-settings | host-service peering}}

no crypto ssl {cipher-list cipher-list-name | management-service |
 services {accelerated-service service-name | global-settings | host-service peering}}

|                    |                                                               | ~ ~ ~ ~ ~ ~ ~ ~ ~ ~ ~ ~ ~ ~ ~ ~ ~ ~ ~ ~                                                                                                    |
|--------------------|---------------------------------------------------------------|----------------------------------------------------------------------------------------------------|
| Syntax Description | cipher-list cipher-list-name                                  | Configures the SSL cipher suite list. Using this command enables SSL cipher list configuration mode. See the SSL Cipher List Configuration Mode Commands chapter.                       |
|                    | management-service                                            | Configures SSL management services. Using this command enables<br>SSL management service configuration mode. See the SSL Management<br>Service Configuration Mode Commands chapter.     |
|                    | services                                                      | Configures other SSL services (accelerated, global, and host peering).                                                                                                    |
|                    | accelerated-service<br>service-name                           | Configures SSL accelerated services. Using this command enables SSL accelerated service configuration mode. See the SSL Accelerated Service Configuration Mode Commands chapter.        |
|                    | global-settings                                               | Configures SSL service global settings. Using this command enables<br>SSL service global configuration mode. See the SSL Global Service<br>Configuration Mode Commands chapter.         |
|                    | host-service peering                                          | Configures SSL host peering services. Using this command enables SSL host peering service configuration mode. See the SSL Host Peering Service Configuration Mode Commands chapter.     |
| Defaults           | No default behavior or values                                 | S.                                                                                                    |
| Command Modes      | global configuration                                          |                                                                                                    |
| Device Modes       | application-accelerator                                       |                                                                                                    |
| Usage Guidelines   | management service configur                                   | figuration command to enter SSL cipher list configuration mode, SSL ration mode, SSL accelerated service configuration mode, SSL service r SSL host peering service configuration mode. |
| Examples           |                                                               | ne WAAS device into SSL cipher list configuration mode, editing the mylist nange is indicated by the system prompt:                                                                     |
|                    | WAE(config)# <b>crypto ssl c:</b><br>WAE(config-cipher-list)# | ipher-list mylist                                                                                                    |

The following example puts the WAAS device into SSL management service configuration mode. The mode change is indicated by the system prompt:

```
WAE(config)# crypto ssl management-service
WAE(config-ssl-mgmt)#
```

The following example puts the WAAS device into SSL accelerated service configuration mode, editing the myservice accelerated service. The mode change is indicated by the system prompt:

```
WAE(config)# crypto ssl services accelerated-service myservice
WAE(config-ssl-accelerated)#
```

The following example puts the WAAS device into SSL global service configuration mode. The mode change is indicated by the system prompt:

```
WAE(config)# crypto ssl services global-settings
WAE(config-ssl-global)#
```

The following example puts the WAAS device into SSL host peering service configuration mode. The mode change is indicated by the system prompt:

WAE(config)# crypto ssl services host-service peering WAE(config-ssl-peering)#

Related Commands (config) crypto pki

I

1

### (config) device mode

To configure the device mode for the WAAS device, use the **device mode** global configuration command. To reset the mode of operation on your WAAS device, use the **no** form of this command.

device mode {application-accelerator | central-manager}

no device mode {application-accelerator | central-manager }

| Syntax Description | application-accelerator                                                                              | Configures the WAAS device to function as a WAAS Accelerator.<br>All of the branch and data center WAEs that are doing traffic<br>optimization must be operating in this mode.                                            |
|--------------------|----------------------------------------------------------------------------------------------------|----------------------------------------------------------------------------------------------------|
|                    | central-manager                                                                                      | Configures the WAAS device to function as a WAAS Central Manager.                                                                                                    |
| Defaults           | The default device operation                                                                         | mode is application-accelerator.                                                                                                    |
| Command Modes      | global configuration                                                                                 |                                                                                                    |
| Device Modes       | application-accelerator<br>central-manager                                                           |                                                                                                    |
| Usage Guidelines   | central-manager mode until a                                                                         | ing with an Accelerator only image, you will not be able to convert it to fter you update it with a Full image and reboot. You can use the <b>show</b> sheck the type of software image the WAE is running.               |
| Examples           | The following example show:<br>WAE(config)# <b>device mode (</b>                                     | s how to specify central manager as the device mode of a WAAS device:                                                                                                    |
|                    | The following example show device:                                                                   | s how to specify application accelerator as the device mode of a WAAS                                                                                                    |
|                    | WAE(config)# <b>device mode</b> a                                                                    | application-accelerator                                                                                                    |
|                    | cms deregister command in l                                                                          | com central-manager to application-accelerator you must first use the EXEC mode to disable the Centralized Management System on the Central e <b>mode</b> command in global configuration mode, as shown in the following |
|                    | WAE# <b>cms deregister</b><br>WAE(config)# <b>device mode a</b><br>WAE# <b>copy running-config s</b> |                                                                                                    |

Γ

Related Commands show device-mode

# (config) disk disk-name

To disable the disk for online removal, use the **disk disk-name** global configuration command. To reenable the disk, use the **no** form of this command.

disk disk-name diskxx shutdown [force]

no disk disk-name diskxx shutdown [force]

| Syntax Description | diskxx                                          | Name of the disk (disk00-disk05).                                                                                                    |
|--------------------|-------------------------------------------------|----------------------------------------------------------------------------------------------------|
|                    | shutdown                                        | Disables the disk for maintenance.                                                                                                    |
|                    | force                                           | (Optional) Forces a disk to be reenabled when used with the <b>no</b> form of this command.                                                                                                    |
|                    |                                                 | This option is not available on RAID-5 systems.                                                                                                    |
| Defaults           | Disks are enabled.                              |                                                                                                    |
| Command Modes      | global configuration                            |                                                                                                    |
| Device Modes       | application-accelerator                         |                                                                                                    |
|                    | central-manager                                 |                                                                                                    |
| Usage Guidelines   | disk-name diskxx shut<br>scheduled disk mainter | ed disk or perform a scheduled disk maintenance on the WAE-612. Use the <b>disk</b><br><b>tdown</b> global configuration command to manually shut down a disk for a<br>mance. (For the schedule disk maintenance procedure, see the <i>Cisco Wide Area</i><br><i>Configuration Guide</i> , Chapter 14.) |
| Examples           | The following example command:                  | e shows how to disable disk00 for online removal using the <b>disk disk-name</b>                                                                                                    |
|                    | WAE(config)# <b>disk di</b>                     | sk-name disk00 shutdown                                                                                                    |
| Related Commands   | (config) disk error-ha                          | ndling                                                                                                    |
|                    | (config) disk object-ca                         | ache extend                                                                                                    |
|                    | disk                                            |                                                                                                    |
|                    | show disks                                      |                                                                                                    |

# (config) disk cache

To configure Akamai cache and Object cache partitions, use the **disk cache** global configuration command. If disk configuration is not required, use the default option or use the **restore factory-default preserve basic-config** EXEC command.

disk cache {default | Akamai-OC-equal | Akamai-weight1 | OC-weight1 | Akamai-weight2 | OC-weight2}{force}

#### Syntax Description

ſ

|                                                   | 1 0 1                                                                                                    |                                                                                                    |
|---------------------------------------------------|----------------------------------------------------------------------------------------------------|----------------------------------------------------------------------------------------------------|
|                                                   | default                                                                                                    | Sets the available partition to predefined values for Akamai cache and Object cache.                                                                                                    |
|                                                   | Akamai-OC-equal                                                                                                    | Sets the available partition size to 50% each for both Akamai cache and Object cache.                                                                                                    |
|                                                   | Akamai-weight1                                                                                                    | Sets size of partition to 60% for Akamai cache and 40% for Object cache.                                                                                                    |
|                                                   | OC-weight1                                                                                                    | Sets size of partition to 60% for Object cache and 40% for Akamai cache.                                                                                                    |
|                                                   | Akamai-weight2                                                                                                    | Sets size of partition to 80% for Akamai cache and 20% for Object cache.                                                                                                    |
|                                                   | OC-weight2                                                                                                    | Sets size of partition to 80% for Object cache and 20% for Akamai cache.                                                                                                    |
|                                                   | force                                                                                                    | Changes the mode to the user defined configuration, without warning the user that existing cache data will be lost.                                                                                                    |
| Command Default                                   | The "default" configuration for disk cache management sets the available partition to predefined values for Akamai cache and Object cache.                                                                                                    |                                                                                                    |
|                                                   |                                                                                                    |                                                                                                    |
| Command Modes                                     | global configuration                                                                                                    |                                                                                                    |
|                                                   | global configuration                                                                                                    |                                                                                                    |
| Device Modes                                      |                                                                                                    |                                                                                                    |
| Device Modes                                      | application-accelerator<br>Upgrading 294,594,69<br>When you upgrade to s                                                                                                    |                                                                                                    |
| Device Modes                                      | application-accelerator<br>Upgrading 294,594,69<br>When you upgrade to s                                                                                                    | <b>4</b> :<br>oftware version 6.1.1, and configure the device/s for data cache management for<br>rm a reload, all the data-cache is lost on reload.                                                                                                    |
| Device Modes                                      | application-accelerator<br>Upgrading 294,594,69<br>When you upgrade to s<br>the first time and perfo<br>Upgrading vWAAS/IS<br>When you upgrade to s<br>the first time and perfor                                                                                | <b>4</b> :<br>oftware version 6.1.1, and configure the device/s for data cache management for<br>rm a reload, all the data-cache is lost on reload.                                                                                                    |
| Device Modes                                      | application-accelerator<br>Upgrading 294,594,69<br>When you upgrade to s<br>the first time and perfo<br>Upgrading vWAAS/IS<br>When you upgrade to s<br>the first time and perfor                                                                                | <ul> <li>94:</li> <li>oftware version 6.1.1, and configure the device/s for data cache management for rm a reload, all the data-cache is lost on reload.</li> <li>SR-WAAS/SM-SRE:</li> <li>oftware version 6.1.1, and configure the device/s for data cache management for rm a reload, both data and system partitions are re-created. Logs and Data Cache tware version and CM registration information is preserved.</li> </ul> |
| Command Modes<br>Device Modes<br>Usage Guidelines | application-accelerator<br>Upgrading 294,594,69<br>When you upgrade to s<br>the first time and perfo<br>Upgrading vWAAS/IS<br>When you upgrade to s<br>the first time and perfor<br>are cleaned up, but soft<br>Fresh deployment in a<br>When you do a fresh de | <ul> <li>94:</li> <li>oftware version 6.1.1, and configure the device/s for data cache management for rm a reload, all the data-cache is lost on reload.</li> <li>SR-WAAS/SM-SRE:</li> <li>oftware version 6.1.1, and configure the device/s for data cache management for rm a reload, both data and system partitions are re-created. Logs and Data Cache tware version and CM registration information is preserved.</li> </ul> |

|                  | Configuring DCM for second/subsequent times cleans only the Akamai and object cache partitions. All other partitions are retained.                                                      |  |
|------------------|----------------------------------------------------------------------------------------------------|--|
|                  | The status of data cache can be displayed using the <b>show disk cache-details</b> EXEC mode command. If data-cache is enabled, the show running configuration will display the config. |  |
|                  | <ul><li>Data Cache Management is not supported on the following hardware platforms.</li><li>7541, 7571 and 8541, vWAAS 6K and 12K.</li></ul>                                            |  |
| Examples         | The following example shows how to set the available partition size equally among Akamai cache and Object cache:<br>WAE(config)# disk cache Akamai-Oc-equal                             |  |
| Related Commands | show disks                                                                                                    |  |

Γ

# (config) disk encrypt

To enable disk encryption, use the **disk encrypt** global configuration command. To disable disk encryption, use the **no** form of this command.

#### disk encrypt enable

no disk encrypt enable

| Synta Description | enable Enables disk encryption.                                                                                                    |
|-------------------|----------------------------------------------------------------------------------------------------|
| Defaults          | Disk encryption is disabled by default.                                                                                                    |
| Command Modes     | global configuration                                                                                                    |
| Device Modes      | application-accelerator                                                                                                    |
| Usage Guidelines  | To view the encryption status details, use the <b>show disks details</b> EXEC command. While the file system is initializing, you will see the following message: "System initialization is not finished, please wait" You may also view the disk encryption status to check whether a disk is enabled or disabled in the Central Manager GUI, Device Home window. |
| Note              | If you are using a No Payload Encryption (NPE) image, the disk encryption feature has been disabled for use in countries where disk encryption is not permitted.                                                                                                    |
| Examples          | The following example shows how to enable disk encryption using the <b>disk encrypt</b> command:<br>WAE(config)# <b>disk encrypt enable</b>                                                                                                    |
| Related Commands  | disk<br>show disks                                                                                                    |

# (config) disk error-handling

To configure how disk errors are handled on a WAAS device, use the **disk error-handling** global configuration command. To disable automatic remapping of disk errors, use the **no** form of this command.

disk error-handling remap

no disk error-handling remap

| Syntax Description | <b>remap</b> Sets the disk to attempt to remap disk errors automatically.                                                   |
|--------------------|----------------------------------------------------------------------------------------------------|
| Defaults           | The disk is configured to remap disk errors automatically.                                                                  |
| Command Modes      | global configuration                                                                                                    |
| Device Modes       | application-accelerator<br>central-manager                                                                                  |
| Examples           | The following example shows how to disable automatic remapping of disk errors:<br>WAE(config)# no disk error-handling remap |
| Related Commands   | disk<br>show disks                                                                                                    |

# (config) disk logical shutdown

To shut down the RAID-5 logical disk drive, use the **disk logical shutdown** global configuration command. To reenable the RAID-5 logical disk drive, use the **no** form of this command.

#### disk logical shutdown

no disk logical shutdown [force]

| Syntax Description | force(Optional) Forces RAID Logical drive to be reenabled when used with the<br>no form of this command.                                                                                                    |
|--------------------|----------------------------------------------------------------------------------------------------|
| Defaults           | The RAID-5 array is configured by default.                                                                                                    |
| Command Modes      | global configuration                                                                                                    |
| Device Modes       | application-accelerator                                                                                                    |
| Usage Guidelines   | This command is supported on WAE-7541, WAE-7571, and WAE-8541 models only.<br>Use this command to operate the WAE in diskless mode. In diskless mode, the partitions and disks are                                                                                          |
|                    | not mounted and cannot be used.                                                                                                    |
|                    | You must reload the device for this command to take effect.                                                                                                    |
|                    | After a multiple disk failure or RAID controller failure, and after the drives are replaced and the RAID disk is rebuilt, the logical disk may remain in the error state. To reenable the disk, use the <b>no disk logical shutdown force</b> command, then reload the WAE. |
| Examples           | The following example shows how shutdown the RAID-5 logical disk drive using the <b>disk logical shutdown</b> command:                                                                                                    |
|                    | WAE(config)# disk logical shutdown                                                                                                    |

Related Commands (config) disk disk-name

ſ

### (config) disk object-cache extend

To enable extended object cache, use the **disk object-cache extend** global configuration command. To disable this feature, use the **no** form of this command.

disk object-cache extend

no disk object-cache extend

| Syntax Description | This command has no arguments or keywords.                                                                                                    |
|--------------------|----------------------------------------------------------------------------------------------------|
| Command Default    | No default behavior or values.                                                                                                    |
| Command Modes      | global configuration                                                                                                    |
| Device Modes       | application-accelerator                                                                                                    |
| Usage Guidelines   | Extended Object Cache is supported only on 674-4G, 674-8G and 694 models.<br>When extended object cache is enabled, the object cache space is increased only after saving the configuration and performing a reload.                                                                                                    |
|                    | The status of extended object cache can be displayed using the <b>show disk details</b> EXEC mode command. The output of this command states whether extended object cache is enabled or disabled.                                                                                                    |
|                    | This feature is supported only on WAE-674-4G, and WAE-674-8G models.                                                                                                    |
|                    | When a device is changed to AppNav mode, a warning message tells the user that changing the Device mode to AppNav Controller, will forcefully disable disk object-cache extend. The new configuration will take effect after a reload. If the user confirms, the system proceeds with reloading the system configuration and the extended object cache is disabled. |
| Examples           | The following example shows how to enable extended object cache:                                                                                                    |
|                    | WAE(config)# <b>disk object-cache extend</b><br>Cumulative disk space for all VBs will be reduced to 30GB.<br>Are you sure want to enable [yes/no]?                                                                                                    |
| Related Commands   | (config) disk object-cache extend                                                                                                    |

### (config) dre

To enable and configure DRE (Data Redundancy Elimination) auto bypass and load monitor settings, use the **dre** global configuration command. To disable DRE settings, use the **no** form of this command.

dre {auto-bypass {cache-percent [percent\_no] | comp-threshold [comp\_threshold] | enable} |
load-monitor {report | disk-max-latency [disk-mask-latency] | threshold [threshold] }}

no dre {auto-bypass {cache-percent | comp-threshold | enable} | load-monitor {report | | disk-max-latency | threshold}}

| Syntax Description | auto-bypass                                                                                                    | Configures DRE auto bypass settings.                                                 |
|--------------------|----------------------------------------------------------------------------------------------------|--------------------------------------------------------------------------------------|
|                    | cache-percent                                                                                                    | Sets the cache size percent threshold for bypass trigger (1-99).                     |
|                    | percent_no                                                                                                    |                                                                                      |
|                    | <b>comp-threshold</b><br>comp_threshold                                                                                            | Sets the DRE compression ratio threshold for bypass trigger (1-50).                  |
|                    |                                                                                                    |                                                                                      |
|                    | enable                                                                                                    | Enables DRE auto bypass.                                                             |
|                    | load-monitor                                                                                                    | Configures load monitor settings.                                                    |
|                    | report                                                                                                    | Enables load report.                                                                 |
|                    | <b>disk-max-latency</b><br><i>disk-max-latency</i>                                                                                 | Sets the disk latency maximum (1-1000). Default is 5.                                |
|                    | threshold threshold                                                                                                    | Sets the DRE load threshold (50-99). Default is 95.                                  |
| Command Modes      | global configuration<br>application-accelerator                                                                                    |                                                                                      |
| Usage Guidelines   | Use the <b>dre auto-bypass</b> global configuration command to generate an alarm and automatically DRE bypass application traffic. |                                                                                      |
| Examples           | The following example<br>WAE(config)# <b>dre aut</b> o                                                                             | shows how to enable DRE auto bypass using the <b>dre</b> command:<br>o-bypass enable |
|                    |                                                                                                    |                                                                                      |

Related Commands (config) dre

ſ

Cisco Wide Area Application Services Command Reference

# (config) end

To exit global configuration mode, use the **end** global configuration command.

end

| Syntax Description | This command has no arguments or keywords.                                                                                                    |
|--------------------|----------------------------------------------------------------------------------------------------|
| Defaults           | No default behavior or values.                                                                                                    |
| Command Modes      | global configuration                                                                                                    |
| Device Modes       | application-accelerator<br>central-manager                                                                                                    |
| Usage Guidelines   | Use the <b>end</b> command to exit global configuration mode after completing any changes to the running configuration. To save new configurations to NVRAM, use the <b>write</b> command. In addition, you can press <b>Ctrl-Z</b> to exit global configuration mode. |
| Examples           | The following example shows how to exit global configuration mode on a WAAS device:<br>WAE(config)# end<br>WAE#                                                                                                    |
|                    |                                                                                                    |

Related Commands (config) exit

# (config) exec-timeout

To configure the length of time that an inactive Telnet or SSH session remains open on a WAAS device, use the **exec-timeout** global configuration command. To revert to the default value, use the **no** form of this command.

exec-timeout timeout

no exec-timeout timeout

| Syntax Description | <i>timeout</i> Timeout in minutes (0–44640). A value of 0 sets the logout timeout to infinite.                                                                                                    |
|--------------------|----------------------------------------------------------------------------------------------------|
| Defaults           | The default is 15 minutes.                                                                                                    |
| Command Modes      | global configuration                                                                                                    |
| Device Modes       | application-accelerator<br>central-manager                                                                                                    |
| Usage Guidelines   | A Telnet session or Secure Shell (SSH) session with the WAAS device can remain open and inactive for the interval of time specified by the <b>exec-timeout</b> command. When the <b>exec-timeout</b> interval elapses, the WAAS device automatically closes the Telnet or SSH session. |
| Examples           | The following example shows how to configure a timeout of 100 minutes:<br>WAE(config)# exec-timeout 100<br>The following example shows how to negate the configured timeout of 100 minutes and revert to the<br>default value of 15 minutes:<br>WAE(config)# no exec-timeout           |

Related Commands (config) telnet enable

ſ

# (config) exit

To terminate global configuration mode and return to the privileged-level EXEC mode, use the **exit** command.

exit

| Syntax Description | This command has no arguments or keywords.                                                                                                    |
|--------------------|----------------------------------------------------------------------------------------------------|
| Defaults           | No default behavior or values.                                                                                                    |
| Command Modes      | All modes                                                                                                    |
| Device Modes       | application-accelerator<br>central-manager                                                                                                    |
| Usage Guidelines   | This command is equivalent to pressing Ctrl-Z or entering the end command.                                                                        |
| Examples           | The following example shows how to terminate global configuration mode and return to the privileged-level EXEC mode:<br>WAE(config)# exit<br>WAE# |
| Related Commands   | (config) end                                                                                                    |

Γ

# (config) flow exporter

To configure the collector server destination for the exported information, use the **flow exporter** global configuration command.

| Syntax Description | description                                                                                                    | Provides a description for the exporter.                                                                                                    |  |
|--------------------|----------------------------------------------------------------------------------------------------|----------------------------------------------------------------------------------------------------|--|
| Syntax Description | destination                                                                                                    |                                                                                                    |  |
|                    |                                                                                                    | Specifies the destination for the flow records Exits from this submode                                                                                                    |  |
|                    | exit                                                                                                    |                                                                                                    |  |
|                    | export-protocol                                                                                                    | Specifies the export protocol for the flow records - IPFIX or Netflow-v9 (default).                                                                                                    |  |
|                    | no                                                                                                    | Negates a command or set its defaults                                                                                                    |  |
|                    | transport                                                                                                    | Specifies the transport protocol for the flow records. The default port is 2055.                                                                                                    |  |
|                    | enable                                                                                                    | Enables flow monitoring.                                                                                                    |  |
|                    | <b>host</b> <i>ip_address</i>                                                                                                    | Specifies the IP address of the collection control agent.                                                                                                    |  |
| Defaults           | No default behavior or values.                                                                                                    |                                                                                                    |  |
| Command Modes      | global configuration                                                                                                    |                                                                                                    |  |
| Device Modes       | application-accelerate                                                                                                    | Dr.                                                                                                    |  |
| Usage Guidelines   | For information about how to configure flow monitoring on the WAE, see the <i>Cisco Wide Area Application Services Configuration Guide</i> , Chapter 15.                    |                                                                                                    |  |
| Examples           | The following example                                                                                                    | le shows how to enable flow monitoring using the <b>flow exporter</b> command:                                                                                                    |  |
|                    | WAE (config-flow_exp<br>WAE (config-flow_exp<br>WAE (config-flow_exp<br>IPFIX IPFIX<br>netflow-v9 Netfl<br>WAE (config-flow_exp<br>WAE (config-flow_exp<br><1-65535> Specif | <pre>xporter exporter name<br/>orter)# destination 2.2.2.2<br/>orter)# description descriptive name<br/>orter)# export-protocol ?<br/>: export protocol<br/>ow v9 export protocol (default)<br/>orter)# export-protocol ipFIX<br/>orter)# transport udp ?<br/>y the UDP port number (default is 2055)<br/>orter)# transport udp 12000<br/>orter)# exit</pre> |  |

Related Commands debug flow

Γ

# (config) flow record

To configure WAAS-specific flow information to be sent to the collector, use the **flow record** global configuration command.

flow record *record name* {collect | exit | no}

| Syntax Description | collect                                                                                                    | Collects flow information.              |  |
|--------------------|----------------------------------------------------------------------------------------------------|-----------------------------------------|--|
|                    | exit Exits from this submode.                                                                                                    |                                         |  |
|                    | no                                                                                                    | Negates a command or sets its defaults. |  |
| Defaults           | No default behavior or values.                                                                                                    |                                         |  |
| Command Modes      | global configuratio                                                                                                    | n                                       |  |
| Device Modes       | application-acceler                                                                                                    | rator                                   |  |
| Usage Guidelines   | For information about how to configure a flow record for flow monitoring on the WAE, see the <i>Cisco</i> Wide Area Application Services Configuration Guide, Chapter 15.                                 |                                         |  |
| Examples           | The following example shows how to create a flow record using the <b>flow record</b> command:<br>WAE(config)# <b>flow record</b> waas all<br>WAE(config)# <b>collect</b> waas<br>WAE(config)# <b>exit</b> |                                         |  |
| Related Commands   | (config) help<br>(config) flow expo                                                                                                    | rter                                    |  |

### (config) flow monitor

To enable network traffic flow monitoring and to register the WAE with the tcpstat-v1 collector for traffic analysis (in case of NetQoS), use the **flow monitor** global configuration command. To disable the network traffic flow configuration, use the **no** form of this command.

flow monitor tcpstat-v1 {enable | host ip\_address}

**no flow monitor tcpstat-v1** {**enable** | **host** *ip\_address*}

flow monitor *monitor name* {description | enable | exporter | record | rename }

| enable       Enables flow monitoring.         host ip_address       Specifies the IP address of the collection control agent.         description       Provides a description for the monitor.         exporter       Specifies the exporter.         record       Specifies the record to be exporter.         record       Specifies the record to be exporter.         rename       Renames this monitor.         Defaults       The default configuration has no host address configured and the feature is disabled.         Command Modes       global configuration         Device Modes       application-accelerator         Usage Guidelines       For information about how to configure flow monitoring on the WAE, see the Cisco Wide Area Application Services Configuration Guide, Chapter 15.         Examples       The following example shows how to enable flow monitoring (for NetQos) using the flow monitor command : WAE(config) # flow monitor tcpstat-v1 enable                                                                                                    |                    |                                                                                                    |                                                                   |  |
|----------------------------------------------------------------------------------------------------|--------------------|----------------------------------------------------------------------------------------------------|-------------------------------------------------------------------|--|
| host ip_address       Specifies the IP address of the collection control agent.         description       Provides a description for the monitor.         exporter       Specifies the exporter.         record       Specifies the record to be exporter.         record       Specifies the record to be exporter.         rename       Renames this monitor.         Defaults       The default configuration has no host address configured and the feature is disabled.         Command Modes       global configuration         Device Modes       application-accelerator         Usage Guidelines       For information about how to configure flow monitoring on the WAE, see the <i>Cisco Wide Area Application Services Configuration Guide</i> , Chapter 15.         Examples       The following example shows how to enable flow monitoring (for NetQos) using the flow monitor command :         WAE(config) # flow monitor tepstat-v1 enable       For Netflowv9, the following example shows how to specify which flow record should go to which flow exporter using the flow monitor command :         WAE(config) # flow monitor Monitor/Monitor/Monitor/None       WAE(config) # flow monitor is exporter ExporterName         WAE(config) # flow monitor Monitor/Monitor/Mone       Waeroremand :                                                                           | Syntax Description | tcpstat-v1                                                                                                    | Sets the tcpstat-v1 collector configuration.                      |  |
| description       Provides a description for the monitor.         exporter       Specifies the exporter.         record       Specifies the record to be exporter.         rename       Renames this monitor.         Defaults       The default configuration has no host address configured and the feature is disabled.         Command Modes       global configuration         Device Modes       application-accelerator         Usage Guidelines       For information about how to configure flow monitoring on the WAE, see the Cisco Wide Area Application Services Configuration Guide, Chapter 15.         Examples       The following example shows how to enable flow monitoring (for NetQos) using the flow monitor command :         WAE(config) # flow monitor tepstat-v1 enable       For Netflowv9, the following example shows how to specify which flow record should go to which flow exporter using the flow monitor command :         WAE(config) # flow monitor MonitorName       WAE(config) # flow monitor is reporter ExporterName         WAE(config) # flow monitor / # exporter ExporterName       WAE(config) # flow monitor / # exporter ExporterName                                                                                                    |                    | enable                                                                                                    | Enables flow monitoring.                                          |  |
| exporter       Specifies the exporter.         record       Specifies the record to be exporter.         rename       Renames this monitor.         Defaults       The default configuration has no host address configured and the feature is disabled.         Command Modes       global configuration         Device Modes       application-accelerator         Usage Guidelines       For information about how to configure flow monitoring on the WAE, see the Cisco Wide Area Application Services Configuration Guide, Chapter 15.         Examples       The following example shows how to enable flow monitoring (for NetQos) using the flow monitor command :         WAE(config) # flow monitor tepstat-v1 enable       For Netflowv9, the following example shows how to specify which flow record should go to which flow exporter using the flow monitor command :         WAE(config) # flow monitor MonitorName       WAE(config) # flow monitor MonitorName         WAE(config) # flow monitor MonitorName       WAE(config) # flow monitor KeporterName         WAE(config) # flow monitor # woporter ExporterName       WAE(config) # monitor MonitorName                                                                                                    |                    | <b>host</b> <i>ip_address</i>                                                                                                    | Specifies the IP address of the collection control agent.         |  |
| record       Specifies the record to be exporter.         rename       Renames this monitor.         Defaults       The default configuration has no host address configured and the feature is disabled.         Command Modes       global configuration         Device Modes       application-accelerator         Usage Guidelines       For information about how to configure flow monitoring on the WAE, see the Cisco Wide Area Application Services Configuration Guide, Chapter 15.         Examples       The following example shows how to enable flow monitoring (for NetQos) using the flow monitor command :         WAE(config)# flow monitor tepstat-v1 enable       For Netflowv9, the following example shows how to specify which flow record should go to which flow exporter using the flow monitor command :         WAE(config)# flow monitor MonitorName       WAE(config)# flow monitor MonitorName         WAE(config)# flow monitor MonitorName       WAE(config)# flow monitor MonitorName         WAE(config)# flow monitor MonitorName       WAE(config)# flow monitor MonitorName         WAE(config)# flow monitor MonitorName       WAE(config)# flow monitor MonitorName         WAE(config)# flow monitor MonitorName       WAE(config)# flow monitor MonitorName         WAE(config)# flow monitor MonitorName       WAE(config)# flow monitor MonitorName |                    | description                                                                                                    | Provides a description for the monitor.                           |  |
| rename       Renames this monitor.         Defaults       The default configuration has no host address configured and the feature is disabled.         Command Modes       global configuration         Device Modes       application-accelerator         Usage Guidelines       For information about how to configure flow monitoring on the WAE, see the Cisco Wide Area Application Services Configuration Guide, Chapter 15.         Examples       The following example shows how to enable flow monitoring (for NetQos) using the flow monitor command :         WAE (config)# flow monitor tcpstat-v1 enable       For Netflowv9, the following example shows how to specify which flow record should go to which flow exporter using the flow monitor monitor/mame WAE (config-flow_monitor)# record Record/Mame                                                                                                    |                    | exporter                                                                                                    | Specifies the exporter.                                           |  |
| Defaults       The default configuration has no host address configured and the feature is disabled.         Command Modes       global configuration         Device Modes       application-accelerator         Usage Guidelines       For information about how to configure flow monitoring on the WAE, see the Cisco Wide Area Application Services Configuration Guide, Chapter 15.         Examples       The following example shows how to enable flow monitoring (for NetQos) using the flow monitor command :         WAE (config) # flow monitor tcpstat-v1 enable       For Netflowv9, the following example shows how to specify which flow record should go to which flow exporter using the flow monitor normand :         WAE (config) # flow monitor MonitorName       WAE (config) # flow monitor MonitorName         WAE (config) # flow monitor # exporter ExporterName       WAE (config - flow_monitor) # exporter Contame                                                                                                    |                    | record                                                                                                    | Specifies the record to be exporter.                              |  |
| Command Modes       global configuration         Device Modes       application-accelerator         Usage Guidelines       For information about how to configure flow monitoring on the WAE, see the Cisco Wide Area Application Services Configuration Guide, Chapter 15.         Examples       The following example shows how to enable flow monitoring (for NetQos) using the flow monitor command :         WAE (config) # flow monitor topstat-v1 enable       For Netflowv9, the following example shows how to specify which flow record should go to which flow exporter using the flow monitor command :         WAE (config) # flow monitor MonitorName       WAE (config - flow_monitor) # exporter ExporterName         WAE (config - flow_monitor) # record RecordName       WAE (config - flow_monitor) # record RecordName                                                                                                    |                    | rename                                                                                                    | Renames this monitor.                                             |  |
| Command Modes       global configuration         Device Modes       application-accelerator         Usage Guidelines       For information about how to configure flow monitoring on the WAE, see the Cisco Wide Area Application Services Configuration Guide, Chapter 15.         Examples       The following example shows how to enable flow monitoring (for NetQos) using the flow monitor command :         WAE (config) # flow monitor topstat-v1 enable       For Netflowv9, the following example shows how to specify which flow record should go to which flow exporter using the flow monitor command :         WAE (config) # flow monitor MonitorName       WAE (config - flow_monitor) # exporter ExporterName         WAE (config - flow_monitor) # record RecordName       WAE (config - flow_monitor) # record RecordName                                                                                                    |                    |                                                                                                    |                                                                   |  |
| Device Modes       application-accelerator         Usage Guidelines       For information about how to configure flow monitoring on the WAE, see the Cisco Wide Area Application Services Configuration Guide, Chapter 15.         Examples       The following example shows how to enable flow monitoring (for NetQos) using the flow monitor command :         WAE(config)# flow monitor tcpstat-v1 enable         For Netflowv9, the following example shows how to specify which flow record should go to which flow exporter using the flow monitor command :         WAE(config)# flow monitor MonitorName         WAE(config)# flow monitor MonitorName         WAE(config-flow_monitor)# exporter ExporterName         WAE(config-flow_monitor)# record RecordName                                                                                                    | Defaults           | The default configura                                                                                                    | ation has no host address configured and the feature is disabled. |  |
| Usage Guidelines       For information about how to configure flow monitoring on the WAE, see the Cisco Wide Area Application Services Configuration Guide, Chapter 15.         Examples       The following example shows how to enable flow monitoring (for NetQos) using the flow monitor command :         WAE (config)# flow monitor tcpstat-v1 enable         For Netflowv9, the following example shows how to specify which flow record should go to which flow exporter using the flow monitor command :         WAE (config)# flow monitor MonitorName         WAE (config-flow_monitor)# exporter ExporterName         WAE (config-flow_monitor)# record RecordName                                                                                                    | Command Modes      | global configuration                                                                                                    |                                                                   |  |
| Application Services Configuration Guide, Chapter 15.         Examples       The following example shows how to enable flow monitoring (for NetQos) using the flow monitor command :         WAE(config)# flow monitor tcpstat-v1 enable         For Netflowv9, the following example shows how to specify which flow record should go to which flow exporter using the flow monitor command :         WAE(config)# flow monitor MonitorName         WAE(config-flow_monitor)# exporter ExporterName         WAE(config-flow_monitor)# record RecordName                                                                                                    | Device Modes       | application-accelerat                                                                                                    | or                                                                |  |
| <pre>command : WAE(config)# flow monitor tcpstat-v1 enable For Netflowv9, the following example shows how to specify which flow record should go to which flow exporter using the flow monitor command : WAE(config)# flow monitor MonitorName WAE(config-flow_monitor)# exporter ExporterName WAE(config-flow_monitor)# record RecordName</pre>                                                                                                    | Usage Guidelines   |                                                                                                    |                                                                   |  |
| For Netflowv9, the following example shows how to specify which flow record should go to which flow<br>exporter using the <b>flow monitor</b> command :<br>WAE(config)# <b>flow monitor</b> <i>MonitorName</i><br>WAE(config-flow_monitor)# <b>exporter</b> <i>ExporterName</i><br>WAE(config-flow_monitor)# <b>record</b> <i>RecordName</i>                                                                                                    | Examples           |                                                                                                    |                                                                   |  |
| <pre>exporter using the flow monitor command : WAE(config)# flow monitor MonitorName WAE(config-flow_monitor)# exporter ExporterName WAE(config-flow_monitor)# record RecordName</pre>                                                                                                    |                    | WAE(config)# flow monitor tcpstat-v1 enable                                                                                                    |                                                                   |  |
| WAE(config-flow_monitor)# <b>exporter</b> ExporterName<br>WAE(config-flow_monitor)# <b>record</b> RecordName                                                                                                    |                    | For Netflowv9, the following example shows how to specify which flow record should go to which flow exporter using the <b>flow monitor</b> command : |                                                                   |  |
|                                                                                                    |                    | WAE(config-flow_monitor)# <b>exporter</b> ExporterName<br>WAE(config-flow_monitor)# <b>record</b> RecordName                                         |                                                                   |  |
|                                                                                                    |                    |                                                                                                    |                                                                   |  |

Related Commands debug flow

### (config) help

To obtain online help for the command-line interface, use the **help** global configuration command. To disable help, use the **no** form of this command.

help

no help

| Syntax Description | This command | has no | arguments | or keywords. |
|--------------------|--------------|--------|-----------|--------------|
|--------------------|--------------|--------|-----------|--------------|

Command Modes EXEC and global configuration

Device Modes application-accelerator central-manager

Usage Guidelines You can obtain help at any point in a command by entering a question mark (?). If nothing matches, the help list will be empty, and you must use the backspace key until entering a ? shows the available options.

Two styles of help are provided:

- Full help is available when you are ready to enter a command argument (for example, **show** ?) and describes each possible argument.
- Partial help is provided when you enter an abbreviated command and you want to know what arguments match the input (for example, **show stat?**).

Examples

The following example shows the output of the **help** global configuration command:

```
WAE# configure
```

```
WAE(config)# help
```

```
Help may be requested at any point in a command by entering a question mark '?'. If nothing matches, the help list will be empty and you must backup until entering a '?' shows the available options.
```

```
Two styles of help are provided:1. Full help is available when you are ready to enter a command argument.2. Partial help is provided when an abbreviated argument is entered.
```

The following example shows how to use full help to see what WCCP command arguments are available:

```
WAE# configure
WAE(config)# wccp ?
access-list Configure an IP access-list for inbound WCCP encapsulate
traffic
```

flow-redirectRedirect moved flowsrouter-listRouter List for use in WCCP servicesshutdownWccp Shutdown parameterstcp-promiscuousTCP promiscuous mode service

The following example shows how to use partial help to determine the syntax of a WCCP argument:

WAE(config)# wccp tcp ? service-pair Pair of TCP promiscuous services

Related Commands show running-config

Γ

# (config) hostname

To configure the network hostname on a WAAS device, use the **hostname** global configuration command. To reset the hostname to the default setting, use the **no** form of this command.

hostname name

no hostname name

| Syntax Description | <i>name</i> New hostname for the WAAS device; the name is case sensitive. The name may be from 1 to 30 alphanumeric characters.                                                                                              |  |  |
|--------------------|----------------------------------------------------------------------------------------------------|--|--|
| Defaults           | The default hostname is the model number of the WAAS device (for example WAE-612).                                                                                                    |  |  |
| Command Modes      | global configuration                                                                                                    |  |  |
| Device Modes       | application-accelerator<br>central-manager                                                                                                    |  |  |
| Usage Guidelines   | Use this command to configure the hostname for the WAAS device. The hostname is used for the command prompts and default configuration filenames. This name is also used for routing, so it conforms to the following rules: |  |  |
|                    | • It can use only alphanumeric characters and hyphens (-).                                                                                                    |  |  |
|                    | • The maximum length is 30 characters.                                                                                                    |  |  |
|                    | <ul> <li>The following characters are considered illegal and cannot be used when naming a device: @, #, \$,%, ^, &amp;, *, (),  , \""'/, &lt;&gt;.</li> </ul>                                                                |  |  |
| Examples           | The following example shows how to change the hostname of the WAAS device to <i>sandbox</i> :                                                                                                    |  |  |
|                    | WAE(config)# <b>hostname sandbox</b><br>Sandbox(config)#                                                                                                    |  |  |
|                    | The following example shows how to remove the hostname:                                                                                                    |  |  |
|                    | Sandbox(config)# no hostname<br>WAE(config)#                                                                                                    |  |  |
| Related Commands   | dnslookup                                                                                                    |  |  |
|                    | (config) ip                                                                                                    |  |  |
|                    | (config-if) ip                                                                                                    |  |  |

show hosts

# (config) inetd

To enable FTP services on a WAAS device, use the **inetd enable** global configuration command. To disable these same services, use the **no** form of this command.

inetd enable {ftp}

no inetd enable {ftp }

| Syntax Description | enable                                                       | Enables services.                                                                                                    |
|--------------------|--------------------------------------------------------------|----------------------------------------------------------------------------------------------------|
|                    | ftp                                                          | Enables FTP services.                                                                                                    |
| Defaults           | FTP is enabled                                               |                                                                                                    |
| Command Modes      | global configurat                                            | ion                                                                                                    |
| Device Modes       | application-accele<br>central-manager                        | erator                                                                                                    |
| Usage Guidelines   | and starts server j<br>command with th<br>service, enter the | daemon) is a program that listens for connection requests or messages for certain ports<br>programs to perform the services associated with those ports. Use the <b>inetd enable</b><br>e <b>ftp</b> keywords to enable and disable services on the WAAS device. To disable the<br><b>no</b> form of the <b>inetd enable</b> command. Use the <b>show inetd</b> EXEC command to see<br><b>netd</b> sessions are enabled or disabled. |
| Examples           | The following example:<br>WAE(config)# in                    | ample shows how to enable an FTP service session on the WAAS device:                                                                                                    |
|                    | C                                                            | ample shows how to disable FTP services:                                                                                                    |

Related Commands show inetd

Γ

I

### (config) inline vlan-id-connection-check

To enable VLAN ID checking on intercepted traffic, use the **inline vlan-id-connection-check** global configuration command. To disable VLAN ID checking, use the **no** form of this command.

inline vlan-id-connection-check no inline vlan-id-connection-check Syntax Description This command has no arguments or keywords. Defaults VLAN ID checking is enabled. **Command Modes** global configuration Device Modes application-accelerator central-manager Examples The following example shows how to enable VLAN ID checking of the intercepted traffic on the WAAS device: WAE(config) # inline vlan-id-connection-check The following example shows how to disable VLAN ID checking: WAE(config) # no inline vlan-id-connection-check **Related Commands** (config) interface InlineGroup (config) interface GigabitEthernet (config) interface TenGigabitEthernet (config-if) encapsulation dot1Q

Γ

# (config) interception

To configure traffic interception with an access list, use the **interception** global configuration command. To disable the interception access list, use the **no** form of this command.

**interception access-list** {*acl-num* | *acl\_name*}

**no interception access-list** {*acl-num* | *acl\_name*}

| Syntax Description | acl_num                                                                 | Numeric identifier that identifies the ACL to apply to traffic interception. For standard ACLs, the valid range is 1–99; for extended ACLs, the valid range is 100–199.                                                                                                    |  |  |
|--------------------|-------------------------------------------------------------------------|----------------------------------------------------------------------------------------------------|--|--|
|                    | acl_name                                                                | Alphanumeric identifier of up to 30 characters, beginning with a letter that identifies the ACL to apply to traffic interception.                                                                                                    |  |  |
| Defaults           | No default behavio                                                      | ors or values.                                                                                                    |  |  |
| Command Modes      | global configuration                                                    | on                                                                                                    |  |  |
| Device Modes       | application-acceler<br>central-manager                                  | rator                                                                                                    |  |  |
| Usage Guidelines   | by the ACL are int<br>distribution (on an                               | <b>on</b> command to apply an access list (ACL) to traffic interception. Packets permitted ercepted for WAAS optimization (on an application accelerator device) or for ANC). Packets denied by the ACL are passed through by WAAS. You can define <b>ip access-list standard</b> or <b>ip access-list extended</b> configuration commands. |  |  |
| <br>Note           | On an ANC the to                                                        | p established extended ACL rule type is not supported.                                                                                                    |  |  |
|                    | If you specify an in<br>traffic is intercepte                           | nterception ACL that is not defined, it is considered to be a "permit any" ACL and all ed.                                                                                                    |  |  |
|                    | An interception ACL works both with WCCP and inline interception modes. |                                                                                                    |  |  |
|                    |                                                                         | terface ACLs and WCCP ACLs, the interface ACL is applied first, the WCCP ACL is d then the interception ACL is applied last.                                                                                                    |  |  |
| Examples           | The following example traffic from a parti                              | mple shows how to define and apply an ACL that intercepts all traffic except WWW cular client:                                                                                                    |  |  |
|                    | dc-wae(config)#                                                         | ip access-list extended iacl                                                                                                    |  |  |

Cisco Wide Area Application Services Command Reference

dc-wae(config-ext-nacl)# deny tcp host 10.74.2.132 any eq www
dc-wae(config-ext-nacl)# permit ip any any
dc-wae(config-ext-nacl)# exit

```
dc-wae(config)# interception access-list iacl
```

Related Commands (config) ip access-list show ip access-list

ſ

### (config) interception-method

To configure the traffic interception method, use the **interception-method** global configuration command. To disable the interception method, use the **no** form of this command.

interception-method {inline | appnav-controller | wccp }[force]

no interception-method {inline | appnav-controller | wccp }[force]

| appnav-controller       Enables a WAAS node to receive traffic for optimization from an AppNav<br>Controller in an AppNav deployment. (Available only on devices in<br>application-accelerator device mode.)         wecp       Enables WCCP traffic interception.         force       Forces the configuration without prompting.         Defaults       No default behaviors or values.         Command Modes       global configuration         application-accelerator       appnav-controller         Usage Guidelines       You must use the interception-method command to enable a traffic interception method before<br>configuring other traffic interception settings. Other settings that are specific to a particular traffic<br>interception method are not available until after you use this command to enable the method.         When you are changing the traffic interception:       ac-wae (configu) # interception-method wccp<br>traffic interception method are promoted to configuration settings for the current method<br>are removed before the new method is enabled. You are prompted to confirm before the command<br>proceeds.         Examples       The following example shows how to enable WCCP interception:<br>dc-wae (config) # interception-method wccp<br>traffic interception method are interception ended will be removed. Proceed?[yee]: yes         Related Commands       (config) higte<br>(config) inline<br>(config) interface InlineGroup<br>(config) wep (tp-promiseuous service-pair                                                                                                    | Syntax Description | inline                    | Enables inline traffic interception.                                            |
|----------------------------------------------------------------------------------------------------|--------------------|---------------------------|---------------------------------------------------------------------------------|
| Image: The force of the configuration without prompting.         Image: The force of the configuration of the configuration of the configurat                           |                    | appnav-controller         | Controller in an AppNav deployment. (Available only on devices in               |
| Defaults       No default behaviors or values.         Command Modes       global configuration         Device Modes       application-accelerator<br>appnav-controller         Usage Guidelines       You must use the interception-method command to enable a traffic interception method before<br>configuring other traffic interception settings. Other settings that are specific to a particular traffic<br>interception method are not available until after you use this command to enable the method.<br>When you are changing the traffic interception method, all configuration settings for the current method<br>are removed before the new method is enabled. You are prompted to confirm before the command<br>proceeds.         Examples       The following example shows how to enable WCCP interception:<br>dc-wae(config) # interception-method wccp<br>Tallne interception method will be removed. Proceed?[yes]: yes         Related Commands       (config) bridge<br>(config) initerface InlineGroup                                                                                                    |                    | wccp                      | Enables WCCP traffic interception.                                              |
| Command Modes       global configuration         Device Modes       application-accelerator<br>appnav-controller         Usage Guidelines       You must use the interception-method command to enable a traffic interception method before<br>configuring other traffic interception settings. Other settings that are specific to a particular traffic<br>interception method are not available until after you use this command to enable the method.         When you are changing the traffic interception method, all configuration settings for the current method<br>are removed before the new method is enabled. You are prompted to confirm before the command<br>proceeds.         Examples       The following example shows how to enable WCCP interception:<br>dc-wae(config) # interception_method wcop<br>Inline interception method will be removed. Proceed?[yee]: yes         Related Commands       (config) bridge<br>(config) inline<br>(config) inline                                                                                                    |                    | force                     | Forces the configuration without prompting.                                     |
| Device Modes       application-accelerator         appnav-controller       Usage Guidelines         Vou must use the interception-method command to enable a traffic interception method before configuring other traffic interception settings. Other settings that are specific to a particular traffic interception method are not available until after you use this command to enable the method. When you are changing the traffic interception method, all configuration settings for the current method are removed before the new method is enabled. You are prompted to confirm before the command proceeds.         Examples       The following example shows how to enable WCCP interception:         dc-wae(config) # interception-method wccp       Inline interception method will be removed. Proceed?[yes]; yes         Related Commands       (config) bridge         (config) inline       (config) inline         (config) inline       (config) inline                                                                                                    | Defaults           | No default behaviors or   | values.                                                                         |
| Image: The second second se | Command Modes      | global configuration      |                                                                                 |
| Usage Guidelines       You must use the interception-method command to enable a traffic interception method before configuring other traffic interception settings. Other settings that are specific to a particular traffic interception method are not available until after you use this command to enable the method. When you are changing the traffic interception method, all configuration settings for the current method are removed before the new method is enabled. You are prompted to confirm before the command proceeds.         Examples       The following example shows how to enable WCCP interception: dc-wae(config) # interception-method wccp Inline interception method will be removed. Proceed?[yes]: yes         Related Commands       (config) bridge (config) inline (config) inline face InlineGroup)                                                                                                    | Device Modes       | application-accelerator   |                                                                                 |
| configuring other traffic interception settings. Other settings that are specific to a particular traffic interception method are not available until after you use this command to enable the method. When you are changing the traffic interception method, all configuration settings for the current method are removed before the new method is enabled. You are prompted to confirm before the command proceeds.         Examples       The following example shows how to enable WCCP interception:         dc-wae(config) # interception-method wccp       Inline interception method will be removed. Proceed?[yes]: yes         Related Commands       (config) bridge         (config) inline       (config) inline         (config) inline       (config) inlineGroup                                                                                                    |                    | appnav-controller         |                                                                                 |
| are removed before the new method is enabled. You are prompted to confirm before the command proceeds.         Examples       The following example shows how to enable WCCP interception:         dc-wae(config) # interception-method wccp         Inline interception method will be removed. Proceed?[yes]: yes         Related Commands       (config) bridge         (config) inline       (config) inline         (config) inline       (config) interface InlineGroup                                                                                                    | Usage Guidelines   | configuring other traffic | interception settings. Other settings that are specific to a particular traffic |
| dc-wae(config)# interception-method wccp         Inline interception method will be removed. Proceed?[yes]: yes         Related Commands       (config) bridge         (config) inline       (config) inline         (config) interface InlineGroup                                                                                                    |                    | are removed before the r  |                                                                                 |
| Inline interception method will be removed. Proceed?[yes]: yes         Related Commands       (config) bridge         (config) inline       (config) inline         (config) interface InlineGroup                                                                                                    | Examples           | The following example s   | shows how to enable WCCP interception:                                          |
| (config) inline<br>(config) interface InlineGroup                                                                                                    |                    | · · ·                     |                                                                                 |
| (config) interface InlineGroup                                                                                                    | Related Commands   | (config) bridge           |                                                                                 |
|                                                                                                    |                    | (config) inline           |                                                                                 |
| (config) wccp tcp-promiscuous service-pair                                                                                                    |                    | (config) interface Inline | eGroup                                                                          |
|                                                                                                    |                    | (config) wccp tcp-prom    | iiscuous service-pair                                                           |

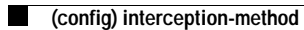

show interception-method

#### (config) interface GigabitEthernet

To configure a Gigabit Ethernet interface, use the **interface** global configuration command. To disable selected options, restore default values, or enable a shutdown interface, use the **no** form of this command.

interface GigabitEthernet slot/port [autosense | bandwidth {10 | 100 | 1000} | cdp enable |
 channel-group index | description text | full-duplex | half-duplex |
 ip {access-group {acl-num | acl\_name} {in | out} |
 address {ip\_address netmask [secondary] | dhcp [client-id id][hostname name]}} |
 ipv6 {address [autoconfig | dhcp | use-link-local-only | ip\_address] | nd [ dad-transmits range]} |
 load-interval seconds | mtu mtusize | shutdown | standby group-index [primary] ]

no interface GigabitEthernet slot/port [autosense | bandwidth {10 | 100 | 1000} | cdp enable |
channel-group index | description text | full-duplex | half-duplex |
ip {access-group {acl-num | acl\_name} { in | out } |

address {*ip\_address netmask* [secondary] | dhcp [client-id *id*][hostname *name*]}} | ipv6 {address [autoconfig| dhcp | use-link-local-only| ip\_address] | nd [ secondary]} | load-interval *seconds* | mtu *mtusize* | shutdown | standby *group-index* [primary]

| Syntax Description | <b>GigabitEthernet</b><br><i>slot/port</i> | Selects a Gigabit Ethernet interface to configure (slot and port number).<br>The slot number and port number are separated with a forward slash<br>character (/). Valid slot and port values depend on the hardware platform. |
|--------------------|--------------------------------------------|----------------------------------------------------------------------------------------------------|
|                    | autosense                                  | (Optional) Sets the GigabitEthernet interface to automatically sense the interface speed.                                                                                                    |
|                    | bandwidth                                  | (Optional) Sets the bandwidth of the specified interface.                                                                                                    |
|                    | 10                                         | Sets the bandwidth of the interface to 10 megabits per second (Mbps).                                                                                                    |
|                    | 100                                        | Sets the bandwidth of the interface to 100 Mbps.                                                                                                    |
|                    | 1000                                       | Sets the bandwidth of the interface to 1000 Mbps. This option is not available on all ports and is the same as autosense.                                                                                                    |
|                    | cdp enable                                 | (Optional) Enables Cisco Discovery Protocol (CDP) on the specified interface.                                                                                                    |
|                    | channel-group index                        | (Optional) Assigns the interface to the EtherChannel with the specified index (1-7).                                                                                                    |
|                    | description text                           | Enters a description of the interface.                                                                                                    |
|                    | full-duplex                                | (Optional) Sets the interface to full-duplex operation.                                                                                                    |
|                    | half-duplex                                | (Optional) Sets the interface to half-duplex operation.                                                                                                    |
|                    |                                            | Note We strongly recommend that you do not use half duplex on the WAE, routers, switches, or other devices.                                                                                                    |
|                    | ip                                         | (Optional) Enables IP configuration commands for the interface.                                                                                                    |
|                    | access-group                               | Configures access control for IP packets on this interface using access control list (ACL).                                                                                                    |
|                    | acl_num                                    | Numeric identifier that identifies the ACL to apply to the current interface.<br>For standard ACLs, the valid range is 1–99; for extended ACLs, the valid<br>range is 100–199.                                                |
|                    | acl_name                                   | Alphanumeric identifier of up to 30 characters, beginning with a letter that identifies the ACL to apply to the current interface.                                                                                            |
|                    |                                            |                                                                                                    |

|                  | in                                                      | Applies the specified ACL to inbound packets on the current interface.                                                                                                    |
|------------------|---------------------------------------------------------|----------------------------------------------------------------------------------------------------|
|                  | out                                                     | Applies the specified ACL to outbound packets on the current interface.                                                                                                    |
|                  | <b>address</b> ip-address<br>netmask                    | Sets the interface IP address and netmask.                                                                                                    |
|                  | secondary                                               | (Optional) Specifies that the configured address is a secondary IP address.<br>If this keyword is omitted, the configured address is the primary IP<br>address.             |
|                  | dhcp                                                    | (Optional) Sets the IP address to the address that is negotiated over Dynamic Host Configuration Protocol (DHCP).                                                           |
|                  | client-id id                                            | (Optional) Specifies the client identifier.                                                                                                    |
|                  | hostname name                                           | (Optional) Specifies the hostname.                                                                                                    |
|                  | ipv6                                                    | (Optional) Enables IPv6 configuration commands for the interface.                                                                                                    |
|                  | address                                                 | Sets the interface IPv6 address                                                                                                    |
|                  | autoconfig                                              | Obtain IPv6 address using auto configuration.                                                                                                    |
|                  | dhcp                                                    | Sets the IP address to the address that is negotiated over DHCP.                                                                                                    |
|                  | use-link-local-only                                     | Enable IPv6 on interface using single link-local address.                                                                                                    |
|                  | ipv6 address                                            | Specify IPv6 address in X:X:X:X: X/0-128 format.                                                                                                    |
|                  | nd                                                      | Sets neighbor discovery parameters for the interface.                                                                                                    |
|                  | secondary                                               | (Optional) Specifies that the configured address is a secondary IPv6 address. If this keyword is omitted, the configured address is the primary IPv6 address.               |
|                  | load-interval seconds                                   | (Optional) Sets the interval at which to poll the interface for statistics and calculate throughput. Ranges from 30 to 600 seconds. The default is 30 seconds.              |
|                  | mtu mtusize                                             | (Optional) Sets the interface Maximum Transmission Unit (MTU) size in bytes (576–1500).                                                                                     |
|                  | shutdown                                                | (Optional) Shuts down this interface.                                                                                                    |
|                  | standby group-index                                     | (Optional) Sets the standby group number to group-index.                                                                                                    |
|                  | primary                                                 | (Optional) Sets this interface as the active interface in the standby group.                                                                                                |
| Defaults         | The first attached interfa<br>default behaviors or valu | ace in a standby group is defined as the active interface. There are no other ues.                                                                                          |
| Command Modes    | global configuration                                    |                                                                                                    |
| Device Modes     | application-accelerator                                 |                                                                                                    |
|                  | central-manager                                         |                                                                                                    |
| Usage Guidelines |                                                         | ins the <b>no interface</b> option, you cannot apply the <b>no</b> command to an interface.<br>ne following error message: Removing of physical interface is not permitted. |

.

To configure an interface bandwidth on a WAAS device, use the **bandwidth** interface configuration command. The bandwidth is specified in megabits per second (Mbps). Using this option automatically enables autosense on the interface.

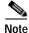

Changing the interface bandwidth, duplex mode, or MTU can cause network disruption for up to 30 seconds. The best practice is to make such changes when traffic interception is disabled or at an off-peak time when traffic disruption is acceptable.

Using the **cdp enable** command in global configuration mode enables CDP globally on all the interfaces. If you want to control CDP behavior per interface, use the **cdp enable** command in interface configuration mode. The interface level control overrides the global control.

To display the interface identifiers (for example, interface GigabitEthernet 1/0), use the **show running-config** or **show startup-config** commands. The **autosense**, **bandwidth**, **full-duplex**, **half-duplex**, **ip**, and **shutdown** commands are listed separately in this command reference.

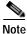

When you use the **ip address** command to change the IP address of an interface that has been shut down, it automatically brings up that interface by default.

#### Configuring Multiple Secondary IP Addresses on a Single Physical Interface

Use the **interface secondary** global configuration command to configure more than one IP address on the same interface. By configuring multiple IP addresses on a single interface, the WAAS device can be present in more than one subnet. This configuration allows you to optimize the response time because the content goes directly from the WAAS device to the requesting client without being redirected through a router. The WAAS device becomes visible to the client because they are configured on the same subnet.

You can assign up to four secondary addresses to an interface. These addresses become active only after you configure the primary address. No two interfaces can have the same IP address in the same subnetwork. To set these secondary IP addresses, use the **ip address** command.

If a WAAS device has one physical interface that has multiple secondary IP addresses assigned to it, the egress traffic uses the source IP address that is chosen by IP routing. If the secondary IP addresses of a WAAS device in the same subnet as the primary IP address, then the egress traffic uses the primary IP address only. If the secondary IP addresses are in a different subnet than the primary IP address, then the destination IP address determines which IP address on the WAAS device is used for the egress traffic.

#### **Configuring Interfaces for DHCP**

When you configure a WAAS device initially, you can configure a static IP address or use interface-level DHCP to dynamically assign IP addresses to the interfaces on the WAAS device.

If you do not enable interface-level DHCP on the WAAS device, you must manually specify a static IP address and network mask for the WAAS device. If the WAAS device moves to another location in another part of the network, you must manually enter a new static IP address and network mask for this WAAS device.

You can enable an interface for DHCP using the **ip address dhcp client-id** *id* **hostname** *name* interface configuration command. The client identifier is an ASCII value. The WAAS device sends its configured client identifier and hostname to the DHCP server when requesting network information. You can configure DHCP servers to identify the client identifier and the hostname that the WAAS device is sending and then send the specific network settings that are assigned to the WAAS device.

Note

You must disable autoregistration before you can manually configure an interface for DHCP. Autoregistration is enabled by default on the first interface of the device.

#### **Defining Interface Descriptions**

You can specify a one-line description for a specific interface on a WAAS device. Use the **description** *text* interface configuration command to enter the description for the specific interface. The maximum length of the description text is 240 characters. This feature is supported for the Gigabit Ethernet, 10 Gigabit Ethernet, port-channel and standby interfaces.

After you define the description for an interface, use the **show** EXEC commands to display the defined interface descriptions. Enter the **show** interface *interface type slot/port* EXEC command to display the defined description for a specific interface on the WAE.

#### Configuring a Standby Group

You can associate an interface with a standby group by using the **standby** group-index interface configuration command. To make an interface the active interface in a standby group, use the **standby** group-index **primary** interface configuration command. If you have already associated an interface with a standby group but have not made it the primary interface, you cannot specify the command again to add the primary designation. First, remove the interface from the standby group, then reassign it, specifying the **primary** option at the same time.

A physical interface can be a member of a standby group or a port channel, but not both.

If a device has only two interfaces, you cannot assign an IP address to both a standby group and a port channel. On such a device, only one virtual interface can be configured with an IP address.

#### Examples

The following example shows how to configure an attribute of an interface with a single CLI command:

WAE(config) # interface GigabitEthernet 1/0 full-duplex

The following example shows that an interface can be configured in a sequence of CLI commands:

```
WAE(config)# interface GigabitEthernet 1/0
WAE(config-if)# full-duplex
WAE(config-if)# exit
```

The following example shows how to enable a shut down interface:

WAE(config) # no interface GigabitEthernet 1/0 shutdown

The following example shows how to add an interface to a channel group:

```
WAE# configure
WAE(config)# interface GigabitEthernet 1/0
WAE(config-if)# channel-group 1
WAE(config-if)# exit
```

The following example shows how to remove an interface from a channel group:

```
WAE(config)# interface GigabitEthernet 1/0
WAE(config-if)# no channel-group 1
WAE(config-if)# exit
```

The following example shows how to assign a secondary IP address on a Gigabit Ethernet interface on a WAAS device:

WAE# configure

ſ

```
WAE(config)# interface GigabitEthernet 1/0
WAE(config-if)# ip address 10.10.10.10 255.0.0.0 secondary
```

The following example shows how to configure a description for a Gigabit Ethernet interface:

```
WAE(config)# interface GigabitEthernet 1/0
WAE(config-if)# description This is a GigabitEthernet interface.
```

```
The following example shows how to assign an IPv6 global address on a Gigabit Ethernet interface:
WAE# configure
WAE(config)# interface GigabitEthernet 1/0
```

WAE(config-if)# ipv6 address 2001:db8::8:800:200c:417a/64

| Related Commands | (config) interface InlineGroup        |
|------------------|---------------------------------------|
|                  | (config) interface PortChannel        |
|                  | (config) interface standby            |
|                  | (config) interface TenGigabitEthernet |
|                  | (config) interface virtual            |
|                  | show interface                        |
|                  | show running-config                   |
|                  | show startup-config                   |
|                  |                                       |

### (config) interface InlineGroup

To configure an InlineGroup interface, use the **interface** global configuration command. To disable selected options, restore default values, or enable a shutdown interface, use the **no** form of this command.

interface InlineGroup *slot/grpnumber* [autosense | bandwidth {10 | 100 | 1000} | cdp enable | encapsulation dot1q *VLAN* | full-duplex | half-duplex | inline [vlan {all | native | *vlan\_list*}] | ip {access-group {*acl-num* | *acl\_name*} {in | out} | load-interval *seconds* | shutdown]

no interface InlineGroup *slot/grpnumber* [autosense | bandwidth {10 | 100 | 1000} | cdp enable | encapsulation dot1q *VLAN* | full-duplex | half-duplex | inline [vlan {all | native | *vlan\_list*}] | ip {access-group {*acl-num* | *acl\_name*} {in | out} | load-interval *seconds* | shutdown]

| Syntax Description | slotlgrpnumber              | Slot and inline group number for the selected interface. The slot and inline group number are separated with a forward slash character (/). Valid slot and inline group values depend on the hardware platform. |
|--------------------|-----------------------------|----------------------------------------------------------------------------------------------------|
|                    | autosense                   | (Optional) Sets the Gigabit Ethernet interface to automatically sense the interface speed.                                                                                                    |
|                    | bandwidth                   | (Optional) Sets the bandwidth of the specified interface.                                                                                                    |
|                    | 10                          | Sets the bandwidth of the interface to 10 megabits per second (Mbps).                                                                                                    |
|                    | 100                         | Sets the bandwidth of the interface to 100 Mbps.                                                                                                    |
|                    | 1000                        | Sets the bandwidth of the interface to 1000 Mbps. This option is not available on all ports and is the same as autosense.                                                                                       |
|                    | cdp enable                  | (Optional) Enables Cisco Discovery Protocol (CDP) on the specified interface.                                                                                                    |
|                    | encapsulation dot1q<br>VLAN | (Optional) Sets the 802.1Q VLAN ID to be assigned to traffic leaving the WAE through this interface. The VLAN ID can range from 1–4094.                                                                         |
|                    | full-duplex                 | (Optional) Sets the interface to full duplex.                                                                                                    |
|                    | half-duplex                 | (Optional) Sets the interface to half duplex.                                                                                                    |
|                    |                             | <b>Note</b> We strongly recommend that you do not use half duplex on the WAE, routers, switches, or other devices.                                                                                              |
|                    | inline                      | (Optional) Enables inline interception for an InlineGroup of interfaces.                                                                                                    |
|                    | vlan                        | (Optional) Modifies the VLAN list parameters.                                                                                                    |
|                    | all                         | Applies the command to all tagged and untagged packets.                                                                                                    |
|                    | native                      | Specifies untagged packets.                                                                                                    |
|                    | vlan_list                   | Comma-separated list of VLAN IDs. Restricts the inline feature to the specified set of VLANs.                                                                                                    |
|                    | ip                          | (Optional) Enables IP configuration commands for the interface.                                                                                                    |
|                    | access-group                | Configures access control for IP packets on this interface using access control list (ACL).                                                                                                    |
|                    | acl_num                     | Numeric identifier that identifies the ACL to apply to the current interface.<br>For standard ACLs, the valid range is 1–99; for extended ACLs, the valid<br>range is 100–199.                                  |
|                    | acl_name                    | Alphanumeric identifier of up to 30 characters, beginning with a letter that identifies the ACL to apply to the current interface.                                                                              |
|                    |                             |                                                                                                    |

Γ

|                  | in                                                                                                    | Applies the specified ACL to inbound packets on the current interface.                                                                                         |  |
|------------------|----------------------------------------------------------------------------------------------------|----------------------------------------------------------------------------------------------------|--|
|                  | out                                                                                                    | Applies the specified ACL to outbound packets on the current interface.                                                                                        |  |
|                  | load-interval seconds                                                                                                    | (Optional) Sets the interval at which to poll the interface for statistics and calculate throughput. Ranges from 30 to 600 seconds. The default is 30 seconds. |  |
|                  | shutdown                                                                                                    | (Optional) Shuts down this interface.                                                                                                    |  |
|                  |                                                                                                    |                                                                                                    |  |
| Defaults         | No default behavior or values.                                                                                                    |                                                                                                    |  |
| Command Modes    | global configuration                                                                                                    |                                                                                                    |  |
| Device Modes     | application-accelerator                                                                                                    |                                                                                                    |  |
| Usage Guidelines | An InlineGroup interface is a logical grouping of a pair of Ethernet ports that are physically contained on the optional Cisco WAE Inline Network Adapter or Cisco Interface Module.                                                                                                    |                                                                                                    |  |
|                  | You can have multiple InlineGroup interfaces, which allows for multiple bypass-enabled paths for traffi<br>to pass through the WAE appliance, making multiple-router deployments possible. The InlineGroup<br>interfaces provide failover capability and can be assigned to any set of VLANs. (For examples of<br>InlineGroup interface configurations, see the (config-if) inline command.) |                                                                                                    |  |
|                  | You can configure the Ir operation (half-duplex of                                                                                                    | nlineGroup interface for link speed ( <b>bandwidth</b> or <b>autosense</b> ) and mode of or <b>full-duplex</b> ).                                              |  |
| Note             |                                                                                                    | set with the <b>encapsulation dot1q</b> option does not match the VLAN ID expected<br>be, you may not be able to connect to the inline interface IP address.   |  |
|                  | The inline adapter supports only a single VLAN ID for each inline group interface. If you have configured a secondary address from a different subnet on an inline interface, you must have th secondary address assigned on the router subinterface for the VLAN.                                                                                                    |                                                                                                    |  |
|                  |                                                                                                    |                                                                                                    |  |
| Note             | We strongly recommend that you do not use half duplex on the WAE, routers, switches, or other device<br>Use of half-duplex impedes system ability to improve performance and should not be used.<br>Double-check each Cisco WAE interface as well as the port configuration on the adjacent device (route<br>switch, firewall, WAE) to verify that full duplex is configured.                |                                                                                                    |  |
|                  |                                                                                                    |                                                                                                    |  |
| Related Commands | (config) interface Gigal                                                                                                    | bitEthernet                                                                                                    |  |
| Related Commands | (config) interface Giga                                                                                                    |                                                                                                    |  |
| Related Commands | (config) interface Gigal<br>(config) interface Port(<br>(config) interface stand                                                                                                    | Channel                                                                                                    |  |

(config) interface virtual show interface show running-config

show startup-config

### (config) interface PortChannel

To configure a port-channel interface, use the **interface** PortChannel global configuration command. To disable selected options, restore default values, or enable a shutdown interface, use the **no** form of this command.

- interface PortChannel index [description text | ip {access-group {acl-num | acl\_name} {in | out} | address ip-address netmask} | ipv6 {address {autoconfig | use-link-local only | ipv6 address} | nd dad-tansmits range} | load-interval seconds | shutdown | standby index ]
- no interface PortChannel index [description text | ip {access-group {acl-num | acl\_name} {in | out} | address ip-address netmask} | ipv6 {address {autoconfig | use-link-local only | ipv6 address} | nd dad-tansmits range} | load-interval seconds | shutdown | standby index ]

| Syntax Description | <b>PortChannel</b> <i>index</i>      | Configures an EtherChannel with an interface number of 1–7.                                                                                                    |
|--------------------|--------------------------------------|----------------------------------------------------------------------------------------------------|
|                    | description text                     | (Optional) Enters a description of the interface.                                                                                                    |
|                    | ip                                   | (Optional) Enables IP configuration commands for the interface.                                                                                                    |
|                    | access-group                         | Configures access control for IP packets on this interface using an access control list (ACL).                                                                                 |
|                    | acl_num                              | Numeric identifier that identifies the ACL to apply to the current interface.<br>For standard ACLs, the valid range is 1–99; for extended ACLs, the valid<br>range is 100–199. |
|                    | acl_name                             | Alphanumeric identifier of up to 30 characters, beginning with a letter that identifies the ACL to apply to the current interface.                                             |
|                    | in                                   | Applies the specified ACL to inbound packets on the current interface.                                                                                                    |
|                    | out                                  | Applies the specified ACL to outbound packets on the current interface.                                                                                                    |
|                    | <b>address</b> ip-address<br>netmask | Sets the interface IP address and netmask.                                                                                                    |
|                    | ipv6                                 | (Optional) Enables IPv6 configuration commands for the interface.                                                                                                    |
|                    | address                              | Sets the ipv6 address of the interface.                                                                                                    |
|                    | autoconfig                           | Obtain IPv6 address using auto configuration.                                                                                                    |
|                    | use-link-local only                  | Enable IPv6 on interface using single link-local address.                                                                                                    |
|                    | ipv6 address                         | Specify IPv6 address in X:X:X:X: : X/0-128 format                                                                                                    |
|                    | nd                                   | Sets neighbor discovery parameters of the interface.                                                                                                    |
|                    | dad-transmits range                  | Number of attempts by which duplicate address should be detected.                                                                                                    |
|                    | load-interval seconds                | (Optional) Sets the interval at which to poll the interface for statistics and calculate throughput. Ranges from 30 to 600 seconds. The default is 30 seconds.                 |
|                    | shutdown                             | (Optional) Shuts down this interface.                                                                                                    |
|                    | standby index                        | (Optional) Includes the port-channel interface in the specified standby group (1-3).                                                                                           |

Defaults

I

No default behavior or values.

**Command Modes** global configuration

Device Modes application-accelerator central-manager

**Usage Guidelines** Port channels (EtherChannels) for the WAAS software support the grouping of multiple same-speed network interfaces into one virtual interface. This configuration allows you to set or remove a virtual interface that consists of up to four physical interfaces . Port channels also provide interoperability with Cisco routers, switches, and other networking devices or hosts that support port channels, load balancing, and automatic failure detection and recovery based on the current link status of each interface. You must configure port channels on the switch or router if you configure it on the WAE.

You cannot add an interface that already has a configured IP address, or is configured as primary or secondary, to a port channel.

You cannot remove a port-channel interface that is configured as the primary interface on a WAE.

Note

You cannot use the inline Ethernet interfaces that are located on the Cisco WAE Inline Network Adapter to form a port-channel interface. However, you can use the interfaces on a Cisco Interface Module to form a port-channel interface.

Note

No two interfaces can have IP addresses in the same subnet.

```
Examples
```

The following example shows how to create a port-channel interface. The port channel is port channel 1 and is assigned an IP address of 10.10.10.10 and a netmask of 255.0.0.0:

```
WAE# configure
WAE(config)# interface PortChannel 1
```

```
WAE(config-if)# ip address 10.10.10.10 255.0.0.0
WAE(config-if)# exit
```

The following example shows how to remove a port-channel interface:

```
WAE(config)# interface PortChannel 1
WAE(config-if)# no ip address 10.10.10.10 255.0.0.0
WAE(config-if)# exit
WAE(config)# no interface PortChannel 1
```

#### **Related Commands**

(config) interface GigabitEthernet

(config) interface InlineGroup (config) interface standby (config) interface TenGigabitEthernet (config) interface virtual

(config) port-channel

Γ

show interface show running-config show startup-config

1

### (config) interface standby

To configure a standby interface, use the **interface standby** global configuration command. To disable selected options, restore default values, or enable a shutdown interface, use the **no** form of this command.

- interface standby group-index {description text | ip address ip\_address netmask | ipv6 {address
   {autoconfig | use-link-local only | ipv6 address} | nd dad-tansmits range} | load-interval
   seconds | shutdown }
- no interface standby group-index {description text | ip address ip\_address netmask | ipv6
  {address {autoconfig | use-link-local only | ipv6 address} | nd dad-tansmits range} |
  load-interval seconds | shutdown }

| Syntax Description | group-index                                 | Standby group interface. Specify a group index of 1–3, depending on the platform.                                                                              |
|--------------------|---------------------------------------------|----------------------------------------------------------------------------------------------------|
|                    | description text                            | Enters a description of the interface.                                                                                                    |
|                    | <b>ip address</b> <i>ip_address netmask</i> | Specifies the IP address and netmask of the interface.                                                                                                    |
|                    | ipv6                                        | (Optional) Enables IPv6 configuration commands for the interface.                                                                                              |
|                    | address                                     | Sets the ipv6 address of the interface.                                                                                                    |
|                    | autoconfig                                  | Obtain IPv6 address using auto configuration.                                                                                                    |
|                    | use-link-local only                         | Enable IPv6 on interface using single link-local address.                                                                                                    |
|                    | ipv6 address                                | Specify IPv6 address in X:X:X:X: : X/0-128 format                                                                                                    |
|                    | nd                                          | Sets neighbor discovery parameters of the interface.                                                                                                    |
|                    | dad-transmits range                         | Number of attempts by which duplicate address should be detected.                                                                                              |
|                    | load-interval seconds                       | (Optional) Sets the interval at which to poll the interface for statistics and calculate throughput. Ranges from 30 to 600 seconds. The default is 30 seconds. |
|                    | shutdown                                    | Shuts down this interface.                                                                                                    |
| Defaults           | No default behavior or v                    | alues.                                                                                                    |
| Command Modes      | global configuration                        |                                                                                                    |
| Device Modes       | application-accelerator<br>central-manager  |                                                                                                    |
| Usage Guidelines   | A standby group cannot                      | 41/7571/8541 devices support up to two standby groups<br>be removed if it is configured as the system primary interface.<br>we up to two member interfaces.    |

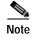

No two interfaces can have IP addresses in the same subnet.

**Related Commands** 

ſ

(config) interface InlineGroup (config) interface PortChannel (config) interface TenGigabitEthernet (config) interface virtual show interface show running-config show startup-config

(config) interface GigabitEthernet

### (config) interface TenGigabitEthernet

To configure a TenGigabitEthernet interface, use the **interface** global configuration command. To disable selected options, restore default values, or enable a shutdown interface, use the **no** form of this command.

- interface TenGigabitEthernet slot/port [cdp enable | channel-group index | description text |
   ip {access-group {acl-num | acl\_name} {in | out} |
   address {ip\_address netmask [secondary] | ipv6 {address {autoconfig | use-link-local only |
   ipv6 address} | nd dad-tansmits range} | dhcp [client-id id][hostname name]} |
   load-interval seconds | mtu mtusize | shutdown | standby group-index [primary] ]
- no interface TenGigabitEthernet slot/port [cdp enable | channel-group index | description text |
   ip {access-group {acl-num | acl\_name} {in | out} |
   address {ip\_address netmask [secondary] | ipv6 {address {autoconfig | use-link-local only |
   ipv6 address} | nd dad-tansmits range} | dhcp [client-id id][hostname name]}} |
   load-interval seconds | mtu mtusize | shutdown | standby group-index [primary]]

| Syntax Description | slot/port                            | TenGigabitEthernet interface to configure (slot and port number). The slot<br>number and port number are separated with a forward slash character (/).<br>Valid slot and port values depend on the hardware platform. |
|--------------------|--------------------------------------|----------------------------------------------------------------------------------------------------|
|                    | cdp enable                           | (Optional) Enables Cisco Discovery Protocol (CDP) on the specified interface.                                                                                                    |
|                    | channel-group index                  | (Optional) Assigns the interface to the EtherChannel with the specified index (1–7).                                                                                                    |
|                    | description text                     | Enters a description of the interface.                                                                                                    |
|                    | ip                                   | (Optional) Enables IP configuration commands for the interface.                                                                                                    |
|                    | access-group                         | Configures access control for IP packets on this interface using access control list (ACL).                                                                                                    |
|                    | acl_num                              | Numeric identifier that identifies the ACL to apply to the current interface.<br>For standard ACLs, the valid range is 1–99; for extended ACLs, the valid<br>range is 100–199.                                        |
|                    | acl_name                             | Alphanumeric identifier of up to 30 characters, beginning with a letter that identifies the ACL to apply to the current interface.                                                                                    |
|                    | in                                   | Applies the specified ACL to inbound packets on the current interface.                                                                                                    |
|                    | out                                  | Applies the specified ACL to outbound packets on the current interface.                                                                                                    |
|                    | <b>address</b> ip-address<br>netmask | Sets the interface IP address and netmask.                                                                                                    |
|                    | secondary                            | (Optional) Specifies that the configured address is a secondary IP address.<br>If this keyword is omitted, the configured address is the primary IP address.                                                          |
|                    | dhcp                                 | (Optional) Sets the IP address to the address that is negotiated over Dynamic Host Configuration Protocol (DHCP).                                                                                                    |
|                    | client-id <i>id</i>                  | (Optional) Specifies the client identifier.                                                                                                    |
|                    | hostname name                        | (Optional) Specifies the hostname.                                                                                                    |
|                    | ipv6                                 | (Optional) Enables IPv6 configuration commands for the interface.                                                                                                    |
|                    | address                              | Sets the ipv6 address of the interface.                                                                                                    |

| autoconfig            | Obtain IPv6 address using auto configuration.                                                                                                    |  |
|-----------------------|----------------------------------------------------------------------------------------------------|--|
| use-link-local only   | Enable IPv6 on interface using single link-local address.                                                                                                    |  |
| ipv6 address          | Specify IPv6 address in X:X:X:X: : X/0-128 format                                                                                                    |  |
| nd                    | Sets neighbor discovery parameters of the interface.                                                                                                    |  |
| dad-transmits range   | Number of attempts by which duplicate address should be detected.                                                                                              |  |
| load-interval seconds | (Optional) Sets the interval at which to poll the interface for statistics and calculate throughput. Ranges from 30 to 600 seconds. The default is 30 seconds. |  |
| <b>mtu</b> mtusize    | (Optional) Sets the interface Maximum Transmission Unit (MTU) size in bytes (576–1500).                                                                        |  |
| shutdown              | (Optional) Shuts down this interface.                                                                                                    |  |
| standby group-index   | (Optional) Sets the standby group number to group-index.                                                                                                    |  |
| primary               | (Optional) Sets this interface as the active interface in the standby group                                                                                    |  |

#### Defaults

The first attached interface in a standby group is defined as the active interface. There are no other default behaviors or values.

#### Command Modes global configuration

Device Modes application-accelerator central-manager

Usage Guidelines

Although the CLI contains the **no interface** option, you cannot apply the **no** command to an interface. The software displays the following error message: Removing of physical interface is not permitted.

Note

Changing the MTU can cause network disruption for up to 30 seconds. The best practice is to make such changes when traffic interception is disabled or at an off-peak time when traffic disruption is acceptable.

Using the **cdp enable** command in global configuration mode enables CDP globally on all the interfaces. If you want to control CDP behavior per interface, use the **cdp enable** command in interface configuration mode. The interface level control overrides the global control.

To display the interface identifiers (for example, interface TenGigabitEthernet 1/0), use the **show running-config** or **show startup-config** commands. The **ip** and **shutdown** commands are listed separately in this command reference.

Note

When you use the **ip address** command to change the IP address of an interface that has been shut down, it automatically brings up that interface by default.

#### Configuring Multiple Secondary IP Addresses on a Single Physical Interface

Use the **interface secondary** global configuration command to configure more than one IP address on the same interface. By configuring multiple IP addresses on a single interface, the WAAS device can be present in more than one subnet. This configuration allows you to optimize the response time because the content goes directly from the WAAS device to the requesting client without being redirected through a router. The WAAS device becomes visible to the client because they are configured on the same subnet.

You can assign up to four secondary addresses to an interface. These addresses become active only after you configure the primary address. No two interfaces can have the same IP address in the same subnetwork. To set these secondary IP addresses, use the **ip address** command.

If a WAAS device has one physical interface that has multiple secondary IP addresses assigned to it, the egress traffic uses the source IP address that is chosen by IP routing. If the secondary IP addresses of a WAAS device in the same subnet as the primary IP address, then the egress traffic uses the primary IP addresses only. If the secondary IP addresses are in a different subnet than the primary IP address, then the destination IP address determines which IP address on the WAAS device is used for the egress traffic.

#### **Configuring Interfaces for DHCP**

When you configure a WAAS device initially, you can configure a static IP address or use interface-level DHCP to dynamically assign IP addresses to the interfaces on the WAAS device.

If you do not enable interface-level DHCP on the WAAS device, you must manually specify a static IP address and network mask for the WAAS device. If the WAAS device moves to another location in another part of the network, you must manually enter a new static IP address and network mask for this WAAS device.

You can enable an interface for DHCP using the **ip address dhcp client-id** *id* **hostname** *name* interface configuration command. The client identifier is an ASCII value. The WAAS device sends its configured client identifier and hostname to the DHCP server when requesting network information. You can configure DHCP servers to identify the client identifier and the hostname that the WAAS device is sending and then send the specific network settings that are assigned to the WAAS device.

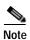

You must disable autoregistration before you can manually configure an interface for DHCP. Autoregistration is enabled by default on the first interface of the device.

#### **Defining Interface Descriptions**

You can specify a one-line description for a specific interface on a WAAS device. Use the **description** *text* interface configuration command to enter the description for the specific interface. The maximum length of the description text is 240 characters. This feature is supported for the Gigabit Ethernet, 10 Gigabit Ethernet, port-channel and standby interfaces.

After you define the description for an interface, use the **show** EXEC commands to display the defined interface descriptions. Enter the **show interface** *interface type slot/port* EXEC command to display the defined description for a specific interface on the WAE.

#### Configuring a Standby Group

You can associate an interface with a standby group by using the **standby** group-index interface configuration command. To make an interface the active interface in a standby group, use the **standby** group-index **primary** interface configuration command. If you have already associated an interface with a standby group but have not made it the primary interface, you cannot specify the command again to add the primary designation. First, remove the interface from the standby group, and then reassign it, specifying the **primary** option at the same time.

A physical interface can be a member of a standby group or a port channel, but not both.

If a device has only two interfaces, you cannot assign an IP address to both a standby group and a port channel. On such a device, only one virtual interface can be configured with an IP address.

Examples

The following example shows how to configure an attribute of an interface with a single CLI command: WAE(config)# interface TenGigabitEthernet 1/0 ip access-group 1 in

The following example shows that an interface can be configured in a sequence of CLI commands:

```
WAE(config)# interface TenGigabitEthernet 1/0
WAE(config-if)# ip access-group 1 in
WAE(config-if)# exit
```

The following example shows how to enable a shut down interface:

WAE(config) # no interface TenGigabitEthernet 1/0 shutdown

The following example shows how to add an interface to a channel group:

```
WAE# configure
WAE(config)# interface TenGigabitEthernet 1/0
WAE(config-if)# channel-group 1
WAE(config-if)# exit
```

The following example shows how to remove an interface from a channel group:

```
WAE(config)# interface TenGigabitEthernet 1/0
WAE(config-if)# no channel-group 1
WAE(config-if)# exit
```

The following example shows how to assign a secondary IP address on a TenGigabitEthernet interface:

```
WAE# configure
WAE(config)# interface TenGigabitEthernet 1/0
WAE(config-if)# ip address 10.10.10.10 255.0.0.0 secondary
```

The following example shows how to configure a description for a TenGigabitEthernet interface:

```
WAE(config)# interface TenGigabitEthernet 1/0
WAE(config-if)# description This is a TenGigabitEthernet interface.
```

#### **Related Commands**

(config) interface GigabitEthernet (config) interface InlineGroup (config) interface PortChannel (config) interface standby (config) interface virtual show interface show running-config

show startup-config

### (config) interface virtual

To configure a virtual interface, use the **interface** virtual global configuration command. To disable selected options, restore default values, or enable a shutdown interface, use the **no** form of this command.

interface virtual *slot/port* {cdp enable | description *text* |

ip {access-group {acl-num | acl\_name} {in | out} | address {ip\_address netmask [secondary] | ipv6 {address {autoconfig | use-link-local only | ipv6 address } | nd dad-tansmits range} | load-interval seconds | | mtu mtusize | shutdown }

**no interface virtual** *slot/port* (**cdp enable** | **description** *text* |

ip {access-group {acl-num | acl\_name} {in | out} | address {ip\_address netmask [secondary] | ipv6 {address {autoconfig | use-link-local only | ipv6 address} | nd dad-tansmits range} | load-interval seconds | | mtu mtusize | shutdown }

| Syntax Description | slot/port                            | vWAAS interface to configure (slot and port number). The slot range is $1-2$ ; the port range is 0. The slot number and port number are separated with a forward slash character (/). |
|--------------------|--------------------------------------|----------------------------------------------------------------------------------------------------|
|                    | cdp enable                           | (Optional) Enables Cisco Discovery Protocol (CDP) on the specified interface.                                                                                                    |
|                    | description text                     | Enters a description of the interface.                                                                                                    |
|                    | ip                                   | (Optional) Enables IP configuration commands for the interface.                                                                                                    |
|                    | access-group                         | Configures access control for IP packets on this interface using access control list (ACL).                                                                                           |
|                    | acl_num                              | Numeric identifier that identifies the ACL to apply to the current interface.<br>For standard ACLs, the valid range is 1–99; for extended ACLs, the valid<br>range is 100–199.        |
|                    | acl_name                             | Alphanumeric identifier of up to 30 characters, beginning with a letter that identifies the ACL to apply to the current interface.                                                    |
|                    | in                                   | Applies the specified ACL to inbound packets on the current interface.                                                                                                    |
|                    | out                                  | Applies the specified ACL to outbound packets on the current interface.                                                                                                    |
|                    | <b>address</b> ip-address<br>netmask | Sets the interface IP address and netmask.                                                                                                    |
|                    | secondary                            | (Optional) Specifies that the configured address is a secondary IP address.<br>If this keyword is omitted, the configured address is the primary IP<br>address.                       |
|                    | dhcp                                 | (Optional) Sets the IP address to the address that is negotiated over Dynamic Host Configuration Protocol (DHCP).                                                                     |
|                    | client-id <i>id</i>                  | (Optional) Specifies the client identifier.                                                                                                    |
|                    | hostname name                        | (Optional) Specifies the hostname.                                                                                                    |
|                    | ipv6 address                         | Specify IPv6 address in X:X:X:X: : X/0-128 format                                                                                                    |
|                    | nd                                   | Sets neighbor discovery parameters of the interface.                                                                                                    |
|                    | dad-transmits range                  | Number of attempts by which duplicate address should be detected.                                                                                                    |
|                    |                                      |                                                                                                    |

|                  | mtu mtusize                                                        | (Optional) Sets the interface Maximum Transmission Unit (MTU) size in bytes (576–1500).                                                                                                    |
|------------------|--------------------------------------------------------------------|----------------------------------------------------------------------------------------------------|
|                  | shutdown                                                           | (Optional) Shuts down this interface.                                                                                                    |
| Defaults         | No default behavior                                                | or values.                                                                                                    |
| Command Modes    | global configuration                                               |                                                                                                    |
| Device Modes     | application-accelerat                                              | tor                                                                                                    |
| Usage Guidelines | If you want to contro                                              | e command in global configuration mode enables CDP globally on all the interfaces.<br>ol CDP behavior per interface, use the <b>cdp enable</b> command in interface<br>The interface level control overrides the global control.                                                                                                    |
|                  | To display the interface show startup-config                       | ace identifiers (for example, interface virtual 1/0), use the <b>show running-config</b> or <b>g</b> commands.                                                                                                    |
|                  |                                                                    |                                                                                                    |
| Note             |                                                                    | <b>address</b> command to change the IP address of an interface that has been shut down, gs up that interface by default.                                                                                                    |
|                  | Configuring Interfaces                                             | for DHCP                                                                                                    |
|                  | When you configure                                                 | a WAAS device initially, you can configure a static IP address or use interface-level<br>ly assign IP addresses to the interfaces on the WAAS device.                                                                                                    |
|                  | address and network                                                | interface-level DHCP on the WAAS device, you must manually specify a static IP mask for the WAAS device. If the WAAS device moves to another location in etwork, you must manually enter a new static IP address and network mask for this                                                                                                    |
|                  | configuration comma<br>client identifier and<br>configure DHCP ser | terface for DHCP using the <b>ip address dhcp client-id</b> <i>id</i> <b>hostname</b> <i>name</i> interface<br>and. The client identifier is an ASCII value. The WAAS device sends its configured<br>hostname to the DHCP server when requesting network information. You can<br>vers to identify the client identifier and the hostname that the WAAS device is<br>ad the specific network settings that are assigned to the WAAS device. |
| Note             |                                                                    | toregistration before you can manually configure an interface for DHCP.<br>nabled by default on the first interface of the device.                                                                                                    |

### Defining Interface Descriptions

ſ

You can specify a one-line description for a specific interface on a WAAS device. Use the **description** *text* interface configuration command to enter the description for the specific interface. The maximum length of the description text is 240 characters.

After you define the description for an interface, use the **show** EXEC commands to display the defined interface descriptions. Enter the **show interface virtual** EXEC command to display the defined description for a virtual interface on the WAE.

### **Examples** The following example shows how to assign a secondary IP address on a virtual interface on a vWAAS device:

WAE# configure WAE(config)# interface virtual 1/0 WAE(config-if)# ip address 10.10.10.10 255.0.0.0 secondary

The following example shows how to configure a description for a virtual interface:

WAE(config)# interface virtual 1/0 WAE(config-if)# description This is a virtual interface.

### Related Commands (config) interface GigabitEthernet

(config) interface InlineGroup (config) interface PortChannel (config) interface standby (config) interface TenGigabitEthernet show interface show running-config show startup-config

# (config) ip

ſ

To change the initial network device configuration settings, use the **ip** global configuration command. To delete or disable these settings, use the **no** form of this command.

- ip {access list |default-gateway [management] ip-address | domain-name name1 name2 name3 |
   ftp management | host hostname ip-address | icmp | name-server {interface | ip-addresses }|
   ntp | radius management | tacacs management | path-mtu-discovery enable | route
   [management] dest\_addrs net\_addrs gateway\_addrs | tftp management | unreachable}
- no ip {default-gateway [management] ip-address | domain-name name1 name2 name3 |
   ftp management | host hostname ip-address | name-server ip-addresses | radius management
   | tacacs management | path-mtu-discovery enable | route [management] dest\_addrs
   net\_addrs [gateway\_addrs] | tftp management}

| Syntax Description | access list                                        | Specifies the access lists on a WAAS device.                                                                                   |
|--------------------|----------------------------------------------------|----------------------------------------------------------------------------------------------------|
|                    | default-gateway ip-address                         | Specifies the IP address of the default gateway (if not routing IP).                                                           |
|                    | management                                         | Specifies that the default gateway or net route is for the management interface.                                               |
|                    | <b>domain-name</b> name1<br>name2 name3            | Specifies domain names (up to three can be specified).                                                                         |
|                    | ftp management,<br>management-v6                   | Configures the device to use the management interface(IPv4 or IPv6) for FTP traffic.                                           |
|                    | host hostname ip-address                           | Adds an entry to the /etc/hosts file on the device, mapping the specified hostname to the specified IP address of the host.    |
|                    | icmp                                               | Configures ICMP options.                                                                                                    |
|                    | name-server<br>interface                           | Configures the device to use the management interface (IPv4 or IPv6)for name-server queries.                                   |
|                    | management,<br>management-v6                       |                                                                                                    |
|                    | ip-addresses                                       | Specifies the address of the name server and IP addresses of the name servers (IPv4 or IPv6 address up to a maximum of three). |
|                    | ntp<br>management,<br>management-v6                | Configures the device to use the management interface (IPv4 or IPv6)for NTP.                                                   |
|                    | radius management,<br>management-v6                | Configures the device to use the management interface for radius traffic.                                                      |
|                    | tacacs management,<br>management-v6                | Configures the device to use the management interface (IPv4 or IPv6) for tacacs traffic.                                       |
|                    | path-mtu-discovery<br>enable                       | Enables RFC 1191 Path Maximum Transmission Unit (MTU) discovery.                                                               |
|                    | <b>route</b> dest_addrs net_addrs<br>gateway_addrs | Specifies the net route (destination route address, netmask address, and gateway address).                                     |
|                    |                                                    |                                                                                                    |

|                  | tftp management,<br>management-v6                                                                                                    | Configures the device to use the management interface (IPv4 or IPv6) for TFTP traffic.                                                                                                    |
|------------------|----------------------------------------------------------------------------------------------------|----------------------------------------------------------------------------------------------------|
|                  | unreachable                                                                                                    | Enables ICMP destination unreachable messages.                                                                                                    |
|                  |                                                                                                    |                                                                                                    |
| Defaults         | No default behavior or val                                                                                                    | ues.                                                                                                    |
| Command Modes    | global configuration                                                                                                    |                                                                                                    |
| Device Modes     | application-accelerator<br>central-manager. (Management interface commands are not available when device is on central manag<br>mode)                                                                                                    |                                                                                                    |
|                  |                                                                                                    |                                                                                                    |
| Usage Guidelines | To define a default gateway, use the <b>ip default-gateway</b> command. If you have designated a management interface, you can configure a different default gateway for the management interface by using the <b>management</b> keyword. To remove the IP default gateway, use the <b>no</b> form of this command. The WAAS device uses the default gateway to route IP packets when there is no specific route found to the destination. |                                                                                                    |
|                  | To define a default domain name, use the <b>ip domain-name</b> command. To remove the IP default dom name, use the <b>no</b> form of this command. You can enter up to three domain names. If a request arrive without a domain name appended in its hostname, the proxy tries to resolve the hostname by appendent <i>name1</i> , <i>name2</i> , and <i>name3</i> in that order until one of these names succeeds.                        |                                                                                                    |
|                  | command. A given hostna<br>multiple hostnames mappe<br>entry from the /etc/hosts fi                                                                                                    | hosts file on the device, mapping a hostname to an IP address, use the <b>ip host</b> me can be mapped only to a single IP address, while an IP address can have ed to it, each one through a separate issuance of this command. To remove the ile, use the <b>no</b> form of this command. You can use the <b>show hosts</b> EXEC pontents of the /etc/hosts file. |
|                  | <b>ip name-server</b> <i>ip-addres</i> .<br>For proper resolution of th                                                                                                    | one or more name servers to use for name and address resolution, use the <i>ses</i> command. To disable IP name servers, use the <b>no</b> form of this command. The hostname to the IP address or the IP address to the hostname, the WAAS Use the <b>ip name-server</b> command to point the WAAS device to a specific DNS up to three servers.                   |
|                  | <b>path-mtu-discovery enab</b><br>disabled because the WAE                                                                                                    | discovers the MTU and automatically sets the correct value. Use the <b>ip</b><br><b>ble</b> command to start this autodiscovery utility. By default, this feature is<br>does not receive ICMP packets. When this feature is disabled, the sending<br>hat is smaller than 576 bytes and the next hop MTU. Existing connections are<br>ture is turned on or off.      |
|                  | -                                                                                                    | to add a specific static route for a network or host. Any IP packet designated on uses the configured route.                                                                                                    |
|                  |                                                                                                    | ing, use the <b>ip route</b> command. To remove the route, use the <b>no</b> form of this <b>ip route 0.0.0 0.0.0.0</b> command to configure the default gateway; use the and instead.                                                                                                    |

ExamplesThe following example shows how to configure a default gateway for the WAAS device:<br/>WAE(config)# ip default-gateway 192.168.7.18The following example shows how to configure a default gateway for the management interface on the<br/>WAAS device, if it is different from the standard default gateway:<br/>WAE(config)# ip default-gateway management 192.168.10.35The following example shows how to configure a static IP route for the WAAS device:<br/>WAE(config)# ip route 172.16.227.128 255.255.0 172.16.227.250The following example shows how to configure a default domain name for the WAAS device:<br/>WAE(config)# ip domain-name cisco.comThe following example shows how to add an entry to the /etc/hosts file on the WAAS device:<br/>WAE(config)# ip host corp-B7 10.11.12.140The following example shows how to configure a name server for the WAAS device:<br/>WAE(config)# ip name-server 10.11.12.13

Related Commands show hosts

show ip routes

### (config) ip access-list

To create and modify access lists on a WAAS device for controlling access to interfaces or applications, and to define subnets, use the **ip access-list** global configuration command. To disable an access list, use the **no** form of this command.

**ip access-list** {**standard** {*acl-name* | *acl-num*} | **extended** {*acl-name* | *acl-num*} | **logging**}

no ip access-list {standard {acl-name | acl-num} | extended {acl-name | acl-num} | logging}

| Syntax Description | standard                                   | Enables standard ACL configuration mode. The CLI enters the standard ACL configuration mode in which all subsequent commands apply to the current standard access list. The (config-std-nacl) prompt appears:                     |
|--------------------|--------------------------------------------|----------------------------------------------------------------------------------------------------|
|                    |                                            | WAE(config-std-nacl)#                                                                                                    |
|                    |                                            | See the "Standard ACL Configuration Mode Commands" section for details<br>about working with entries in a standard access list and the commands<br>available from the standard ACL configuration mode (config-std-nacl)#.         |
|                    | extended                                   | Enables extended ACL configuration mode. The CLI enters the extended ACL configuration mode in which all subsequent commands apply to the current extended access list. The (config-ext-nacl) prompt appears:                     |
|                    |                                            | WAE(config-ext-nacl)#                                                                                                    |
|                    |                                            | See the "Extended ACL Configuration Mode Commands" section for details about working with entries in an extended access list and the commands available from the extended ACL configuration mode (config-ext-nacl)#.              |
|                    | acl-name                                   | Access list to which all commands entered from ACL configuration mode<br>apply, using an alphanumeric string of up to 30 characters, beginning with<br>a letter.                                                                  |
|                    | acl-num                                    | Access list to which all commands entered from access list configuration mode apply, using a numeric identifier. For standard access lists, the valid range is 1 to 99; for extended access lists, the valid range is 100 to 199. |
|                    | logging                                    | Enables logging for all IP access lists.                                                                                                    |
| Defaults           | An access list drops all j                 | packets unless you configure at least one <b>permit</b> entry.                                                                                                    |
| Command Modes      | global configuration                       |                                                                                                    |
| Device Modes       | application-accelerator<br>central-manager |                                                                                                    |

#### Usage Guidelines

Within ACL configuration mode, you can use the editing commands (**list**, **delete**, and **move**) to display the current condition entries, to delete a specific entry, or to change the order in which the entries will be evaluated. To return to global configuration mode, use the **exit** command at the ACL configuration mode prompt.

To create an entry, use a the **deny** or **permit** keyword and specify the type of packets that you want the WAAS device to drop or to accept for further processing. By default, an access list denies everything because the list is terminated by an implicit **deny any** entry. You must include at least one **permit** entry to create a valid access list.

Note

IP ACLs that are defined on a router take precedence over the IP ACLs that are defined on the WAE. IP ACLs that are defined on a WAE take precedence over the WAAS application definition policies that are defined on the WAE.

After creating an access list, you can include the access list in an access group using the **access-group** command, which determines how the access list is applied. You can also apply the access list to a specific application using the appropriate command. A reference to an access list that does not exist is the equivalent of a **permit any** condition statement.

To work with access lists, enter either the **ip access-list standard** or **ip access-list extended** global configuration command. Identify the new or existing access list with a name up to 30 characters long beginning with a letter, or with a number. If you use a number to identify a standard access list, it must be between 1 and 99; for an extended access list, use a number from 100 to 199. You must use a standard access list for providing access to the SNMP server or to the TFTP gateway/server. However, you can use either a standard access list or an extended access list for providing access to the WCCP application.

After you identify the access list, the CLI enters the appropriate configuration mode and all subsequent commands apply to the specified access list. The prompt for each configuration mode is shown in the following examples.

```
WAE(config)# ip access-list standard test
WAE(config-std-nacl)# exit
WAE(config)# ip access-list extended test2
WAE(config-ext-nacl)#
```

To define a subnet, use either a standard or an extended ACL. In an HTTP AO subnet configuration, the **access-list** option must have at least one condition statement in it for it to exist. The list is terminated by an implicit **deny any** (standard access list) or **deny ip any any** (extended access list) condition statement. This statement applies to HTTP AO optimizations unless the ACL has an explicit **permit all** statement in it. If an *acl name* or *acl number* does not exist (if no condition statements exist in the access list), it is considered as an implicit **permit any** (standard access list) or **permit ip any any**(extended access list) condition statement. We recommend that you explicitly add **permit any** or **deny any** at the end of the ACL to make all the conditions clear for the subnet feature.

Use the **ip access-list logging** command to log denied packets.

**Examples** The following example shows how to create an access list on the WAAS device. You create this access list to allow the WAAS device to accept all web traffic that is redirected to it but limit host administrative access using SSH:

```
WAE(config)# ip access-list extended example
WAE(config-ext-nacl)# permit tcp any any eq www
WAE(config-ext-nacl)# permit tcp host 10.1.1.5 any eq ssh
WAE(config-ext-nacl)# exit
```

The following example shows how to activate the access list for an interface:

```
WAE(config)# interface gigabitethernet 1/0
WAE(config-if)# ip access-group example in
WAE(config-if)# exit
```

The following example shows how this configuration appears when you enter the **show running-configuration** command:

```
...
!
interface GigabitEthernet 1/0
ip address 10.1.1.50 255.255.0.0
ip access-group example in
exit
...
ip access-list extended example
permit tcp any any eq www
permit tcp host 10.1.1.5 any eq ssh
exit
...
```

The following example shows how to configure an ACL to define a subnet:

```
WAE(config)# ip access-list extended md_acl
WAE(config-ext-nacl)# permit ip 2.57.34.0 0.0.0.255 2.57.34.0 0.0.0.255
WAE(config-ext-nacl)# exit
WAE(config)# ip access-list standard 10
WAE(config-std-nacl)# deny 1.1.1.0 0.0.0.255
WAE(config-std-nacl)# permit any
WAE(config-std-nacl)# exit
```

## (config) ip icmp rate-limit unreachable

To limit the rate at which Internet Control Message Protocol (ICMP) destination unreachable messages are generated, use the **ip icmp rate-limit unreachable** command in global configuration mode. To remove the rate limit, use the no form of this command.

ip icmp rate-limit unreachable df microseconds

no ip icmp rate-limit unreachable df microseconds

| Syntax Description | df                                                                                                    | Limits the rate ICMP destination unreachable messages are sent when Type 3 code 4, destination unreachable, don't fragment (DF) bit sent and fragmentation required, is specified in the IP header of the ICMP destination unreachable message.                                                                                                    |
|--------------------|----------------------------------------------------------------------------------------------------|----------------------------------------------------------------------------------------------------|
|                    | microseconds                                                                                                    | Time limit (in microseconds) in which one ICMP destination unreachable message is sent. The range is 250 microseconds to 1000000 microseconds.                                                                                                    |
| Defaults           | The default value is o                                                                                               | one ICMP destination unreachable message per 500 microseconds.                                                                                                    |
| Command Modes      | global configuration                                                                                                 |                                                                                                    |
| Device Modes       | application-accelerat                                                                                                | or                                                                                                    |
| Usage Guidelines   | This feature is enable<br>previously configure                                                                       | ed by default. The no ip icmp rate-limit unreachable df command turns off the d rate limit.                                                                                                    |
|                    | destination unreacha<br>configured, the ip icr<br>unreachable message                                                | ins two timers: one for general destination unreachable messages and one for DF ble messages. Both share the same time limits and defaults. If the df option is not np rate-limit unreachable command sets the time values for DF destination es. If the df option is configured, its time values remain independent from those of nreachable messages. |
| Examples           | The following example sets the rate of the ICMP destination unreachable message to one message even 10 microseconds: |                                                                                                    |
|                    | WAE(config)# <b>ip ic</b>                                                                                            | mp rate-limit unreachable df 10                                                                                                    |
|                    | The following examp                                                                                                  | ple turns off the previously configured rate limit:                                                                                                    |
|                    |                                                                                                    |                                                                                                    |

Related Commands clear arp-cache

ſ

(config-if) ip access-group show ip access-list (config) ip unreachables df

Γ

## (config) ip unreachables df

To enable the generation of Internet Control Message Protocol (ICMP) unreachable messages, use the ip unreachables df command in global configuration mode. To disable this function, use the no form of this command.

#### ip unreachables df

#### no ip unreachables df

| Synta@escription | <b>df</b> Limits the rate ICMP destination unreachable messages are sent when Type 3 code 4, destination unreachable, don't fragment (DF) bit sent and fragmentation required, is specified in the IP header of the ICMP destination unreachable message.                                                                                                    |  |
|------------------|----------------------------------------------------------------------------------------------------|--|
| Defaults         | The default value is one ICMP destination unreachable message per 500 microseconds.                                                                                                    |  |
| Command Modes    | global configuration                                                                                                    |  |
| Device Modes     | application-accelerator                                                                                                    |  |
| Usage Guidelines | If the software receives a nonbroadcast packet destined for itself that uses an unknown protocol, it sends<br>an ICMP protocol unreachable message back to the source. Similarly, if the software receives a packet<br>that it is unable to deliver to the ultimate destination because it knows of no route to the destination<br>address, it sends an ICMP host unreachable message to the source. This feature is enabled by default. |  |
| ExamplesExamples | The following example enables the generation of ICMP unreachable messages, as appropriate, on an interface:<br>WAE(config)# interface ethernet 0<br>WAE(config)# ip unreachables df                                                                                                    |  |
| Related Commands | clear arp-cache<br>(config-if) ip access-group<br>show ip access-list<br>(config) ip icmp rate-limit unreachable                                                                                                    |  |

# (config) ipv6

To change the initial network device configuration settings, use the **ipv6** global configuration command. To delete or disable these settings, use the **no** form of this command.

ipv6 {default-gateway [management] *ip-v6 address* | route [management] *ip-v6 address*}

**no ipv6** {**default-gateway** [**management**] *ip-v6 address* | **route** [**management**] *ip-v6 address*}

| Syntax Description | default-gateway ip-address                                                                                                    | Specifies the IPv6 address of the default gateway, in the X:X:X:X format.                                                                                                    |
|--------------------|----------------------------------------------------------------------------------------------------|----------------------------------------------------------------------------------------------------|
|                    | route ip-v6 address                                                                                                    | Specifies the net route and the IPv6 address.                                                                                                    |
|                    | management                                                                                                    | Specifies that the default gateway or net route is for the management interface.                                                                                                    |
| Defaults           | No default behavior or value                                                                                                    | S.                                                                                                    |
| Command Modes      | global configuration                                                                                                    |                                                                                                    |
| Device Modes       | application-accelerator<br>central-manager                                                                                                    |                                                                                                    |
| Usage Guidelines   | To define a default gateway, use the <b>ip default-gateway</b> command. If you have designated a management interface, you can configure a different default gateway for the management interface by using the <b>management</b> keyword. The WAAS device uses the default gateway to route IP packets when there is no specific route found to the destination. To remove the IP default gateway, use the <b>no</b> form of this command. |                                                                                                    |
|                    | for the specified destination                                                                                                    | add a specific static route for a network or host. Any IP packet designated<br>uses the configured route. If you have designated a management interface,<br>ip route for the management interface by using the <b>management</b> keyword. |
|                    |                                                                                                    | g, use the <b>ip route</b> command. To remove the route, use the <b>no</b> form of this                                                                                                    |
| Examples           | The following example show                                                                                                    | s how to configure a default gateway for the WAAS device:                                                                                                    |
|                    | WAE(config)# <b>ipv6 default</b>                                                                                                    | -gateway 2013:1:1:10::1                                                                                                    |
|                    |                                                                                                    | s how to configure a default gateway for the management interface on the nt from the standard default gateway:                                                                                                    |
|                    | WAE(config)# <b>ipv6 default</b>                                                                                                    | -gateway management 2013:1:2:10::1                                                                                                    |
|                    | The following example show                                                                                                    | s how to configure a static IP route for the WAAS device:                                                                                                    |

WAE(config)# ipv6 route 2000:2:3:4::6/128 2013:1:1:10::1

Related Commands

Γ

(config) ip show ip routes

1

# (config) kerberos

To authenticate a user that is defined in the Kerberos database, use the **kerberos** global configuration command. To disable authentication, use the **no** form of this command.

kerberos {dns}

no kerberos {dns}

| Syntax Description | <b>n dns</b> Enables or disables DNS lookup for Kerberos.                                                                                                    |  |  |
|--------------------|----------------------------------------------------------------------------------------------------|--|--|
|                    |                                                                                                    |  |  |
|                    |                                                                                                    |  |  |
| Defaults           | kerberos-realm: NULL string                                                                                                    |  |  |
|                    | port-number: 88                                                                                                    |  |  |
|                    |                                                                                                    |  |  |
| Command Modes      | global configuration                                                                                                    |  |  |
|                    |                                                                                                    |  |  |
|                    |                                                                                                    |  |  |
| Device Modes       | application-accelerator                                                                                                    |  |  |
|                    | central-manager                                                                                                    |  |  |
|                    |                                                                                                    |  |  |
| Usage Guidelines   | All Windows 2000 domains are also Kerberos realms. Because the Windows 2000 domain name is also                                                                                                    |  |  |
| <b>J</b>           | a DNS domain name, the Kerberos realm name for the Windows 2000 domain name is always in                                                                                                    |  |  |
|                    | uppercase letters. This capitalization follows the recommendation for using DNS names as realm names                                                                                               |  |  |
|                    | in the Kerberos Version 5 protocol document (RFC-1510) and affects only interoperability with other Kerberos-based environments.                                                                   |  |  |
|                    |                                                                                                    |  |  |
| <br>Note           | Your Windows domain server must have a Reverse DNS Zone configured for this command to execute                                                                                                    |  |  |
|                    | successfully.                                                                                                    |  |  |
|                    |                                                                                                    |  |  |
|                    | The KDC server and all hosts with Kerberos authentication configured must interact within a 5-minute window or authentication will fail. All hosts, especially the KDC, should be running NTP. For |  |  |
|                    | information about configuring NTP, see the (config) ntp command.                                                                                                    |  |  |
|                    | The KDC server and Admin server must have the same IP address. The default port number for both                                                                                                    |  |  |
|                    | servers is port 88.                                                                                                    |  |  |
|                    | The <b>kerberos</b> command modifies the krb5.conf file.                                                                                                    |  |  |
|                    |                                                                                                    |  |  |
| Examples           | The following example shows how to configure the WAAS device to authenticate with a specified KDC                                                                                                  |  |  |
|                    | in a specified Kerberos realm. The configuration is then verified.                                                                                                    |  |  |
|                    | WAE(config)# kerberos ?                                                                                                    |  |  |
|                    | local-realm Set local realm name<br>realm Add domain to realm mapping                                                                                                    |  |  |
|                    | server Add realm to host mapping                                                                                                    |  |  |

Related Commands show kerberos

ſ

# (config) kernel kdb

To enable access to the kernel debugger (kdb), use the **kernel kdb** global configuration command. To disable access to the kernel debugger, use the **no** form of this command.

kernel kdb

no kernel kdb

| Syntax Description | This command has no arguments or keywords.                                                                                                    |  |  |
|--------------------|----------------------------------------------------------------------------------------------------|--|--|
| Defaults           | The kernel debugger is disabled by default.                                                                                                    |  |  |
| Command Modes      | global configuration                                                                                                    |  |  |
| Device Modes       | application-accelerator<br>central-manager                                                                                                    |  |  |
| Usage Guidelines   | Once enabled, kdb is automatically activated if kernel problems occur, or you can manually activate it from the local console for the WAAS device. Once activated, all normal functioning of the WAAS device is suspended until kdb is manually deactivated. The kdb prompt looks like this:<br>[0]kdb>                                                                                                    |  |  |
|                    | To deactivate kdb, enter the <b>go</b> command at the kdb prompt. If kdb was automatically activated because of kernel problems, the system generates a core dump and restarts. If you activated kdb manually for diagnostic purposes, the system resumes normal functioning in whatever state it was when you activated kdb. In either case, if you enter the <b>reboot</b> command, the system restarts and normal operation resumes.                                              |  |  |
|                    | kdb is disabled by default and you must enter the <b>kernel kdb</b> command in global configuration mode to<br>enable it. If kdb has been previously enabled, you can enter the <b>no kernel kdb</b> global configuration<br>command to disable it. When kdb is enabled, you can activate it manually from the local console by<br>pressing <b>Ctrl-</b> followed by <b>Ctrl-B</b> . On a vWAAS device, kdb can be enabled by pressing the <b>Esc</b> key<br>and typing <b>kdb</b> . |  |  |
|                    | The WAAS device is often unattended at many sites, and it is desirable for the WAAS device to automatically reboot after generating a core dump instead of requiring user intervention. Disabling the kernel debugger allows automatic recovery.                                                                                                    |  |  |
| Examples           | The following example shows how to enable, and then disable, access to the kernel debugger:<br>WAE(config)# kernel kdb<br>WAE(config)# no kernel kdb                                                                                                    |  |  |

Γ

Related Commands (config) kernel kdump enable

# (config) kernel kdump enable

To enable the kernel crash dump mechanism, use the **kernel kdump enable** global configuration command. To disable the kernel crash dump mechanism, use the **no** form of this command.

#### kernel kdump enable

no kernel kdump enable

| Syntax Description | This command has no arguments or keywords.                                                                                                    |  |  |
|--------------------|----------------------------------------------------------------------------------------------------|--|--|
| Defaults           | The kernel crash dump mechanism is enabled by default.                                                                                                    |  |  |
| Command Modes      | global configuration                                                                                                    |  |  |
| Device Modes       | application-accelerator<br>central-manager                                                                                                    |  |  |
| Usage Guidelines   | A kernal crash dump file is stored in the following disk location:<br>/local/local1/crash/ <i>timestamp</i> /vmcore<br>The analysis of the kernal crash dump file is stored in the following file: |  |  |
|                    | /local/local1/crash/ <i>timestamp</i> /analysis.txt                                                                                                    |  |  |
| Examples           | The following example shows how to enable, and then disable, the kernel crash dump mechanism:<br>WAE(config)# kernel kdump enable<br>WAE(config)# no kernel kdump enable                           |  |  |
| Related Commands   | (config) kernel kdb                                                                                                    |  |  |

show kdump

# (config) line

Γ

To specify terminal line settings, use the **line** global configuration command. To configure the WAAS device to not check for the carrier detect signal, use the **no** form of this command.

line console carrier-detect

no line console carrier-detect

| Syntax Description | console                                           | Configures the console terminal line settings.                                                 |
|--------------------|---------------------------------------------------|------------------------------------------------------------------------------------------------|
|                    | carrier-detect                                    | Sets the device to check the carrier detect signal before writing to the console.              |
| Defaults           | No default behavior or va                         | alues.                                                                                         |
| Command Modes      | global configuration                              |                                                                                                |
| Device Modes       | application-accelerator<br>central-manager        |                                                                                                |
| Examples           | The following example s<br>WAE(config)# line cons | hows how to set the WAAS device to check for the carrier detect signal:<br>sole carrier-detect |

1

# (config) logging console

To set system logging to console, use the **logging console** global configuration command. To disable logging functions, use the **no** form of this command.

**logging console** {enable | priority loglevel}

**no logging console** {**enable** | **priority** *loglevel*}

| Syntax Description | enable                                                                                                    | Enables system logging.                                                                                                |  |
|--------------------|----------------------------------------------------------------------------------------------------|----------------------------------------------------------------------------------------------------|--|
|                    | priority loglevel                                                                                                    | Sets which priority level messages to send. Use one of the following keywords or you can specify the numeric priority: |  |
|                    |                                                                                                    | • alert—Immediate action needed. Priority 1.                                                                           |  |
|                    |                                                                                                    | • <b>critical</b> —Immediate action needed. Priority 2.                                                                |  |
|                    |                                                                                                    | • <b>debug</b> —Debugging messages. Priority 7.                                                                        |  |
|                    |                                                                                                    | • <b>emergency</b> —System is unusable. Priority 0.                                                                    |  |
|                    |                                                                                                    | • <b>error</b> —Error conditions. Priority 3.                                                                          |  |
|                    |                                                                                                    | • information—Informational messages. Priority 6.                                                                      |  |
|                    |                                                                                                    | • <b>notice</b> —Normal but significant conditions. Priority 5.                                                        |  |
|                    | _                                                                                                    | • warning—Warning conditions. Priority 4.                                                                              |  |
|                    |                                                                                                    |                                                                                                    |  |
| Defaults           | Logging: on                                                                                                    |                                                                                                    |  |
|                    | Priority of message for console: warning (4)                                                                                                    |                                                                                                    |  |
|                    | Log file: /local1/syslo                                                                                                    | bg.txt                                                                                                    |  |
| Command Modes      | global configuration                                                                                                    |                                                                                                    |  |
| Device Modes       | application-accelerate                                                                                                    | Dr                                                                                                    |  |
|                    | central-manager                                                                                                    |                                                                                                    |  |
| Usage Guidelines   | S Use the <b>logging</b> command to set specific parameters of the system log file.<br>You can configure logging to send various levels of messages to the console using the <b>logging co</b> |                                                                                                    |  |
|                    | <b>priority</b> option.                                                                                                    |                                                                                                    |  |
| Examples           | The following example console:                                                                                                    | le shows how to send messages that have a priority code of "error" (Level 3) to the                                    |  |
|                    | WAE(config)# loggin                                                                                                    | g console priority error                                                                                               |  |

The following example shows how to disable sending of messages that have a priority code of "error" (level 3) to the console:

WAE(config) # no logging console error

Related Commands

Γ

clear arp-cache show logging

1

# (config) logging disk

To system logging to a disk file, use the **logging disk** global configuration command. To disable logging functions, use the **no** form of this command.

**logging disk** {**enable** | **filename** *filename* | **priority** *loglevel* | **recycle** *size*}

**no logging disk** {**enable** | **filename** *filename* | **priority** *loglevel* | **recycle** *size*}

| enable<br>filename filename<br>priority loglevel                                                                                                    | Enables system logging.         Sets the name of the syslog file.         Sets which priority level messages to send. Use one of the following keywords or you can specify the numeric priority:                                                                                                    |  |
|----------------------------------------------------------------------------------------------------|----------------------------------------------------------------------------------------------------|--|
|                                                                                                    | Sets which priority level messages to send. Use one of the following                                                                                                    |  |
| priority loglevel                                                                                                    |                                                                                                    |  |
|                                                                                                    | key words of you can speerry the numeric priority.                                                                                                    |  |
|                                                                                                    | • <b>alert</b> —Immediate action needed. Priority 1.                                                                                                    |  |
|                                                                                                    | • <b>critical</b> —Immediate action needed. Priority 2.                                                                                                    |  |
|                                                                                                    | • <b>debug</b> —Debugging messages. Priority 7.                                                                                                    |  |
|                                                                                                    | • <b>emergency</b> —System is unusable. Priority 0.                                                                                                    |  |
|                                                                                                    | • error—Error conditions. Priority 3.                                                                                                    |  |
|                                                                                                    | • information—Informational messages. Priority 6.                                                                                                    |  |
|                                                                                                    | • <b>notice</b> —Normal but significant conditions. Priority 5.                                                                                                    |  |
|                                                                                                    | • warning—Warning conditions. Priority 4.                                                                                                    |  |
| recycle size                                                                                                    | Overwrites <i>syslog.txt</i> when it surpasses the recycle size (1000000–50000000 bytes).                                                                                                    |  |
|                                                                                                    |                                                                                                    |  |
|                                                                                                    |                                                                                                    |  |
| Logging: on                                                                                                    |                                                                                                    |  |
| Priority of message for disk log file: debug (7)                                                                                                    |                                                                                                    |  |
| Log file: /local1/syslog.txt                                                                                                    |                                                                                                    |  |
| Log file recycle size: 10,000,000 bytes                                                                                                    |                                                                                                    |  |
|                                                                                                    |                                                                                                    |  |
| global configuration                                                                                                    |                                                                                                    |  |
| 6                                                                                                    |                                                                                                    |  |
|                                                                                                    |                                                                                                    |  |
|                                                                                                    |                                                                                                    |  |
| central-manager                                                                                                    |                                                                                                    |  |
|                                                                                                    |                                                                                                    |  |
| Use the logging comma                                                                                                    | and to set specific parameters of the system log file.                                                                                                    |  |
| The <b>no logging disk recycle size</b> command sets the file size to the default value. Whenever log file size surpasses the recycle size, the log file is rotated. The log file cycles through at rotations, and they are saved as [ <i>log file name</i> ].[ <i>1-5</i> ] under the same directory as the origin rotated log file is the one configured using the <b>logging disk filename</b> command. |                                                                                                    |  |
|                                                                                                    | Logging: on<br>Priority of message for<br>Log file: /local1/syslog<br>Log file recycle size: 10<br>global configuration<br>application-accelerator<br>central-manager<br>Use the <b>logging</b> comma<br>The <b>no logging disk re</b><br>log file size surpasses the<br>rotations, and they are set |  |

Γ

ExamplesThe following example shows how to send messages that have a priority code of "error" (level 3) to a file:<br/>WAE (config) # logging disk priority error

Related Commands clear arp-cache

show logging

1

# (config) logging facility

To set the facility parameter for system logging, use the **logging facility** global configuration command. To disable logging functions, use the **no** form of this command.

logging facility facility

no logging facility facility

| Syntax Description | facility | Facility parameter for syslog messages. Use one of the following keywords: |
|--------------------|----------|----------------------------------------------------------------------------|
|                    |          | • <b>auth</b> —Authorization system                                        |
|                    |          | • daemon—System daemons                                                    |
|                    |          | • kernel—Kernel                                                            |
|                    |          | • local0—Local use                                                         |
|                    |          | • local1—Local use                                                         |
|                    |          | • local2—Local use                                                         |
|                    |          | • local3—Local use                                                         |
|                    |          | • local4—Local use                                                         |
|                    |          | • local5—Local use                                                         |
|                    |          | • local6—Local use                                                         |
|                    |          | • local7—Local use                                                         |
|                    |          | • mail—Mail system                                                         |
|                    |          | • <b>news</b> —USENET news                                                 |
|                    |          | • syslog—Syslog itself                                                     |
|                    |          | • <b>user</b> —User process                                                |
|                    |          | • <b>uucp</b> —UUCP system                                                 |

| Defaults      | Logging: on                                                                                                    |  |  |
|---------------|----------------------------------------------------------------------------------------------------|--|--|
| Command Modes | global configuration                                                                                                    |  |  |
| Device Modes  | application-accelerator<br>central-manager                                                                                                    |  |  |
| Examples      | The following example shows how to set the facility parameter to authorization system for syslog messages:<br>WAE(config)# logging facility auth |  |  |

Related Commands clear arp-cache

Γ

show logging

1

# (config) logging host

To configure system logging to a remote host, use the **logging host** global configuration command. To disable logging functions, use the **no** form of this command.

**logging host** {*hostname* | *ip-address*} [**port** *port\_num* | **priority** *loglevel* | **rate-limit** *message\_rate*]

**no logging host** {*hostname* | *ip-address*} [**port** *port\_num* | **priority** *loglevel* | **rate-limit** *message\_rate*]

| Syntax Description | hostname                          | Hostname of the remote syslog host. Specify up to four remote syslog hosts.                                                                                                    |
|--------------------|-----------------------------------|----------------------------------------------------------------------------------------------------|
| - ,                |                                   | Note To specify more than one syslog host, use multiple command lines; specify one host per command.                                                                                        |
|                    | ip-address                        | IP (IPV4/IPv6) address of the remote syslog host. Specify up to four remote syslog hosts.                                                                                                   |
|                    |                                   | Note To specify more than one syslog host, use multiple command lines; specify one host per command.                                                                                        |
|                    | <b>port</b> port_num              | (Optional) Specifies the port to be used when logging to a host. The default port is 514.                                                                                                   |
|                    | priority loglevel                 | (Optional) Sets which priority level messages to send. Use one of the following keywords or you can specify the numeric priority:                                                           |
|                    |                                   | • alert—Immediate action needed. Priority 1.                                                                                                    |
|                    |                                   | • critical—Immediate action needed. Priority 2.                                                                                                    |
|                    |                                   | • <b>debug</b> —Debugging messages. Priority 7.                                                                                                    |
|                    |                                   | • <b>emergency</b> —System is unusable. Priority 0.                                                                                                    |
|                    |                                   | • <b>error</b> —Error conditions. Priority 3.                                                                                                    |
|                    |                                   | • information—Informational messages. Priority 6.                                                                                                    |
|                    |                                   | • <b>notice</b> —Normal but significant conditions. Priority 5.                                                                                                    |
|                    |                                   | • warning—Warning conditions. Priority 4.                                                                                                    |
|                    | <b>rate-limit</b><br>message_rate | (Optional) Sets the rate limit (in messages per second) for sending messages to a host. Rate limit is 0-10000 (in messages per second). Setting the rate limit to 0 disables rate limiting. |
|                    |                                   |                                                                                                    |
| Defaults           | Logging: on                       |                                                                                                    |
|                    | Priority of message for a         | a host: warning (4)                                                                                                    |
| Command Modes      | global configuration              |                                                                                                    |
| Device Modes       | application-accelerator           |                                                                                                    |
|                    | central-manager                   |                                                                                                    |

Γ

| Usage Guidelines | Use the logging command to set specific parameters of the system log file.                                                                                        |  |  |  |
|------------------|----------------------------------------------------------------------------------------------------|--|--|--|
|                  | To configure the WAAS device to send varying levels of event messages to an external syslog host, use the <b>logging host</b> option.                             |  |  |  |
|                  | You can configure a WAAS device to send varying levels of messages to up to four remote syslog hosts using the <b>logging host hostname</b> command.              |  |  |  |
| Examples         | The following example shows how to send messages that have a priority code of "error" (level 3) to the remote syslog host that has an IP address of 172.31.2.160: |  |  |  |
|                  | WAE(config)# logging host 172.31.2.160 priority error                                                                                                    |  |  |  |
|                  |                                                                                                    |  |  |  |
| Related Commands | clear arp-cache                                                                                                    |  |  |  |

show logging

## (config) ntp

To configure the NTP server and to allow the system clock to be synchronized by a time server, use the **ntp** global configuration command. To disable this function, use the **no** form of this command.

- ntp [authenticate | authentication-key key-num [md5 authentication-key] | server {ip-address | hostname} [ip-addresses | hostnames] | server-with-authentication {ip-address | hostname} key key-num]
- ntp [authenticate | authentication-key authentication-key [md5 encryption-type] |
  server {ip-address | hostname} [ip-addresses | hostnames] |
  server-with-authentication {ip-address | hostname} key authentication-key]
- **no ntp** [authenticate | authentication-key key-num [md5 authentication-key] | server {ip-address | hostname} [ip-addresses | hostnames] | server-with-authentication {ip-address | hostname} key key-num]

| Syntax Description | authenticate                  | (Optional) Authenticates the NTP server.                                                                                                    |
|--------------------|-------------------------------|----------------------------------------------------------------------------------------------------|
|                    | authentication-key<br>key-num | (Optional) Sets the ID of the NTP authentication key. Maximum of 4 authentication keys can be configured. The ID must be a positive integer. |
|                    | md5 authentication-key        | (Optional) Sets the value for the NTP authentication key (type MD5). The key value must be from 0 to 4294967295.                             |
|                    | server                        | (Optional) Sets the NTP server IP address for the WAAS device.                                                                               |
|                    | ip-address                    | NTP server IPv4 or IPv6 address (maximum of 4).                                                                                              |
|                    | hostname                      | NTP server hostname (maximum of 4).                                                                                                    |
|                    | ip-addresses                  | (Optional) IP address of the time server that provides the clock synchronization (maximum of 4).                                             |
|                    | hostnames                     | (Optional) Hostname of the time server that provides the clock synchronization (maximum of 4).                                               |
|                    | server-with-authentication    | (Optional) Sets the authentication NTP server IP address for the WAAS device.                                                                |
|                    | key key-num                   | (Optional) Sets the NTP authentication key ID for the authentication NTP server.                                                             |

**Defaults** The default NTP version number is 3.

Command Modes global configuration

### Device Modes application-accelerator

central-manager

### Usage Guidelines

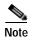

Unexpected time changes can result in unexpected system behavior. We recommend reloading the system after enabling an NTP server.

### Examples

ſ

The following example shows how to specify the NTP server IP address as the time source for a WAAS device. It also removes this configuration.

```
WAE(config)# ntp 172.16.22.44
WAE(config)# no ntp 172.16.22.44
OR
WAE(config)# ntp 2012:3:3:3::8
WAE(config)# ntp 2012:3:3:3::8
clock
(config) clock
show clock
show ntp
```

## (config) object-cache enable

To confirm repurposing of SMB resources if the disk has not already been partitioned for object cache, use the **object-cache enable** global configuration command. To disable this function, use the "no" form of the command.

#### object-cache enable

#### no object-cache enable

| Syntax Description | This command has no arguments or keywords.                                                                                                    |  |  |
|--------------------|----------------------------------------------------------------------------------------------------|--|--|
| Command Default    | The default is disabled.                                                                                                    |  |  |
| Command Modes      | global configuration                                                                                                    |  |  |
| Device Modes       | application-accelerator                                                                                                    |  |  |
| Usage Guidelines   | When object cache is enabled, you are prompted to confirm the repurposing of SMB resources if the disk has not already been partitioned for object cache.                                                                                                    |  |  |
|                    | If this is the first time disk resources are being assigned to object cache, the <b>object-cache enable</b> command will prompt you to reboot the device, since the disk partitioning only takes effect on the next reboot. The configuration is then saved, and the object cache does not have to be re-enabled on the next reboot. |  |  |
|                    |                                                                                                    |  |  |
| Note               | To ensure success of the <b>object-cache enable</b> command, verify the following two conditions:                                                                                                    |  |  |
|                    | • Disk assignments have been made to object cache <i>before</i> you use this command.                                                                                                    |  |  |
|                    | Use this command <i>before</i> you use the <b>accelerator smb</b> global configuration command.                                                                                                    |  |  |
| Examples           | The following example shows how to enable object cache:                                                                                                    |  |  |
|                    | (config)# <b>object-cache enable</b>                                                                                                    |  |  |
| Related Commands   | (config) accelerator object-cache enable                                                                                                    |  |  |
|                    | show cache object-cache                                                                                                    |  |  |
|                    | show object-cache                                                                                                    |  |  |
|                    | show statistics object-cache                                                                                                    |  |  |

## (config) peer

Γ

To enable peer optimization, use the **peer** global configuration command. To disable peer optimization, use the **no** form of this command.

peer device-id deviceid [description description] optimization enable

no peer device-id deviceid [description description] optimization enable

| Syntax Description | device-id deviceid                                                    | Configures the device ID of the peer device with which to enable or disable optimization.                                                          |
|--------------------|-----------------------------------------------------------------------|----------------------------------------------------------------------------------------------------|
|                    | description hostname                                                  | (Optional) Configures a string that is the device description of the peer device. You should use the hostname of the peer WAE for the description. |
|                    | optimization enable                                                   | Enables optimization with the specified peer.                                                                                                    |
|                    |                                                                       |                                                                                                    |
| Defaults           | No default behavior or v                                              | values.                                                                                                    |
| Command Modes      | global configuration                                                  |                                                                                                    |
| Device Modes       | application-accelerator                                               |                                                                                                    |
| Usage Guidelines   | Use the <b>no peer</b> comma                                          | nd to disable optimization between peer devices in a serial cluster.                                                                               |
|                    | Use the <b>peer</b> command t                                         | o reenable optimization between peer devices if it has been disabled previously.                                                                   |
|                    | The <i>deviceid</i> is a hexaded <b>device-id</b> or <b>show hard</b> | cimal string (for example, d4:65:01:40:40:8a) that you can obtain with the <b>show</b> ware EXEC commands.                                         |
|                    | You can configure optim                                               | nization for only one peer device with this command.                                                                                               |
| Examples           | The following example s                                               | shows how to disable optimization with a serial peer device:                                                                                       |
|                    | WAE(config)# <b>no peer (</b><br>enable                               | device-id d4:65:01:40:40:8a description wae-sj-dc2 optimization                                                                                    |
|                    |                                                                       |                                                                                                    |
| Related Commands   | show device-id                                                        |                                                                                                    |
|                    | show hardware                                                         |                                                                                                    |
|                    | (config) interception                                                 |                                                                                                    |
|                    |                                                                       |                                                                                                    |

1

## (config) policy-map

To configure an optimization policy map, use the **policy-map** global configuration command. To unconfigure settings, use the **no** form of this command.

policy-map type { waas} policymap-name [rename new-name]

**no policy-map type** { **waas**} *policymap-name* 

| Syntax Description | waas                                                                                | Configures a WAAS optimization policy map.                                                                                                    |  |
|--------------------|-------------------------------------------------------------------------------------|----------------------------------------------------------------------------------------------------|--|
|                    | policymap-name                                                                      | Policy map name (up to 40 alpha-numeric characters and hyphen, beginning with a letter).                                                                                                    |  |
|                    | rename new-name                                                                     | (Optional) Renames the policy map with the specified new name.                                                                                                    |  |
| Defaults           | No default behavior or                                                              | values.                                                                                                    |  |
| Command Modes      | global configuration                                                                |                                                                                                    |  |
| Device Modes       | application-accelerator                                                             |                                                                                                    |  |
| Usage Guidelines   | maps. This command ir prompt (config-pmap).                                         | mmand to add or modify policy maps that associate policy actions with class<br>wokes the Policy Map configuration mode, which is indicated by a different<br>For more information on Policy Class Map configuration mode commands, see<br>uration Mode Commands" section. To return to global configuration mode, enter                                                                                                    |  |
|                    | You can delete a policy                                                             | map by using the <b>no</b> form of this command.                                                                                                    |  |
|                    | and optimize some of the<br>policy rule, we recommend<br>appropriate. It is usually | mes with many class maps and policy rules that help your WAAS system classify<br>the most common traffic on your network. Before you create a new class map or<br>tend that you review the default class map and policy rules and modify them as<br>y easier to modify an existing class map or policy rule than to create a new one.<br>applications, class maps, and policy rules, see the <i>Cisco Wide Area Application</i><br><i>Guide</i> . |  |
| <u>Note</u>        |                                                                                     | d that you use the WAAS Central Manager GUI to centrally configure policy<br>evices. For more information, see the <i>Cisco Wide Area Application Services</i>                                                                                                    |  |
| Examples           | wae(config)# <b>policy-</b>                                                         | shows how to configure a WAAS optimization policy map:<br>map type waas myPolicy<br>scription My optimization policy<br>ass httpx                                                                                                    |  |

wae(config-pmap-c)# optimize full accelerate http application Web

Related Commands

Γ

(config) class-map (config) service-policy

1

## (config) port-channel

To configure port channel load-balancing on a WAAS device, use the **port-channel** global configuration command. To set load balancing on the port channel to its default method, use the **no** form of this command.

port-channel load-balance {src-dst-ip | src-dst-ip-port}

no port-channel load-balance {src-dst-ip | src-dst-ip-port}

| Syntax Description | load-balance         | Configures the load-balancing method.                                                                    |  |
|--------------------|----------------------|----------------------------------------------------------------------------------------------------|--|
|                    | src-dst-ip           | Specifies the load-balancing method based on a combination of source and destination IP addresses.       |  |
|                    | src-dst-ip-port      | Specifies the load-balancing method based on a combination of source and destination IP addresses/ports. |  |
| Defaults           | src-dst-ip-port is   | the default load-balancing method.                                                                       |  |
| command Modes      | global configuration |                                                                                                    |  |
| Device Modes       | application-accele   | erator                                                                                                   |  |
|                    | central-manager      |                                                                                                    |  |
| Examples           | •                    | ample shows how to configure src-dst-ip load balancing on a port channel and then                        |  |
| zxampies           | disable it:          |                                                                                                    |  |

Related Commands (config) interface PortChannel

### (config) primary-interface

To configure the primary interface for a WAAS device, use the **primary-interface** global configuration command. To remove the configured primary interface, use the **no** form of this command.

primary-interface { GigabitEthernet slot/port | PortChannel index | Standby group-index | TenGigabitEthernet slot/port } {IPv4 | IPv6 [management]

**no primary-interface** {GigabitEthernet *slot/port* | **PortChannel** *index* | **Standby** *group-index* | **TenGigabitEthernet** *slot/port*} {**IPv4** | **IPv6**}[management]

primary-interface virtual *slot/port* {IPv4 | IPv6}[management]

no primary-interface virtual *slot/port* {IPv4 | IPv6}[management]

| Syntax Description | <b>GigabitEthernet</b><br><i>slot/port</i>    | Selects a Gigabit Ethernet interface as the primary interface of the WAAS device. Valid slot and port values depend on the hardware platform.   |
|--------------------|-----------------------------------------------|----------------------------------------------------------------------------------------------------|
|                    | <b>PortChannel</b> <i>index</i>               | Selects a port channel interface as the primary interface of the WAAS device.<br>Specify the port channel index number (1–4).                   |
|                    | <b>Standby</b> group-index                    | Selects a standby group as the primary interface of the WAAS device.<br>Specify the standby group number (1–3).                                 |
|                    | <b>TenGigabitEthernet</b><br><i>slot/port</i> | Selects a TenGigabitEthernet interface as the primary interface of the WAAS device. Valid slot and port values depend on the hardware platform. |
|                    | IPv4                                          | Configures interface for IPv4 traffic.                                                                                                    |
|                    | IPv6                                          | Configures interface or IPv6 traffic.                                                                                                    |
|                    | management                                    | Designates the specified interface for management traffic.                                                                                      |
|                    | virtual                                       | Selects the virtual interface as the primary interface. Specify the slot range $(1-2)$ and the port range as 0.                                 |

Defaults

The default primary interface is the Gigabit Ethernet 0/0 or 1/0 interface, depending on the hardware platform. If this interface is not configured, then the first operational interface on which a link beat is detected becomes the default primary interface. Interfaces with lower number IDs are polled first (for example, Gigabit Ethernet 1/0 is checked before 2/0). The Gigabit Ethernet interfaces are polled before the port-channel interfaces.

Command Modes global configuration

# Device Modes application-accelerator central-manager

**Usage Guidelines** You can change the primary interface without disabling the WAAS device. To change the primary interface, reenter the command string and specify a different interface.

|              | Note  | If you use the <b>restore factory-default preserve basic-config</b> command, the configuration for the primary interface is not preserved. If you want to reenable the WAAS device after using the <b>restore factory-default preserve basic-config</b> command, make sure to reconfigure the primary interface after the factory defaults are restored. |  |  |  |
|--------------|-------|----------------------------------------------------------------------------------------------------|--|--|--|
|              |       | Setting the primary interface to be a Standby group does not imply that Standby functionality is available. You must configure Standby interfaces using the <b>interface standby</b> global configuration command.                                                                                                    |  |  |  |
| Examples     |       | The following example shows how to specify the Gigabit Ethernet slot 1, port 0 as the primary interface, for IPv6 traffic, on a WAAS device:                                                                                                    |  |  |  |
|              |       | WAE(config)# primary-interface GigabitEthernet 1/0 IPv6                                                                                                    |  |  |  |
|              |       | The following example shows how to specify the Gigabit Ethernet slot 2, port 0 as the primary interface on a WAAS device:                                                                                                    |  |  |  |
|              |       | WAE(config)# primary-interface GigabitEthernet 2/0 IPv6                                                                                                    |  |  |  |
|              |       | The following example shows how to specify port channel interface 1 as the primary interface on a WAAS device:                                                                                                    |  |  |  |
|              |       | WAE(config)# primary-interface portchannel 1 IPv6                                                                                                    |  |  |  |
|              |       | The following example shows how to specify the Gigabit Ethernet slot 1, port 0 as the primary interface, for IPv6 traffic, on a WAAS device and designate it to be used for management traffic:                                                                                                    |  |  |  |
|              |       | WAE(config)# primary-interface GigabitEthernet 1/0 IPv6 management                                                                                                    |  |  |  |
|              |       | To configure a primary interface to be used as a management interface, you should have configured it with an ip and default-gateway address.                                                                                                    |  |  |  |
| Related Comm | nands | (config) interface GigabitEthernet                                                                                                    |  |  |  |
|              |       | (config) interface TenGigabitEthernet                                                                                                    |  |  |  |

ſ

### (config) radius-server

To configure a set of RADIUS authentication server settings on the WAAS device, use the r**adius-server** global configuration command. To disable RADIUS authentication server settings, use the **no** form of this command.

- radius-server {host hostname | ip-addr | ipv6 {ipv6-address} [primary] | key keyword | retransmit
   retries | timeout seconds}
- **no radius-server** {**host** *hostname* | *hostipaddr* / ipv6 {ipv6-address} [**primary**] | **key** *keyword* | **retransmit** *retries* | **timeout** *seconds*}

| Syntax Description | host hostname                                                                                                    | Specifies a RADIUS server. You can have a maximum of 5 servers.                                                                                                    |
|--------------------|----------------------------------------------------------------------------------------------------|----------------------------------------------------------------------------------------------------|
|                    | ip-address                                                                                                    | IPv4 address of the RADIUS server.                                                                                                    |
|                    | ipv6                                                                                                    | IPv6 address of the RADIUS server.                                                                                                    |
|                    | primary                                                                                                    | (Optional) Sets the server as the primary server.                                                                                                    |
|                    | key keyword                                                                                                    | Specifies the encryption key shared with the RADIUS servers. You can have a maximum of 15 characters.                                                                                                    |
|                    | retransmit retries                                                                                                    | Specifies the number of transmission attempts (1–3) to an active server for a transaction. The default is 2.                                                                                                    |
|                    | timeout seconds                                                                                                    | Specifies the time to wait for a RADIUS server to reply. The range is from 1 to 20 seconds. The default is 5 seconds.                                                                                                    |
|                    |                                                                                                    |                                                                                                    |
| Defaults           | retransmit retries: 2                                                                                                    |                                                                                                    |
|                    | timeout seconds: 5                                                                                                    |                                                                                                    |
| Command Modes      | global configuration                                                                                                    |                                                                                                    |
| Device Modes       | application-accelerator                                                                                                    |                                                                                                    |
|                    | central-manager                                                                                                    |                                                                                                    |
| Usage Guidelines   | RADIUS authentication is disabled by default. You can enable RADIUS authentication and other authentication methods at the same time. You can also specify which method to use first. (See the <b>(config) authentication configuration</b> command.) |                                                                                                    |
|                    | the primary server is un<br>farm, in the order in whi<br>is unreachable, authenti                                                                                                    | ple RADIUS servers; authentication is attempted on the primary server first. If<br>reachable, then authentication is attempted on the other servers in the RADIUS<br>ch they were configured. If authentication fails for any reason other than a server<br>cation is not attempted on the other servers in the farm. This process applies<br>of the <b>authentication fail-over server-unreachable</b> command. |

Examples

The following example shows how to specify a RADIUS server, specify the RADIUS key, and accept retransmit defaults. You can verify the configuration using the **show radius-server** command.

```
WAE(config)# radius-server host 172.16.90.121
WAE(config)# radius-server key myradiuskey
WAE# show radius-server
Radius Configuration:
-------
Radius Authentication is on
Timeout = 5
Retransmit = 3
Key = ****
Servers
------
```

Related Commands show radius-server

ſ

## (config) service-policy

To configure optimization service policy, use the **service-policy** global configuration command. To unconfigure settings, use the **no** form of this command.

service-policy {optimize policy-map-name | type {waas {config {remove-all | restore-predefined}| set ip dscp dscp-marking}}

no service-policy {optimize policy-map-name | type { waas {config {remove-all | restore-predefined}| set ip dscp dscp-marking}}

| Syntax Description | <b>optimize</b><br>policy-map-name      | Specifies the active optimization policy map.                                                                                                    |
|--------------------|-----------------------------------------|----------------------------------------------------------------------------------------------------|
|                    | type                                    | Specifies an operation on optimization policies.                                                                                                    |
|                    | waas                                    | Specifies an operation on optimization policies.                                                                                                    |
|                    | set ip dscp dscp-ma                     | <i>arking</i> Specifies the default DSCP marking value, as shown in Table 3-2.                                                                                                    |
|                    |                                         |                                                                                                    |
| Defaults           | The default DSCP marking value is copy. |                                                                                                    |
|                    |                                         |                                                                                                    |
| Command Modes      | global configuration                    |                                                                                                    |
|                    |                                         |                                                                                                    |
| Device Modes       | application-accelera                    | tor                                                                                                    |
|                    |                                         |                                                                                                    |
| Usago Cuidolinos   | The DSCD field in a                     | n ID market enables different levels of compise to be assigned to notwork traffic                                                                                                    |
| Usage Guidelines   | Levels of service are                   | n IP packet enables different levels of service to be assigned to network traffic.<br>e assigned by marking each packet on the network with a DSCP code. DSCP is the<br>recedence and Type of Service (ToS) fields. For more information, see RFC 2474.                |
|                    | value is not assigned                   | igned in a policy rule and applies to all traffic associated with a class map. If a DSCP<br>I or defined, the default DSCP value is applied to traffic. The global default DSCP<br>copies the DSCP value from the incoming packet and uses it for the outgoing packet. |
|                    | Table 3-2 lists the va                  | alid DSCP marking values that you can specify.                                                                                                    |
|                    | Table 3-2 DSC                           | CP Marking Values                                                                                                    |
|                    | DSCP Code                               | Description                                                                                                    |
|                    | 0 - 63                                  | Marks packets with a numeric dscp from 0 to 63.                                                                                                    |
|                    | af11 I                                  | Marks packets with AF11 dscp (001010).                                                                                                    |
|                    | af12                                    | Marks packets with AF11 dscp (001100).                                                                                                    |
|                    | u112                                    |                                                                                                    |
|                    |                                         | Marks packets with AF13 dscp (001110).                                                                                                    |
|                    | af13                                    |                                                                                                    |

| DSCP Code | Description                                                                      |
|-----------|----------------------------------------------------------------------------------|
| af23      | Marks packets with AF23 dscp (010110).                                           |
| af31      | Marks packets with AF31 dscp (011010).                                           |
| af32      | Marks packets with AF32 dscp (011100).                                           |
| af33      | Marks packets with AF33 dscp (011110).                                           |
| af41      | Marks packets with AF41 dscp (100010).                                           |
| af42      | Marks packets with AF42 dscp (100100).                                           |
| af43      | Marks packets with AF43 dscp (100110).                                           |
| cs1       | Marks packets with CS1 (precedence 1) dscp (001000).                             |
| cs2       | Marks packets with CS2 (precedence 2) dscp (010000).                             |
| cs3       | Marks packets with CS3 (precedence 3) dscp (011000).                             |
| cs4       | Marks packets with CS4 (precedence 4) dscp (100000).                             |
| cs5       | Marks packets with CS5 (precedence 5) dscp (101000).                             |
| cs6       | Marks packets with CS6 (precedence 6) dscp (110000).                             |
| cs7       | Marks packets with CS7 (precedence 7) dscp (111000).                             |
| сору      | Copies the DSCP value from the incoming packet to the outgoing packet. (default) |
| default   | Marks packets with default dscp (000000).                                        |
| ef        | Marks packets with EF dscp (101110).                                             |

#### Table 3-2 DSCP Marking Values (continued)

#### **Examples**

The following example shows how to set the default DSCP marking value to copy: WAE(config)# service-policy type waas set ip dscp copy

The following example shows how to restore optimization policies:

WAE(config) # service-policy type waas config restore-predefined

Related Commands show service-policy (config) class-map (config) policy-map

## (config) smb-conf

To manually configure the parameters for a WAAS device Samba configuration file, *smb.conf*, use the **smb-conf** global configuration command. To return a parameter to its default value, use the **no** form of this command.

smb-conf section {global} name attr-name value attr-value

**no smb-conf section** {**global**} **name** *attr-name* **value** *attr-value* 

| Syntax Description | global                                                                                                    | Specifies one of the global print parameters.                                                                                                    |  |
|--------------------|----------------------------------------------------------------------------------------------------|----------------------------------------------------------------------------------------------------|--|
|                    | name attr-name                                                                                                    | Specifies the name of the parameter in the specified section that you want to manually configure (up to 80 characters).                                                                                                    |  |
|                    | value attr-value                                                                                                    | Specifies the value of the parameter (up to 255 characters).                                                                                                    |  |
|                    | See Table 3-3 for a description of the parameters for the global, print\$, and printers, including the names and default values. |                                                                                                    |  |
| Defaults           | No default behavior or v                                                                                                    | alues.                                                                                                    |  |
| Command Modes      | global configuration                                                                                                    |                                                                                                    |  |
| Device Modes       | application-accelerator<br>central-manager                                                                                       |                                                                                                    |  |
| Usage Guidelines   |                                                                                                    | e no longer supported in WAAS 4.4.x and later. We recommend using the or (see the (config) accelerator windows-print command).                                                                                                    |  |
|                    | server. Service level para<br>you to avoid the need to a                                                                         | hs a variety of samba Configuration parameters. Global parameters apply to the ameters, which define default settings for all other sections and shares, allow set the same value repeatedly. You can override these globally set share settings for each individual section or share. |  |

#### Table 3-3 Samba Configuration Parameters

ſ

| Parameter Name    | Default Value | Parameter Description                                                  |  |
|-------------------|---------------|------------------------------------------------------------------------|--|
| global parameters |               |                                                                        |  |
| idmap uid         | 70000-200000  | Range of user IDs allocated for mapping UNIX users to NT user SIDs.    |  |
| idmap gid         | 70000-200000  | Range of group IDs allocated for mapping UNIX groups to NT group SIDs. |  |

| Parameter Name Default Value |                                                                          | Parameter Description                                                                                                    |  |  |
|------------------------------|--------------------------------------------------------------------------|----------------------------------------------------------------------------------------------------|--|--|
| winbind enum users           | no                                                                       | Parameter that does not enumerate domain users using MSRPC.                                                                                                    |  |  |
| winbind enum groups          | no                                                                       | Parameter that does not enumerate domain groups using MSRPC.                                                                                                    |  |  |
| winbind cache time           | 10Time that a domain user or group information<br>cache before expiring. |                                                                                                    |  |  |
| winbind use default domain   | yes                                                                      | Use the default domain for users and groups.                                                                                                    |  |  |
| lpq cache time               | 0                                                                        | Cache time for the results of the <b>lpq</b> command.                                                                                                    |  |  |
| log file                     | /local/local1/errorlog/samba.log                                         | Location where print-related errors are logged.                                                                                                    |  |  |
| max log size                 | 50                                                                       | Maximum number of errors the log file can contain. After<br>50 errors, for each new error logged, the oldest error is<br>removed.                                                                                              |  |  |
| socket options               | TCP_NODELAY<br>SO_RCVBUF=8192<br>SO_SNDBUF=8192                          | Controls on the network layer of the operating system that<br>allows the connection with the client to be tuned. This<br>option is typically used to tune your Samba server for<br>optimal performance for your local network. |  |  |
| smb ports                    | 50139                                                                    | Available ports on the Samba server.                                                                                                    |  |  |
| local master                 | no                                                                       | Parameter that sets <i>nmbd</i> to be a local master browser or subnet.                                                                                                    |  |  |
| domain master                | no                                                                       | Parameter that sets <i>nmbd</i> to be a domain master browser for its given workgroup.                                                                                                    |  |  |
| preferred master             | no                                                                       | Parameter that sets <i>nmbd</i> to be a preferred master browser for its workgroup                                                                                                    |  |  |
| dns proxy                    | no                                                                       | DNS proxy that is not enabled.                                                                                                    |  |  |
| template homedir             | /local/local1/                                                           | Home directory on File Engine or WAE.                                                                                                    |  |  |
| template shell               | /admin-shell                                                             | Directory of the administrative shell.                                                                                                    |  |  |
| comment                      | Comment:                                                                 | Optional description of the print server (or share) that is visible when a client queries the server. This parameter can also be set by the <b>windows-domain comment</b> command.                                             |  |  |
| netbios name                 | MYFILEENGINE                                                             | Name of the Samba server hosting print services. This parameter can also be set by the <b>windows-domain netbios-name</b> command.                                                                                             |  |  |
| realm                        | CISCO                                                                    | Active Directory domain name. Always uppercase. This parameter can also be set by the <b>windows-domain realm</b> command.                                                                                                    |  |  |
| wins server                  | 10.10.10.1                                                               | IP address of the Windows domain server used to<br>authenticate user access to print services. This parameter<br>can also be set by the <b>windows-domain wins-server</b><br>command.                                          |  |  |
| password server              | 10.10.10.10                                                              | Optional IP address of the password server used for<br>authentication of users. This parameter can also be set by<br>the <b>windows-domain password-server</b> command.                                                        |  |  |

| Table 3-3 | Samba Configuration Parameters (continued) |
|-----------|--------------------------------------------|
|-----------|--------------------------------------------|

Γ

| Table 3-3 | Samba Configuration Parameters (continued) |  |
|-----------|--------------------------------------------|--|
|-----------|--------------------------------------------|--|

| Parameter Name  | Default Value Parameter Description |                                                                                                    |
|-----------------|-------------------------------------|----------------------------------------------------------------------------------------------------|
| security        | domain                              | Use Windows domain server for authentication. This parameter can also be set by the <b>windows-domain security</b> command.                                                                                                    |
| client schannel | no                                  | Secure channel indicator used for Windows domain server authentication.                                                                                                    |
| ldap ssl        | none                                | Defines whether or not Samba should use SSL when<br>connecting to the LDAP server. The default is unconfigured.<br>If set to "off," SSL is never used when querying the<br>directory server. To enable the LDAPv3 StartTLS extended<br>operation (RFC2830), set to "yes". |

| Examples         | The following example shows how to change the maximum size of the Samba error log file from the default of 50 errors to 75 errors:<br>WAE# <b>smb-conf global max log size 75</b> |
|------------------|----------------------------------------------------------------------------------------------------|
|                  | The following example shows how to change the realm from the default of CISCO to MYCOMPANYNAME:                                                                                   |
|                  | WAE# smb-conf global realm MYCOMPANYNAME                                                                                                    |
|                  | The following example shows how to enable LDAP server signing:                                                                                                    |
|                  | WAE# smb-conf global name "ldap ssl" value "yes"                                                                                                    |
|                  |                                                                                                    |
| Related Commands | show smb-conf                                                                                                    |
| Related Commanus |                                                                                                    |
|                  | windows-domain                                                                                                    |
|                  | (config) accelerator windows-print                                                                                                    |
|                  | (config) windows-domain                                                                                                    |

1

## (config) snmp-server access-list

To configure a standard access control list on a WAAS device to allow access through an SNMP agent, use the **snmp-server access-list** global configuration command. To remove a standard access control list, use the **no** form of this command.

snmp-server access-list {num | name}

**no snmp-server access-list** {*num* | *name*}

| Syntax Description | num                                  | Standard access list number (1–99).                                                                  |  |  |
|--------------------|--------------------------------------|----------------------------------------------------------------------------------------------------|--|--|
|                    | name                                 | Standard access list name. You can use a maximum of 30 characters.                                   |  |  |
| Defaults           | No default behavior or values.       |                                                                                                    |  |  |
| Command Modes      | global configurat                    | global configuration                                                                                 |  |  |
| Device Modes       | application-accel<br>central-manager | erator                                                                                               |  |  |
| Usage Guidelines   | If you are using a                   | an SNMP server ACL, you must permit the loopback interface.                                          |  |  |
| Examples           |                                      | ample shows how to allow the SNMP agent to check against access control list 12 or dropping packets: |  |  |
|                    | WAE(config)# <b>sn</b>               | mp-server access-list 12                                                                             |  |  |
| Note               | You must first cre                   | eate access list 12 using the <b>ip access-list standard</b> global configuration command.           |  |  |
| Related Commands   | (config) ip access                   |                                                                                                    |  |  |
|                    | show running-co                      | onfig                                                                                                |  |  |

ſ

## (config) snmp-server community

To enable the SNMP agent on a WAAS device and to set up the community access string to permit access to the SNMP agent, use the **snmp-server community** global configuration command. To disable the SNMP agent and remove the previously configured community string, use the **no** form of this command.

**snmp-server community** *string* [**group** *groupname* | **rw**]

**no snmp-server community** *string* [**group** *groupname* | **rw**]

| Syntax Description | string                                                                                                    | Community string that acts like a password and permits access to the SNMP agent.<br>You can use up to a maximum of 64 characters.                                  |  |  |  |
|--------------------|----------------------------------------------------------------------------------------------------|----------------------------------------------------------------------------------------------------|--|--|--|
|                    | <b>group</b><br>groupname                                                                                   | (Optional) Specifies the group name to which the community string belongs. You can use a maximum of 64 characters.                                                 |  |  |  |
|                    | rw                                                                                                    | (Optional) Enables read-write access to this community string.                                                                                                    |  |  |  |
| Defaults           |                                                                                                    | The SNMP agent is disabled and a community string is not configured. When configured, an SNMP community string by default permits read-only access to all objects. |  |  |  |
| Command Modes      | global configuration                                                                                        |                                                                                                    |  |  |  |
| Device Modes       | application-accelerator<br>central-manager                                                                  |                                                                                                    |  |  |  |
| Examples           | The following example shows how to enable the SNMP agent and assign the community string comaccess to SNMP: |                                                                                                    |  |  |  |
|                    | WAE(config)# snmp-server community comaccess                                                                |                                                                                                    |  |  |  |
|                    | The following community st                                                                                  | g example shows how to disable the SNMP agent and remove the previously defined ring:                                                                              |  |  |  |
|                    | WAE(config)#                                                                                                | no snmp-server community                                                                                                    |  |  |  |
|                    |                                                                                                    | p-server community                                                                                                    |  |  |  |
| Related Commands   | (config) snmp                                                                                               | · · ·                                                                                                    |  |  |  |
| Related Commands   |                                                                                                    | p-server contact                                                                                                    |  |  |  |
| Related Commands   | (config) snmp                                                                                               | p-server contact<br>p-server enable traps                                                                                                    |  |  |  |
| Related Commands   | (config) snmp<br>(config) snmp                                                                              |                                                                                                    |  |  |  |
| Related Commands   | (config) snmp<br>(config) snmp                                                                              | p-server enable traps<br>p-server group                                                                                                    |  |  |  |
| Related Commands   | (config) snmp<br>(config) snmp<br>(config) snmp<br>(config) snmp                                            | p-server enable traps<br>p-server group                                                                                                    |  |  |  |

(config) snmp-server notify inform
(config) snmp-server user
(config) snmp-server view
ssh

ſ

## (config) snmp-server contact

To set the system server contact string on a WAAS device, use the **snmp-server contact** global configuration command. To remove the system contact information, use the **no** form of this command.

snmp-server contact line

no snmp-server contact line

| Syntax Description |                                                                                                    | Specifies the text for MIB-II object <i>sysContact</i> . This is the identification of the contact person for this managed node. |  |
|--------------------|----------------------------------------------------------------------------------------------------|----------------------------------------------------------------------------------------------------|--|
| Defaults           | No system contact string i                                                                                                    | s set.                                                                                                    |  |
| Command Modes      | global configuration                                                                                                    |                                                                                                    |  |
| Device Modes       | application-accelerator<br>central-manager                                                                                                    |                                                                                                    |  |
| Usage Guidelines   | The system contact string is the value stored in the MIB-II system group sysContact object.                                                                                                    |                                                                                                    |  |
| Examples           |                                                                                                    | ows how to set a system contact string and then remove it:<br>r contact Dial System Operator at beeper # 27345<br>rver contact   |  |
| Related Commands   | (config) snmp-server con<br>(config) snmp-server ena<br>(config) snmp-server gro<br>(config) snmp-server hos<br>(config) snmp-server loca<br>(config) snmp-server mill<br>(config) snmp-server mill<br>(config) snmp-server not<br>(config) snmp-server use<br>(config) snmp-server view<br>ssh | ble traps<br>up<br>t<br>ation<br>b<br>ify inform<br>r                                                                            |  |

### (config) snmp-server enable traps

To enable the WAAS device to send SNMP traps, use the **snmp-server enable traps** global configuration command. To disable all SNMP traps or only SNMP authentication traps, use the **no** form of this command.

- snmp-server enable traps [alarm [clear-critical | clear-major | clear-minor | raise-critical | raise-major | raise-minor]
- snmp-server enable traps config | entity | event
- snmp-server enable traps content-engine [disk-fail | disk-read | disk-write | overload-bypass | transaction-log]

snmp-server enable traps snmp [authentication | cold-start | linkdown | linkup]

| yntax Description | alarm           | (Optional) Enables WAAS alarm traps.                  |
|-------------------|-----------------|-------------------------------------------------------|
|                   | clear-critical  | (Optional) Enables clear-critical alarm traps.        |
|                   | clear-major     | (Optional) Enables clear-major alarm traps.           |
|                   | clear-minor     | (Optional) Enables clear-minor alarm traps.           |
|                   | raise-critical  | (Optional) Enables raise-critical alarm traps.        |
|                   | raise-major     | (Optional) Enables raise-major alarm traps.           |
|                   | raise-minor     | (Optional) Enables raise-minor alarm traps.           |
|                   | config          | Enables CiscoConfigManEvent traps.                    |
|                   | entity          | Enables SNMP entity traps.                            |
|                   | event           | Enables Event MIB traps.                              |
|                   | content-engine  | Enables SNMP WAAS traps.                              |
|                   | disk-fail       | (Optional) Enables disk failure error traps.          |
|                   | disk-read       | (Optional) Enables disk read error traps.             |
|                   | disk-write      | (Optional) Enables disk write error traps.            |
|                   | overload-bypass | (Optional) Enables WCCP overload bypass error traps.  |
|                   | transaction-log | (Optional) Enables transaction log write error traps. |
|                   | snmp            | Enables SNMP-specific traps.                          |
|                   | authentication  | (Optional) Enables authentication trap.               |
|                   | cold-start      | (Optional) Enables cold start trap.                   |
|                   | linkdown        | (Optional) Enables link down trap.                    |
|                   | linkup          | (Optional) Enables link up trap.                      |

#### Defaults

This command is disabled by default. No traps are enabled.

Command Modes global configuration

### Device Modes application-accelerator

central-manager

**Usage Guidelines** In the WAAS software the following six generic alarm traps are available in the CISCO-CONTENT-ENGINE-MIB:

| Name of Alarm Trap      | Severity | Action  |
|-------------------------|----------|---------|
| cceAlarmCriticalRaised  | Critical | Raised  |
| cceAlarmCriticalCleared | Critical | Cleared |
| cceAlarmMajorRaised     | Major    | Raised  |
| cceAlarmMajorCleared    | Major    | Cleared |
| cceAlarmMinorRaised     | Minor    | Raised  |
| cceAlarmMinorCleared    | Minor    | Cleared |

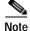

By default, these six general alarm traps are disabled.

These six general alarm traps provide SNMP and Node Health Manager integration. You can enable or disable each of these six alarm traps through the WAAS CLI.

To configure traps, you must enter the **snmp-server enable traps** command. If you do not enter the **snmp-server enable traps** command, no traps are sent.

The **snmp-server enable traps** command is used with the **snmp-server host** command. Use the **snmp-server host** command to specify which host or hosts receive SNMP traps. To send traps, you must configure at least one host using the **snmp-server host** command.

To allow a host to receive a trap, you must enable both the **snmp-server enable traps** command and the **snmp-server host** command for that host.

You must enable SNMP with the snmp-server community command.

To disable the sending of the MIB-II SNMP authentication trap, you must enter the command **no snmp-server enable traps snmp authentication**.

#### Examples

The following example shows how to enable the WAAS device to send all traps to the host 172.31.2.160 using the community string public:

WAE(config)# snmp-server enable traps
WAE(config)# snmp-server host 172.31.2.160 public

The following example shows how to disable all traps:

WAE(config) # no snmp-server enable traps

Related Commands

(config) snmp-server community

(config) snmp-server contact

- (config) snmp-server group
- (config) snmp-server host
- (config) snmp-server location
- (config) snmp-server mib
- (config) snmp-server notify inform
- (config) snmp-server user
- (config) snmp-server view

### $\mathbf{ssh}$

ſ

## (config) snmp-server group

To define a user security model group for a WAAS device, use the **snmp-server group** global configuration command. To remove the specified group, use the **no** form of this command.

snmp-server group name {v1 [notify name] [read name] [write name] |
v2c [notify name] [read name] [write name] |
v3 {auth [notify name] [read name] [write name] |
noauth [notify name] [read name] [write name] |
priv [notify name] [read name] [write name]}

no snmp-server group name {v1 [notify name] [read name] [write name] |
v2c [notify name] [read name] [write name] |
v3 {auth [notify name] [read name] [write name] |
noauth [notify name] [read name] [write name] |
priv [notify name] [read name] [write name]}

| Syntax Description | group name                | Specifies the SNMP group. You can enter a maximum of 64 characters.                                                                                                    |
|--------------------|---------------------------|----------------------------------------------------------------------------------------------------|
|                    | v1                        | Specifies the group using the Version 1 Security Model.                                                                                                    |
|                    | notify name               | (Optional) Specifies a notify view name for the group that enables you to specify a notify, inform, or trap. You can enter a maximum of 64 characters.                       |
|                    | read name                 | (Optional) Specifies a read view name for the group that enables you to view only the contents of the agent. You can enter a maximum of 64 characters.                       |
|                    | write                     | (Optional) Specifies a write view name for the group that enables you to<br>enter data and configure the contents of the agent. You can enter a maximum<br>of 64 characters. |
|                    | v2c                       | Specifies the group using the Version 2c Security Model.                                                                                                    |
|                    | v3                        | Specifies the group using the User Security Model (SNMPv3).                                                                                                    |
|                    | auth                      | Specifies the group using the AuthNoPriv Security Level.                                                                                                    |
|                    | noauth                    | Specifies the group using the noAuthNoPriv Security Level.                                                                                                    |
|                    | priv                      | Specifies the group using the AuthPriv Security Level.                                                                                                    |
| Defaults           | The default is that no us | er security model group is defined.                                                                                                    |
| Command Modes      | global configuration      |                                                                                                    |
| Device Modes       | application-accelerator   |                                                                                                    |
|                    | central-manager           |                                                                                                    |

**Usage Guidelines** The maximum number of SNMP groups that can be created is 10.

Select one of three SNMP security model groups: Version 1 (v1) Security Model, Version 2c (v2c) Security Model, or the User Security Model (v3 or SNMPv3). Optionally, you then specify a notify, read, or write view for the group for the particular security model chosen. The v3 option allows you to specify the group using one of three security levels: **auth** (AuthNoPriv Security Level), **noauth** (noAuthNoPriv Security Level), or **priv** (AuthPriv Security Level).

# **Examples** The following example shows how to define a user security model group named acme that uses the SNMP version 1 security model and a view name of mymib for notifications:

WAE(config) # snmp-server group acme v1 notify mymib

| Related Commands | (config) snmp-server community     |
|------------------|------------------------------------|
|                  | (config) snmp-server contact       |
|                  | (config) snmp-server enable traps  |
|                  | (config) snmp-server host          |
|                  | (config) snmp-server location      |
|                  | (config) snmp-server mib           |
|                  | (config) snmp-server notify inform |
|                  | (config) snmp-server user          |
|                  | (config) snmp-server view          |
|                  | ssh                                |

## (config) snmp-server host

To specify the recipient of a host SNMP trap operation, use the **snmp-server host** global configuration command. To remove the specified host, use the **no** form of this command.

snmp-server host {hostname | ipv-4address/ipv6-address} communitystring
 [v2c [retry number] [timeout seconds] |
 [v3 {auth [retry number] [timeout seconds] |
 noauth [retry number] [timeout seconds] |
 priv [retry number] [timeout seconds]}]
no snmp-server host {hostname | ip-address} communitystring

[v2c [retry number] [timeout seconds] |

[v3 {auth [retry number] [timeout seconds] |

noauth [retry number] [timeout seconds] |

priv [retry number] [timeout seconds]}]

| Syntax Description | hostname                      | Hostname of the SNMP trap host that will be sent in the SNMP trap messages from the WAAS device.                         |
|--------------------|-------------------------------|----------------------------------------------------------------------------------------------------|
|                    | ipv4-address/ipv6-<br>address | IPv4/IPv6 address of the SNMP trap host that will be sent in the SNMP trap messages from the WAAS device.                |
|                    | communitystring               | Password-like community string sent in the SNMP trap messages from the WAE.<br>You can enter a maximum of 64 characters. |
|                    | v2c                           | (Optional) Specifies the Version 2c Security Model.                                                                      |
|                    | retry number                  | (Optional) Sets the count for the number of retries $(1-10)$ for the inform request.<br>(The default is 2 tries.)        |
|                    | timeout seconds               | (Optional) Sets the timeout for the inform request $(1-1000 \text{ seconds})$ . The default is 15 seconds.               |
|                    | v3                            | (Optional) Specifies the User Security Model (SNMPv3).                                                                   |
|                    | auth                          | Sends a notification using the AuthNoPriv Security Level.                                                                |
|                    | noauth                        | Sends a notification using the noAuthNoPriv Security Level.                                                              |
|                    | priv                          | Sends a notification using the AuthPriv Security Level.                                                                  |

#### Defaults

This command is disabled by default. No traps are sent. If enabled, the default version of the SNMP protocol used to send the traps is SNMP Version 1.

retry *number*: 2 retries timeout: 15 seconds

### Command Modes global configuration

#### **Device Modes**

I

application-accelerator central-manager

| Usage Guidelines | If you do not enter an snmp-server host command, no traps are sent. To configure the WAAS device to |
|------------------|----------------------------------------------------------------------------------------------------|
|                  | send SNMP traps, you must enter at least one snmp-server host command. To enable multiple hosts,    |
|                  | you must enter a separate snmp-server host command for each host. The maximum number of             |
|                  | snmp-server host commands is four.                                                                  |
|                  |                                                                                                    |

When multiple **snmp-server host** commands are given for the same host, the community string in the last command is used.

The **snmp-server host** command is used with the **snmp-server enable traps** command to enable SNMP traps.

You must enable SNMP with the snmp-server community command.

Examples

The following example shows how to send the SNMP traps defined in RFC 1157 to the host specified by the IP address 172.16.2.160. The community string is comaccess:

WAE(config)# snmp-server enable traps WAE(config)# snmp-server host 172.16.2.160 comaccess

The following example shows how to remove the host 172.16.2.160 from the SNMP trap recipient list: WAE(config)# no snmp-server host 172.16.2.160

| Related Commands | (config) snmp-server community     |
|------------------|------------------------------------|
|                  | (config) snmp-server contact       |
|                  | (config) snmp-server enable traps  |
|                  | (config) snmp-server group         |
|                  | (config) snmp-server location      |
|                  | (config) snmp-server mib           |
|                  | (config) snmp-server notify inform |
|                  | (config) snmp-server user          |
|                  | (config) snmp-server view          |
|                  | ssh                                |
|                  |                                    |

ſ

## (config) snmp-server location

To set the SNMP system location string on a WAAS device, use the **snmp-server location** global configuration command. To remove the location string, use the **no** form of this command.

snmp-server location line

no snmp-server location line

| Syntax Description | location line                                                                                                    | Specifies the text for MIB-II object <i>sysLocation</i> . This string describes the physical location of this node.                  |
|--------------------|----------------------------------------------------------------------------------------------------|----------------------------------------------------------------------------------------------------|
| Defaults           | No system location str                                                                                                    | ing is set.                                                                                                    |
| Command Modes      | global configuration                                                                                                    |                                                                                                    |
| Device Modes       | application-accelerator central-manager                                                                                                    |                                                                                                    |
| Usage Guidelines   |                                                                                                    | ring is the value stored in the MIB-II system group system location object. You ation string with the <b>show snmp</b> EXEC command. |
| Examples           |                                                                                                    | e shows how configure a system location string:<br>rver location Building 3/Room 214                                                 |
| Related Commands   | (config) snmp-server<br>(config) snmp-server<br>(config) snmp-server<br>(config) snmp-server<br>(config) snmp-server<br>(config) snmp-server<br>(config) snmp-server<br>(config) snmp-server<br>(config) snmp-server | contact<br>enable traps<br>group<br>host<br>mib<br>notify inform<br>user                                                             |
|                    | ssh                                                                                                    |                                                                                                    |

# (config) snmp-server mib

To configure persistence for the SNMP Event MIB, use the **snmp-server mib** global configuration command. To disable the Event MIB, use the **no** form of this command.

snmp-server mib persist event

no snmp-server mib persist event

| Syntax Description | persist                            | Configures MIB persistence.                                                                               |
|--------------------|------------------------------------|----------------------------------------------------------------------------------------------------|
|                    | event                              | Enables MIB persistence for the Event MIB.                                                                |
|                    |                                    |                                                                                                    |
| Defaults           | No default behav                   | vior or values.                                                                                           |
| Command Modes      | global configura                   | tion                                                                                                    |
| Device Modes       | application-acce                   | lerator                                                                                                   |
| Usage Guidelines   |                                    | can set the threshold on any MIB variables supported by the WAAS software and store manently on the disk. |
|                    | The WAAS softw                     | ware implementation of SNMP supports the following MIBs:                                                  |
|                    | <ul> <li>ACTONA-A</li> </ul>       | CTASTORE-MIB                                                                                              |
|                    | CISCO-CON                          | NFIG-MAN-MIB                                                                                              |
|                    | CISCO-CDI                          | P-MIB                                                                                                    |
|                    | CISCO-CONTENT-ENGINE-MIB (partial) |                                                                                                    |
|                    | CISCO-ENT                          | TITY-ASSET-MIB                                                                                            |
|                    | CISCO-SMI                          |                                                                                                    |
|                    | • CISCO-TC                         |                                                                                                    |
|                    | • ENTITY-MI                        | В                                                                                                    |
|                    | EVENT-MI                           | В                                                                                                    |
|                    | HOST-RESO                          | DURCES-MIB                                                                                                |
|                    | • MIB-II                           |                                                                                                    |
|                    | • SNMP-COM                         | IMUNITY-MIB                                                                                               |
|                    | • SNMP-FRA                         | MEWORK-MIB                                                                                                |
|                    | SNMP-NOT                           | IFICATION-MIB                                                                                             |
|                    | • SNMP-TAR                         | GET-MIB                                                                                                   |
|                    | SNMP-USM                           | I-MIB                                                                                                    |

SNMPv2

٠

SNMP-VACM-MIB • Note The WAAS software supports six generic alarm traps in the CISCO-CONTENT-ENGINE-MIB for SNMP and Node Health Manager integration. The following example shows how to set persistence for the Event MIB: WAE(config) # snmp-server mib persist event (config) snmp-server community (config) snmp-server contact (config) snmp-server enable traps (config) snmp-server group (config) snmp-server host (config) snmp-server location

(config) snmp-server notify inform

(config) snmp-server user (config) snmp-server view

ssh

**Related Commands** 

Examples

ſ

Cisco Wide Area Application Services Command Reference

1

## (config) snmp-server monitor user

To specify the user to be used for active monitoring of triggers, use the **snmp-server monitor-user** global configuration command. To disable the user from monitoring, use the **no** form of this command.

snmp-server monitor-user existing snmpv3 user

| mmand, you can specify the user that will<br>can be configured as a Monitor User. This<br>bjects specified in triggers. No priv key<br>s triggers internally. |
|----------------------------------------------------------------------------------------------------|
| be used for active monitoring of triggers:                                                                                                    |
|                                                                                                    |
| c<br>ł<br>s                                                                                                    |

### (config) snmp-server notify inform

To configure the SNMP notify inform request on a WAAS device, use the **snmp-server notify inform** global configuration command. To return the setting to the default value, use the **no** form of this command.

snmp-server notify inform

no snmp-server notify inform

Syntax Description This command has no arguments or keywords.

**Defaults** If you do not enter the **snmp-server notify inform** command, the default is an SNMP trap request.

**Command Modes** global configuration

Device Modes application-accelerator central-manager

**Examples** The following example shows how to configure an SNMP notify inform request versus the default SNMP trap:

WAE(config)# snmp-server notify inform

Related Commands(config) snmp-server community<br/>(config) snmp-server contact<br/>(config) snmp-server enable traps<br/>(config) snmp-server group<br/>(config) snmp-server host<br/>(config) snmp-server host<br/>(config) snmp-server location<br/>(config) snmp-server mib<br/>(config) snmp-server user<br/>(config) snmp-server user<br/>(config) snmp-server view<br/>ssh

1

### (config) snmp-server trap-source

To set the source interface from which SNMP traps are sent on a WAAS device, use the **snmp-server trap-source** global configuration command. To remove the trap source configuration, use the **no** form of this command.

snmp-server trap-source {GigabitEthernet slot/port | PortChannel index | Standby grpnumber | TenGigabitEthernet slot/port}

**no snmp-server trap-source** {GigabitEthernet *slot/port* | PortChannel *index* | Standby *grpnumber* | TenGigabitEthernet *slot/port*}

| Syntax Description | <b>GigabitEthernet</b><br>slot/port                                                                                                    | Selects a Gigabit Ethernet interface to configure as the trap source. The slot number and port number are separated with a forward slash character (/). Valid slot and port values depend on the hardware platform.   |  |
|--------------------|----------------------------------------------------------------------------------------------------|----------------------------------------------------------------------------------------------------|--|
|                    | <b>PortChannel</b> index                                                                                                    | Selects a port channel (1–4) to configure as the trap source.                                                                                                    |  |
|                    | <b>Standby</b> grpnumber                                                                                                    | Selects a standby group $(1-3)$ to configure as the trap source.                                                                                                    |  |
|                    | <b>TenGigabitEthernet</b><br><i>slot/port</i>                                                                                                    | Selects a TenGigabitEthernet interface to configure as the trap source. The slot number and port number are separated with a forward slash character (/). Valid slot and port values depend on the hardware platform. |  |
| Defaults           | No system trap source i                                                                                                    | s set.                                                                                                    |  |
| Command Modes      | global configuration                                                                                                    |                                                                                                    |  |
| Device Modes       | application-accelerator<br>central-manager                                                                                                    |                                                                                                    |  |
| Examples           | The following example shows how to configure gigabit Ethernet interface 1/0 as the trap source:<br>WAE(config)# snmp-server trap-source gigabitethernet 1/0 |                                                                                                    |  |
| Related Commands   | (config) snmp-server community<br>(config) snmp-server contact                                                                                              |                                                                                                    |  |
|                    | (config) snmp-server enable traps                                                                                                    |                                                                                                    |  |
|                    | (config) snmp-server group                                                                                                    |                                                                                                    |  |
|                    | (config) snmp-server h                                                                                                    | -                                                                                                    |  |
|                    | (config) snmp-server n                                                                                                    |                                                                                                    |  |
|                    | (config) snmp-server n                                                                                                    |                                                                                                    |  |
|                    |                                                                                                    | •                                                                                                    |  |

Γ

(config) snmp-server user(config) snmp-server view(config) snmp-server trigger

I

### (config) snmp-server trigger

To configure thresholds for a user-selected MIB object for monitoring purposes on a WAAS device, use the **snmp-server trigger** global configuration command. To remove access, use the **no** form of this command.

**snmp-server trigger** {*trigger name* | *mib varname* [wildcard] | *wait-time* [absent [LINE | mibvar1 mibvar1] [LINE | mibvar2 mibvar2] [LINE | mibvar3 mibvar3] [LINE]equal [absolute threshold value | delta threshold value] | greater-than [absolute threshold value | delta threshold value] | **less-than** [absolute threshold value | delta threshold value] | on- change [LINE | mibvar1mibvar1] [LINE | mibvar2 mibvar2] [LINE | mibvar3 mibvar3] [LINE]present [LINE | mibvar1 mibvar1] [LINE | mibvar2 mibvar2] [LINE | mibvar3 mibvar3] [LINE]threshold lower threshold value | ]} **no snmp-server trigger** {*trigger name* | *mib varname* [wildcard] | *wait-time* [absent [LINE | mibvar1 mibvar1] [LINE | mibvar2 mibvar2] [LINE | mibvar3 mibvar3] [LINE]equal [absolute threshold value | delta threshold value] | greater-than [absolute threshold value | delta threshold value] | **less-than** [absolute threshold value | delta threshold value] | on- change [LINE | mibvar1mibvar1] [LINE | mibvar2 mibvar2] [LINE | mibvar3] [LINE]present [LINE | mibvar1 mibvar1] [LINE | mibvar2 mibvar2] [LINE | mibvar3 mibvar3] [LINE]**threshold** *lower threshold value* | ]}

| Syntax Description | trigger name    | Configures a custom defined name for the notification trigger that you want to monitor.                                                                                       |
|--------------------|-----------------|----------------------------------------------------------------------------------------------------|
|                    | mibvar          | Configures a threshold for a MIB object. Specifies the name of the MIB object that you want to monitor or the MIB object for which you want to remove a monitoring threshold. |
|                    | wildcard        | (Optional) Treats the specified MIB variable name as having a wildcard.                                                                                                    |
|                    | wait-time       | (Optional) Number of seconds, 60–600, to wait between trigger samples.                                                                                                    |
|                    | absent          | (Optional) Applies the absent existence test.                                                                                                    |
|                    | LINE            | (Optional) Description of the threshold being created.                                                                                                    |
|                    | mibvar1 mibvar1 | (Optional) Adds a MIB object to the notification.                                                                                                    |
|                    | mibvar2 mibvar2 | (Optional) Adds a MIB object to the notification.                                                                                                    |
|                    | mibvar3 mibvar3 | (Optional) Adds a MIB object to the notification.                                                                                                    |
|                    | equal           | Applies the equality threshold test.                                                                                                    |
|                    | absolute value  | (Optional) Specifies an absolute value sample type.                                                                                                    |

Γ

|                  | delta value                                                                                                    | Specifies a delta sample type.                                                                                                    |  |
|------------------|----------------------------------------------------------------------------------------------------|----------------------------------------------------------------------------------------------------|--|
|                  | greater-than                                                                                                    | Applies the greater-than threshold test.                                                                                                    |  |
|                  | less-than                                                                                                    | Applies the less-than threshold test.                                                                                                    |  |
|                  | on-change                                                                                                    | Applies the changed existence test.                                                                                                    |  |
|                  | present                                                                                                    | (Optional) Applies the present test.                                                                                                    |  |
|                  | threshold                                                                                                    | Configures a maximum and minimum threshold for a MIB object.                                                                                                    |  |
|                  |                                                                                                    |                                                                                                    |  |
| Defaults         | No default behavior of                                                                                                    | r values.                                                                                                    |  |
| Command Modes    | global configuration                                                                                                    |                                                                                                    |  |
| Device Modes     | application-accelerato                                                                                                    | r                                                                                                    |  |
|                  | central-manager                                                                                                    |                                                                                                    |  |
| Usage Guidelines | Using the <b>snmp-server trigger</b> global configuration command, you can define additional SNMP traps for other MIB objects of interest to your particular configuration. You can select any MIB object from any of the support MIBs for your trap. The trap can be triggered based on a variety of tests: |                                                                                                    |  |
|                  | • absent—A specified MIB object that was present at the last sampling is no longer present as of the current sampling.                                                                                                    |                                                                                                    |  |
|                  | • equal—The value of the specified MIB object is equal to the specified threshold.                                                                                                    |                                                                                                    |  |
|                  | • greater-than—The                                                                                                    | e value of the specified MIB object is greater than the specified threshold value.                                                                                                    |  |
|                  | <ul> <li>less-than—The va</li> </ul>                                                                                                    | lue of the specified MIB object is less than the specified threshold value.                                                                                                    |  |
|                  |                                                                                                    | value of the specified MIB object has changed since the last sampling.                                                                                                    |  |
|                  | e                                                                                                    | fied MIB object is present as of the current sampling that was not present at the                                                                                                    |  |
|                  | • threshold- Min va                                                                                                    | lue and Max values specifying the lower and upper thresholds.                                                                                                    |  |
|                  | The threshold value ca<br>sample type is one in v<br>4294967295. A delta s                                                                                                    | an be based on an <i>absolute</i> sample type or on a <i>delta</i> sample type. An absolute which the test is evaluated against a fixed integer value between zero and sample type is one in which the test is evaluated against the change in the MIB the current sampling and the previous sampling. |  |
|                  |                                                                                                    | NMP traps, you must use the <b>snmp-server enable traps event</b> global<br>and for the event traps you just created to be generated. To save the MIB data using<br>XEC command.                                                                                                    |  |
|                  |                                                                                                    |                                                                                                    |  |
| Note             | You can create valid tr                                                                                                    | iggers only on read-write and read-only MIB objects. If you try to create a trigger                                                                                                    |  |

on a read-create MIB object, you receive an error message.

**Examples** The following example shows how to create a threshold for the MIB object esConTablsConnected so that a trap is sent when the connection from the Edge WAE to the Core WAE is lost: WAE(config) # snmp-server trigName esConTablsConnected ? <60-600> The number of seconds to wait between trigger sample wildcard Option to treat the MIB variable as wildcarded WAE(config)# snmp-server trigName esConTabIsConnected wildcard 600 ? absent Absent existence test Equality threshold test equal greater-than Greater-than threshold test less-than Less-than threshold test on-change Changed existence test present Present present test threshold Threshold test WAE(config)# snmp-server trigName esConTablsConnected wildcard 600 less-than? absolute Absolute sample type delta Delta sample type WAE(config) # snmp-server trigName esConTablsConnected wildcard 600 less-than absolute ? <0-4294967295> Less-than threshold value WAE(config)# snmp-server trigName esConTablsConnected wildcard 600 less-than absolute 1 ? LINE Trigger-comment mibvar1 Optional mib object to add to the notification WAE(config)# snmp-server trigName esConTablsConnected wildcard 600 less-than absolute 1 "Lost the connection with the core server." WAE(config) # snmp-server enable traps event

Once you have configured the WAE to send SNMP traps, you can view the results of these newly created traps using the **show snmp events** EXEC command.

You can also delete user-created SNMP traps. The following example shows how to delete the trap set for *esConTabIsConnected* that we created in the previous example.

WAE# snmp trigName delete esConTabIsConnected

#### Related Commands show snmp

- (config) snmp-server community
- (config) snmp-server contact
- (config) snmp-server enable traps
- (config) snmp-server group
- (config) snmp-server host
- (config) snmp-server location
- (config) snmp-server mib
- (config) snmp-server notify inform
- (config) snmp-server user
- (config) snmp-server view

write

#### (config) snmp-server user

To define a user who can access the SNMP server, use the **snmp-server user** global configuration command. To remove access, use the **no** form of this command.

snmp-server user name group
[auth {md5 password [priv password] |
sha password [priv password]} |
remote octetstring [auth {md5 password [priv password] |
sha password [priv password]}]]

no nmp-server user name group
[auth {md5 password [priv password] |
sha password [priv password]} |
remote octetstring [auth {md5 password [priv password] |
sha password [priv password]}]]

| Syntax Description |                    |                                                                                                    |
|--------------------|--------------------|----------------------------------------------------------------------------------------------------|
|                    | name group         | Name and group of the SNMP user. Use letters, numbers, dashes, and<br>underscores, but no blanks. The name specifies the user on the SNMP host<br>who wants to communicate with the SNMP agent on the WAAS device. You<br>can enter a maximum of 32 characters for the name. The group specifies the<br>group to which the SNMP user belongs. You can enter a maximum of 64<br>characters for the group.   |
|                    | auth               | (Optional) Configures user authentication parameters.                                                                                                    |
|                    | md5 password       | Configures HMAC MD5 user authentication password.                                                                                                    |
|                    | priv password      | (Optional) Alphanumeric string (256 characters maximum) that configures<br>the authentication HMAC-MD5 user private password. The following<br>special characters are not supported: space, backwards single quote (`),<br>double quote ("), pipe ( ), or question mark (?).                                                                                                    |
|                    |                    | Note For SNMPv3 users using WAAS Software Version 6.x and later, the private password must be a minimum of 8 alphanumeric characters and a maximum of 256 alphanumeric characters.                                                                                                    |
|                    | sha password       | Configures the HMAC-SHA authentication password. You can enter a maximum of 256 characters.                                                                                                    |
|                    | remote octetstring | (Optional) Specifies the globally unique identifier (engineID) for a remote<br>SNMP entity (for example, the SNMP network management station) for at<br>least one of the SNMP users (10 to 64 characters, not counting colons).                                                                                                    |
|                    |                    | To send an SNMPv3 inform message, you must configure at least one<br>SNMPv3 user with a remote SNMP ID option on the WAAS device. The<br>SNMP ID is entered in octet string form. For example, if the IP address of<br>a remote SNMP entity is 192.147.142.129, then the octet string would be<br>00:00:63:00:00:00:a1:c0:93:8e:81. (Colons will be removed in the show<br>running-config command output.) |

Defaults

ſ

No default behavior or values.

| Command Modes    | global configuration                                                                                                    |
|------------------|----------------------------------------------------------------------------------------------------|
| Device Modes     | application-accelerator<br>central-manager                                                                                                    |
| Examples         | The following example shows how to create an SNMPv3 user account on the WAAS device. The SNMPv3 user is named acme and belongs to the group named admin. Because this SNMP user account has been set up with no authentication password, the SNMP agent on the WAAS device does not perform authentication on SNMP requests from this user. |
|                  | WAE(config)# snmp-server user acme admin                                                                                                    |
|                  |                                                                                                    |
| Related Commands | (config) snmp-server community                                                                                                    |
|                  | (config) snmp-server contact                                                                                                    |
|                  | (config) snmp-server enable traps                                                                                                    |
|                  | (config) snmp-server group                                                                                                    |
|                  | (config) snmp-server host                                                                                                    |
|                  | (config) snmp-server location                                                                                                    |
|                  | (config) snmp-server mib                                                                                                    |
|                  | (config) snmp-server notify inform                                                                                                    |
|                  | (config) snmp-server view                                                                                                    |
|                  | (config) snmp-server monitor user                                                                                                    |
|                  | ssh                                                                                                    |

ſ

# (config) snmp-server view

To define an SNMPv2 MIB view on a WAAS device, use the **snmp-server view** global configuration command. To remove the MIB view definition, use the **no** form of this command.

snmp-server view viewname MIBfamily {excluded | included}

**no snmp-server view** *viewname MIBfamily* {**excluded** | **included**}

| Syntax Description | viewname MIBfamily                                                                                                    | Name of this family of view subtrees and a subtree of the MIB. You can enter a maximum of 64 characters. |
|--------------------|----------------------------------------------------------------------------------------------------|----------------------------------------------------------------------------------------------------|
|                    | excluded                                                                                                    | Excludes the MIB family from the view.                                                                   |
|                    | included                                                                                                    | Includes the MIB family in the view.                                                                     |
| Defaults           | No default behavior or v                                                                                                    | values.                                                                                                  |
| Command Modes      | global configuration                                                                                                    |                                                                                                    |
| Device Modes       | application-accelerator<br>central-manager                                                                                                    |                                                                                                    |
| Examples           |                                                                                                    | shows how to define an SNMPv2 MIB view:                                                                  |
| Related Commands   | (config) snmp-server c<br>(config) snmp-server c<br>(config) snmp-server e<br>(config) snmp-server g<br>(config) snmp-server h<br>(config) snmp-server n<br>(config) snmp-server n<br>(config) snmp-server n | ontact<br>nable traps<br>group<br>lost<br>ocation<br>nib                                                 |
|                    | (config) snmp-server u<br>ssh                                                                                                    | iser                                                                                                    |

# (config) sshd

To enable the SSH daemon on a WAAS device, use the **sshd** global configuration command. To disable the SSH daemon on a WAAS device, use the **no** form of this command.

sshd {allow-non-admin-users | enable | password-guesses number | timeout seconds }

**no sshd** {**allow-non-admin-users** | **enable** | **password-guesses** *number* | **timeout** *seconds* }

| Syntax Description | allow-non-admin-users                                                                                                    | Allows nonadministrative users to gain SSH access to the chosen device (or device group). By default, this option is disabled.                                                                                                    |  |
|--------------------|----------------------------------------------------------------------------------------------------|----------------------------------------------------------------------------------------------------|--|
|                    |                                                                                                    | Note Nonadministrative users are nonsuperuser administrators. All nonsuperuser administrators have restricted access to a WAAS device because their login accounts have a privilege level of 0. Superuser administrators have full access to a WAAS device because their login accounts have the highest level of privileges, a privilege level of 15. |  |
|                    | enable                                                                                                    | Enables the SSH daemon on a WAAS device.                                                                                                    |  |
|                    | <b>password-guesses</b><br>number                                                                                                    | Specifies the maximum number of allowable password guesses per connection (1–3). The default is 3.                                                                                                    |  |
|                    | timeout seconds                                                                                                    | Configures the number of seconds for which an SSH session will be active during the negotiation (authentication) phase between the client and server before it times out. The SSH login grace time value in seconds is 1–999999. The default is 300.                                                                                                   |  |
|                    |                                                                                                    | If you have established an SSH connection to the WAAS device but have<br>not entered the username when prompted at the login prompt, the<br>connection will be terminated by the WAAS device if the grace period<br>expires even after a successful login.                                                                                             |  |
| Defaults           | By default, the SSH daemon is disabled on a WAAS device. If you use the <b>sshd enable</b> command to enable the SSH daemon on a WAAS device, the following default settings are used: |                                                                                                    |  |
|                    | password-guesses number: 3 guesses                                                                                                    |                                                                                                    |  |
|                    | timeout seconds: 300 seconds                                                                                                    |                                                                                                    |  |
|                    | version: ssh version 2 protocol is enabled                                                                                                    |                                                                                                    |  |
|                    |                                                                                                    |                                                                                                    |  |
|                    | Note The SSH version 1<br>supported by the W                                                                                                    | l protocol is no longer supported. Only the SSH version 2 protocol is //AAS device.                                                                                                    |  |
| Command Modes      | global configuration                                                                                                    |                                                                                                    |  |
| Device Modes       | application-accelerator central-manager                                                                                                    |                                                                                                    |  |

| Usage Guidelines | Before you enable the sshd command, use the ssh-key-generate command to generate a private and a |
|------------------|--------------------------------------------------------------------------------------------------|
|                  | public host key, which the client uses to verify the server identity.                            |

Although the **sshd password-guesses** command specifies the number of allowable password guesses from the SSH server side, the actual number of password guesses for an SSH login session is determined by the combined number of allowable password guesses of the SSH server and the SSH client. Some SSH clients limit the maximum number of allowable password guesses to three (or to one in some cases), even though SSH server side allows more than this number of guesses.

When you enter the **sshd password-guesses** command and specify *n* allowable password guesses, certain SSH clients interpret this *number* as n+1. For example, when configuring the number of guesses to two by issuing the command **sshd password-guesses 2** for a particular device, SSH sessions from some SSH clients will allow three password guesses.

Note

You can use the Telnet daemon with the WAAS device. SSH does not replace Telnet.

Examples

I

The following example shows how to enable and configure a Secure Shell daemon on the WAAS device:

WAE(config)# sshd enable WAE(config)# sshd timeout 20

Related Commands (config) ssh-key-generate

# (config) ssh-key-generate

To generate the SSH host key for a WAAS device, use the **ssh-key-generate** global configuration command. To remove the SSH key, use the **no** form of this command.

ssh-key-generate [key-length length]

no ssh-key-generate [key-length length]

| Syntax Description | key-length length                                                                                                    | (Optional) Configures the length of the SSH key. The number of bits is 768–2048.                                                                                                    |
|--------------------|----------------------------------------------------------------------------------------------------|----------------------------------------------------------------------------------------------------|
| Defaults           | key-length length: 102                                                                                                    | 4 bits                                                                                                    |
| Command Modes      | global configuration                                                                                                    |                                                                                                    |
| Device Modes       | application-accelerator<br>central-manager                                                                                                    |                                                                                                    |
| Usage Guidelines   | and a public host key, w<br>When you use an SSH<br>running on the device i<br>regenerate the host key<br>delete the old public ke<br>the SSH client program | hd enable command, enter the ssh-key-generate command to generate a private<br>which the client programs use to verify a server identity.<br>client and log in to a WAAS device, the public key for the SSH daemon that is<br>s recorded in the client machine known_hosts file in your home directory. If you<br>by specifying the number of bits in the <b>key-length</b> command option, you must<br>y entry associated with the WAAS device in the known_hosts file before running<br>n to log in to the WAAS device. When you use the SSH client program after<br>the known_hosts file is updated with the new SSH public key for the WAAS |
| Examples           | the WAAS device:                                                                                                    | to box<br>ssfully<br><b>able</b>                                                                                                    |
| Related Commands   | (config) sshd                                                                                                    |                                                                                                    |

## (config) stats-collector logging

To configure the statistics collector for the SMB accelerator, use the **stats-collector logging** global configuration command. To unconfigure the statistics collector, use the **no** form of this command.

stats-collector logging {enable | rate  $\{10 | 30\}$ }

no stats-collector logging  $\{enable \mid rate \{10 \mid 30\}\}$ 

| Syntax Description | enable                       | Enables the statistics collector.                                                                                                    |
|--------------------|------------------------------|----------------------------------------------------------------------------------------------------|
|                    | rate {10   30}               | Configures the collection interval to 10 or 30 seconds.                                                                                                    |
|                    |                              |                                                                                                    |
| Defaults           | The statistics collector     | is disabled. The collection interval is set to 30 seconds.                                                                                                    |
| Command Modes      | global configuration         |                                                                                                    |
| Device Modes       | application-accelerator      |                                                                                                    |
| Usage Guidelines   |                              | res periodic statistics logging for the SMB application accelerator. After enabling e it with the <b>no</b> form of the command. Statistics for the most recent 14 days are |
| Examples           | The following example        | shows how to enable statistics collection:                                                                                                    |
|                    | WAE(config)# <b>stats-co</b> | ollector logging enable                                                                                                    |
|                    | The following example        | shows how to disable statistics collection:                                                                                                    |
|                    | WAE(config)# <b>no stats</b> | s-collector logging enable                                                                                                    |
|                    |                              |                                                                                                    |
|                    |                              |                                                                                                    |

Related Commands copy monitoring-log

ſ

1

## (config) system jumbomtu

To configure a jumbo MTU on all devices interfaces, use the **system jumbomtu** global configuration command. To remove the jumbo MTU, use the **no** form of this command.

system jumbomtu size

no system jumbomtu size

| Syntax Description | <i>size</i> Configures the size of the MTU (576–9000 or 9216 bytes, depending on platform).                                                                                                    |
|--------------------|----------------------------------------------------------------------------------------------------|
| Defaults           | MTU size is 1500 bytes.                                                                                                    |
| Command Modes      | global configuration                                                                                                    |
| Device Modes       | application-accelerator                                                                                                    |
| Usage Guidelines   | This command is available only on the following platforms: WAVE-294/594/694/7541/7571/8541, and vWAAS. This command changes the MTU setting for all interfaces on the device, including logical interfaces with at least one physical member, and may cause current active connections to time out. After you change the MTU using this command, you cannot change the MTU of individual interfaces. |
| Examples           | The following example shows how to configure a jumbo MTU:<br>WAE(config)# <b>system jumbomtu 9000</b><br>Changing system mtu setting will change the MTU values on all the interfaces. This may<br>cause the current active connections in the device to timeout.<br>Are you sure you want to do this? (y/n) [n]y                                                                                    |

Related Commands show interface

#### (config) tacacs

ſ

To configure TACACS+ server parameters on a WAAS device, use the **tacacs** global configuration command. To disable individual options, use the **no** form of this command.

tacacs {host {hostname | ip-address | ipv6 {ipv6-address}} [primary | port number] | key keyword | password ascii | retransmit retries | timeout seconds}

**no tacacs** {host {*hostname* | *ip-address* | *ipv6* {*ipv6-address*}} [**primary** | **port** *number*] | **key** *keyword* | **password ascii** | **retransmit** *retries* | **timeout** *seconds*}

| Syntax Description | host                                       | Specifies a server address.                                                                                                    |  |
|--------------------|--------------------------------------------|----------------------------------------------------------------------------------------------------|--|
|                    | hostname                                   | Hostname of the TACACS+ server.                                                                                                    |  |
|                    | ip-address                                 | IP address of the TACACS+ server.                                                                                                    |  |
|                    | ipv6                                       | IPv6 address of the TACACS+ server.                                                                                                    |  |
|                    | primary                                    | (Optional) Sets the server as the primary server.                                                                                                   |  |
|                    | port number                                | Sets the port number of the TACACS+ server. If not specified, the default port 49 is used.                                                          |  |
|                    | key keyword                                | Sets the security word. An empty string is the default.                                                                                             |  |
|                    | password ascii                             | Specifies ASCII as the TACACS+ password type.                                                                                                    |  |
|                    | retransmit retries                         | Sets the number of times that requests are retransmitted to a server. The number of retry attempts allowed is 1–3. The default is 2 retry attempts. |  |
|                    | timeout seconds                            | Sets the number of seconds to wait before a request to a server is timed out.<br>The timeout is in seconds $(1-20)$ . The default is 5 seconds.     |  |
|                    |                                            |                                                                                                    |  |
| Defaults           | port number: 49                            |                                                                                                    |  |
|                    | keyword: none (empty s                     | string)                                                                                                    |  |
|                    | timeout seconds: 5                         |                                                                                                    |  |
|                    | retries: 2                                 |                                                                                                    |  |
|                    | <b>password</b> : The default              | password type is PAP.                                                                                                    |  |
| Command Modes      | global configuration                       |                                                                                                    |  |
| Device Modes       | application-accelerator<br>central-manager |                                                                                                    |  |
| Usage Guidelines   |                                            | cation with a TACACS+ server, use the <b>authentication</b> global configuration <b>nfig</b> ) <b>authentication configuration</b> command.)        |  |

## Note

When AAA Command Authorization is enabled for a device through the Central Manager GUI, TACACS+ CLI configuration changes are not allowed and **tacacs** commands will fail.

You can use the TACACS+ remote database to maintain login and configuration privileges for administrative users. The **tacacs host** command allows you to configure the network parameters required to access the remote database.

Use the **tacacs key** command to specify the TACACS+ key, used to encrypt the packets transmitted to the server. This key must be the same as the one specified on the server daemon. The maximum number of characters in the key must not exceed 32 printable ASCII characters. An empty key string is the default. All leading spaces are ignored; spaces within and at the end of the key string are not ignored. Double quotes are not required even if there are spaces in the key.

Note

If you configure a TACACS+ key on the WAAS device (the TACACS+ client), make sure that you configure an identical key on the external TACACS+ server. Do not use the following characters: backwards single quote (`), double quote ("), pipe (|), closing bracket (]), number sign (#), or backslash (\).

The **tacacs timeout** is the number of seconds that the WAAS device waits before declaring a timeout on a request to a particular TACACS+ server. The range is from 1 to 20 seconds, with 5 seconds as the default. The number of times that the WAAS device repeats a retry-timeout cycle before trying the next TACACS+ server is specified by the **tacacs retransmit** command. The default is two retry attempts.

Three unsuccessful login attempts are permitted. TACACS+ logins may appear to take more time than local logins depending on the number of TACACS+ servers and the configured timeout and retry values.

Use the **tacacs password ascii** command to specify the TACACS+ password type as ASCII. The default password type is PAP (Password Authentication Protocol). When the **no tacacs password ascii** command is used to disable the ASCII password type, the password type is once again reset to PAP.

If you do not use the **primary** keyword to specify the primary server, the primary server is the first one configured. If you remove the primary server by using the **no tacacs host** command, the first configured server (other than the removed server) becomes the primary server.

You can configure multiple TACACS+ servers; authentication is attempted on the primary server first. If the primary server is unreachable, then authentication is attempted on the other servers in the TACACS+, in the order in which they were configured. If authentication fails for any reason other than a server is unreachable, authentication is not attempted on the other servers in the farm. This process applies regardless of the setting of the **authentication fail-over server-unreachable** command.

**Examples** The following example shows how to configure the key used in encrypting packets:

WAE(config) # tacacs key human789

The following example shows how to configure the host named spearhead as the primary TACACS+ server:

WAE(config) # tacacs host spearhead primary

The following example shows how to set the timeout interval for the TACACS+ server: WAE(config)# tacacs timeout 10 The following example shows how to set the number of times that authentication requests are retried (retransmitted) after a timeout:

WAE(config) # tacacs retransmit 5

The following example shows the password type to be PAP by default:

#### WAE# show tacacs

Login Authentication for Console/Telnet Session: enabled (secondary) Configuration Authentication for Console/Telnet Session: enabled (secondary)

```
TACACS+ Configuration:
------
TACACS+ Authentication is off
Key = *****
Timeout = 5
Retransmit = 2
Password type: pap
```

You can configure the password type to be ASCII using the **tacacs password ascii** command. You can then verify the changes using the **show tacacs** command.

```
WAE(config) # tacacs password ascii
WAE(config)# exit
WAE# show tacacs
   Login Authentication for Console/Telnet Session: enabled (secondary)
   Configuration Authentication for Console/Telnet Session: enabled (secondary)
   TACACS+ Configuration:
   ------
   TACACS+ Authentication is off
   Key = ****
   Timeout
             = 5
   Retransmit = 2
   Password type: ascii
   Server
                             Status
   ----- -----
   10.107.192.148
                            primary
   10.107.192.168
   10.77.140.77
```

Related Commands

I

(config) authentication configuration show authentication

show statistics authentication

show statistics tacacs

show tacacs

I

# (config) tcp

To configure TCP parameters on a WAAS device, use the **tcp** global configuration command. To disable TCP parameters, use the **no** form of this command.

- tcp {cwnd-base segments / ecn enable / increase-xmit-timer-value value /
   init-ss-threshold value / keepalive-probe-cnt count / keepalive-probe-interval seconds /
   keepalive-timeout seconds}
- no tcp {cwnd-base segments / ecn enable / increase-xmit-timer-value value /
   init-ss-threshold value / keepalive-probe-cnt count / keepalive-probe-interval seconds /
   keepalive-timeout seconds}

| Syntax Description | cwnd-base segments                         | Sets initial send congestion window in segments $(1-10)$ .                                                                                                    |
|--------------------|--------------------------------------------|----------------------------------------------------------------------------------------------------|
|                    | ecn enable                                 | Enables TCP explicit congestion notification.                                                                                                    |
|                    | <b>increase-xmit-timer-value</b><br>value  | Specifies the factor (1-3) used to modify the length of the retransmit timer by 1 to 3 times the base value determined by the TCP algorithm.                                                            |
|                    |                                            | <b>Note</b> Use this keyword with caution. The keyword can improve throughput when TCP is used over slow reliable connections but should never be changed in an unreliable packet delivery environment. |
|                    | init-ss-threshold value                    | Sets initial slow-start threshold value (2-10).                                                                                                    |
|                    | keepalive-probe-cnt count                  | Specifies the length of time that the WAAS device keeps an idle connection open. The number of probe counts is 1–10.                                                                                    |
|                    | <b>keepalive-probe-interval</b><br>seconds | Specifies the number of times that the WAAS device retries a connection. The keepalive probe interval is in seconds (1–300).                                                                            |
|                    | keepalive-timeout seconds                  | Specifies the length of time that the WAAS device keeps a connection open before disconnecting. The keepalive timeout is in seconds (1–3600).                                                           |

Defaultstcp cwnd-base: 2tcp increase-xmit-timer-value: 1tcp init-ss-threshold: 2 segmentstcp keepalive-probe-cnt: 4tcp keepalive-probe-interval: 75 secondstcp keepalive-timeout: 90 secondsCommand Modesglobal configuration

Device Modes application-accelerator central-manager

Γ

| Usage Guidelines | The following are the usage guidelines for this command:                                                                                                    |  |  |
|------------------|----------------------------------------------------------------------------------------------------|--|--|
| <u>Caution</u>   | Be careful using these parameters. In nearly all environments, the default TCP settings are adequate.<br>Fine tuning of TCP settings is for network administrators who are experienced and have a full<br>understanding of TCP operation details. See the <i>Cisco Wide Area Application Services Configuration</i><br><i>Guide</i> for more information. |  |  |
|                  | Use the <b>tcp keepalive-probe-cnt</b> global configuration command to specify how many times the WAAS device should attempt to connect to the device before closing the connection. The count can be from 1 to 10. The default is 4 attempts.                                                                                                    |  |  |
|                  | Use the <b>tcp keepalive-probe-interval</b> global configuration command to specify how often the WAAS device is to send out a TCP keepalive. The interval can be from 1 to 120 seconds. The default is 75 seconds.                                                                                                    |  |  |
|                  | Use the <b>tcp keepalive-timeout</b> global configuration command to wait for a response (the device does not respond) before the WAAS device logs a miss. The timeout can be from 1 to 120 seconds. The default is 90 seconds.                                                                                                    |  |  |
| Examples         | The following example shows how to enable a TCP explicit congestion notification:<br>WAE(config)# tcp ecn enable                                                                                                    |  |  |
| Related Commands | clear arp-cache<br>show statistics tcp<br>show tcp                                                                                                    |  |  |

# (config) telnet enable

To enable Telnet on a WAAS device, use the **telnet enable** global configuration command. To disable this feature, use the **no** form of this command.

telnet enable

no telnet enable

| Syntax Description | This command has no arguments or keywords.                                                                                                    |
|--------------------|----------------------------------------------------------------------------------------------------|
| Defaults           | By default, the Telnet service is enabled on a WAAS device.                                                                                                    |
| Command Modes      | global configuration                                                                                                    |
| Device Modes       | application-accelerator<br>central-manager                                                                                                    |
| Usage Guidelines   | Use terminal emulation software to start a Telnet session with a WAAS device.<br>You must use a console connection instead of a Telnet session to define device network settings on the<br>WAAS device. However, after you have used a console connection to define the device network settings,<br>you can use a Telnet session to perform subsequent configuration tasks. |
| Note               | Messages transported between the client and the device are not encrypted.                                                                                                    |
| Examples           | The following example shows how to enable the use of Telnet on the WAAS device:<br>WAE(config)# telnet enable                                                                                                    |
| Related Commands   | telnet                                                                                                    |

show telnet

ſ

## (config) tfo exception

To configure exception handling for Traffic Flow Optimization (TFO), use the **tfo exception** global configuration command. To disable TFO exception handling configuration, use the **no** form of this command.

tfo exception {coredump | debug | no-coredump}

no tfo exception {coredump | debug | no-coredump}

| Syntax Description | coredump                                                                                                    | Writes a core file (default).                            |
|--------------------|----------------------------------------------------------------------------------------------------|----------------------------------------------------------|
|                    | debug                                                                                                    | Hangs the system until it is explicitly restarted.       |
|                    | no-coredump                                                                                                    | Restarts the accelerator and does not write a core file. |
|                    |                                                                                                    |                                                          |
| Defaults           | The default is coredump                                                                                                    |                                                          |
| Command Modes      | global configuration                                                                                                    |                                                          |
| Device Modes       | application-accelerator                                                                                                    |                                                          |
| Examples           | The following example shows how to write TFO exeption handling to a core file using the <b>tfo exception</b> command:<br>WAE(config)#tfo exception coredump |                                                          |
| Related Commands   | (config) tfo optimize                                                                                                    |                                                          |

## (config) tfo optimize

To configure a WAE for Traffic Flow Optimization (TFO), use the **tfo optimize** global configuration command. To disable TFO optimization, use the **no** form of this command.

tfo optimize {DRE {yes | no} compression {LZ | none} | full}

no tfo optimize {DRE {yes | no} compression {LZ | none} | full}

| Syntax Description        | DRE                                                                                                    | Configures TFO optimization with or without Data Redundancy                                                                                                   |
|---------------------------|----------------------------------------------------------------------------------------------------|----------------------------------------------------------------------------------------------------|
|                           | 2112                                                                                                    | Elimination (DRE).                                                                                                    |
|                           | yes                                                                                                    | Enables DRE.                                                                                                    |
|                           | no                                                                                                    | Disables DRE.                                                                                                    |
|                           | compression                                                                                                    | Configures TFO optimization with or without generic compression.                                                                                              |
|                           | LZ                                                                                                    | Configures TFO optimization with Lempel-Ziv (LZ) compression.                                                                                                 |
|                           | none                                                                                                    | Configures TFO optimization with no compression.                                                                                                    |
|                           | full                                                                                                    | Configures TFO optimization with DRE and LZ compression. Using this keyword is the same as specifying the <b>tfo optimize DRE yes compression LZ</b> command. |
| Defaults<br>Command Modes | The default TFO op                                                                                                    | timization on a WAAS device is <b>tfo optimize full</b> .                                                                                                    |
| Device Modes              | application-accelera                                                                                                    |                                                                                                    |
| Device modes              | appreation-accelera                                                                                                    |                                                                                                    |
| Examples                  | The following example shows to configures TFO optimization with DRE and full compression using the <b>tfo optimize</b> command: |                                                                                                    |
|                           | WAE(config)# tfo optimize DRE yes compression full                                                                              |                                                                                                    |
|                           |                                                                                                    |                                                                                                    |
|                           |                                                                                                    |                                                                                                    |

Related Commands show statistics tfo

I

### (config) tfo tcp adaptive-buffer-sizing

To configure a WAE for Traffic Flow Optimization (TFO) with TCP adaptive buffering, use the **tfo tcp adaptive-buffer-sizing** global configuration command. To disable adaptive buffer sizing or to unconfigure the buffer size, use the **no** form of this command.

tfo tcp adaptive-buffer-sizing {enable | receive-buffer-max size | send-buffer-max size }

**no tfo tcp adaptive-buffer-sizing {enable | receive-buffer-max** *size* | **send-buffer-max** *size* }

| Syntax Description | enable                                                  | Enables TCP adaptive buffer sizing.                                                                                                    |
|--------------------|---------------------------------------------------------|----------------------------------------------------------------------------------------------------|
|                    | receive-buffer-max                                      | Sets the maximum size of the receive buffer. Valid values range from 1 to                                                                                                    |
|                    | size<br>send-buffer-max size                            | 32768 KB.<br>Sets the maximum size of the send buffer. Valid values range from 1 to<br>32768 KB.                                                                                                    |
| Defaults           | Adaptive buffering is en                                | abled by default. The default maximum send and receive buffer sizes depend on                                                                                                    |
|                    | the WAE device model.                                   |                                                                                                    |
| Command Modes      | global configuration                                    |                                                                                                    |
| Device Modes       | application-accelerator                                 |                                                                                                    |
| Usage Guidelines   | with the following globa <b>optimized-send-buffer</b> , | preallocated and unchanging send and receive buffers, you can configure them<br>al configuration commands: <b>tfo tcp optimized-receive-buffer</b> , <b>tfo tcp</b><br><b>tfo tcp original-receive-buffer</b> , and <b>tfo tcp original-send-buffer</b> . You can turn<br>g by using the <b>no tfo tcp adaptive-buffer-sizing</b> command. |
| Examples           |                                                         | shows how to configure a WAE for Traffic Flow Optimization (TFO) with TCP the <b>tfo tcp adaptive-buffer-sizing</b> command:                                                                                                    |
|                    | WAE(config)# <b>tfo tcp</b> a                           | adaptive-buffer-sizing enable                                                                                                    |
| Related Commands   | (config) tfo tcp optimiz                                | ed-mss                                                                                                    |
|                    | (config) tfo tcp optimiz                                | ed-receive-buffer                                                                                                    |
|                    | (config) tfo tcp optimiz                                | ed-send-buffer                                                                                                    |
|                    | (config) tfo tcp original                               | l-receive-buffer                                                                                                    |
|                    | (config) tfo tcp original                               | l-send-buffer                                                                                                    |
|                    | show tfo tcp                                            |                                                                                                    |
|                    |                                                         |                                                                                                    |

# (config) tfo tcp keepalive

To configure a WAE for Traffic Flow Optimization (TFO) with TCP keepalives, use the **tfo tcp keepalive** global configuration command. To disable TFO TCP keepalives, use the **no** form of this command.

tfo tcp keepalive

no tfo tcp keepalive

| Syntax Description | This command has no arguments or keywords.                                                                                                    |
|--------------------|----------------------------------------------------------------------------------------------------|
| Defaults           | Keepalives are disabled by default.                                                                                                    |
| Command Modes      | global configuration                                                                                                    |
| Device Modes       | application-accelerator                                                                                                    |
| Usage Guidelines   | This command enables TCP keepalives on the TFO optimized sockets (the connection between two peer WAEs).                                                                                                    |
| Examples           | The following example shows how to configure a WAE for Traffic Flow Optimization with TCP keepalives using the <b>tfo tcp keepalive</b> command:<br>WAE(config)# <b>tfo tcp keepalive</b>                                                                                                    |
| Related Commands   | <ul> <li>(config) tfo tcp optimized-mss</li> <li>(config) tfo tcp optimized-receive-buffer</li> <li>(config) tfo tcp optimized-send-buffer</li> <li>(config) tfo tcp original-mss</li> <li>(config) tfo tcp original-receive-buffer</li> <li>(config) tfo tcp original-send-buffer</li> </ul> |

ſ

### (config) tfo tcp optimized-mss

To configure a WAE for Traffic Flow Optimization (TFO) with an optimized-side TCP maximum segment size, use the **tfo tcp optimized-mss** global configuration command. To disable this function, use the **no** form of this command.

tfo tcp optimized-mss segment-size

no tfo tcp optimized-mss segment-size

| Syntax Description | segment-size                                                                                                    | Optimized side TCP max segment size (512–9216).                                 |  |  |
|--------------------|----------------------------------------------------------------------------------------------------|---------------------------------------------------------------------------------|--|--|
| Defaults           | The default value of the segment size is 1432 bytes. If a jumbo MTU is configured, the default segment size is the jumbo MTU value – 68 bytes.                                                                                         |                                                                                 |  |  |
| Command Modes      | global configuration                                                                                                    | on                                                                              |  |  |
| Device Modes       | application-acceler                                                                                                    | rator                                                                           |  |  |
| Usage Guidelines   | This command sets two peer WAEs).                                                                                                    | s the TCP maximum segment size on TFO optimized sockets (the connection between |  |  |
| Examples           | The following example shows how to configure a WAE for Traffic Flow Optimization with an optimized-side TCP maximum segment size of 512 using the <b>tfo tcp optimized-mss</b> command: WAE(config) # <b>tfo tcp optimized-mss 512</b> |                                                                                 |  |  |
| Related Commands   | (config) tfo tcp op<br>(config) tfo tcp or<br>(config) tfo tcp or                                                                                                    | otimized-receive-buffer<br>otimized-send-buffer                                 |  |  |

### (config) tfo tcp optimized-receive-buffer

To configure a WAE for Traffic Flow Optimization (TFO) with an optimized-side receive buffer, use the **tfo tcp optimized-receive-buffer** global configuration command. To disable this function, use the **no** form of this command.

tfo tcp optimized-receive-buffer buffer-size

no tfo tcp optimized-receive-buffer buffer-size

| Syntax Description | buffer-size R                                                                                                    | Receive buffer size in kilobytes. Valid values range from 1 to 32768 KB.                                                                                       |
|--------------------|----------------------------------------------------------------------------------------------------|----------------------------------------------------------------------------------------------------|
| Defaults           | 32 KB                                                                                                    |                                                                                                    |
| Command Modes      | global configuration                                                                                                    |                                                                                                    |
| Device Modes       | application-accelerator                                                                                                    |                                                                                                    |
| Examples           | optimized-side receive buff                                                                                                    | ws how to configure a WAE for Traffic Flow Optimization with a 32 KB er using the <b>tfo tcp optimized-receive-buffer</b> command:<br>imized-receive-buffer 32 |
| Related Commands   | (config) tfo tcp keepalive<br>(config) tfo tcp optimized-<br>(config) tfo tcp optimized-<br>(config) tfo tcp original-me<br>(config) tfo tcp original-re | send-buffer<br>ss                                                                                                    |
|                    | (config) tfo tcp original-se                                                                                                    | nd-buffer                                                                                                    |

ſ

### (config) tfo tcp optimized-send-buffer

To configure a WAE for Traffic Flow Optimization (TFO) with an optimized-side send buffer, use the **tfo tcp optimized-send-buffer** global configuration command. To disable this function, use the **no** form of this command.

tfo tcp optimized-send-buffer buffer-size

no tfo tcp optimized-send-buffer buffer-size

| Syntax Description | <i>buffer-size</i> Send buffer size in kilobytes. Valid values range from 1 to 32768 KB.                                                                                                    |
|--------------------|----------------------------------------------------------------------------------------------------|
| Defaults           | 32 KB                                                                                                    |
| Command Modes      | global configuration                                                                                                    |
| Device Modes       | application-accelerator                                                                                                    |
| Usage Guidelines   | The buffer should be equal to or greater than twice the Bandwidth Delay Product (BDP). The BDP is equivalent to the bandwidth (in bits per second) * latency (in seconds). For example, for a 45-Mbps link with a 150-ms (0.15 sec) round-trip delay, the BDP is 45 Mbps * 0.15 sec = $6.75$ Mb, or 0.844 MB (844 KB). In this case, you could set the buffer size to 2000 KB. |
| Examples           | The following example shows how to configure a WAE for Traffic Flow Optimization with a 32 KB optimized-side send buffer using the <b>tfo tcp optimized-send-buffer</b> command:<br>WAE(config)# <b>tfo tcp optimized-send-buffer 32</b>                                                                                                    |
| Related Commands   | <pre>(config) tfo tcp keepalive<br/>(config) tfo tcp optimized-mss<br/>(config) tfo tcp optimized-receive-buffer<br/>(config) tfo tcp original-mss<br/>(config) tfo tcp original-receive-buffer<br/>(config) tfo tcp original-send-buffer</pre>                                                                                                    |

## (config) tfo tcp original-mss

To configure a WAE for Traffic Flow Optimization (TFO) with an unoptimized-side TCP maximum segment size, use the **tfo tcp original-mss** global configuration command. To disable this function, use the **no** form of this command.

tfo tcp original-mss segment-size

no tfo tcp original-mss segment-size

| Syntax Description | segment-size Original (end-point) side TCP max segment size (512–9216).                                                                                                    |
|--------------------|----------------------------------------------------------------------------------------------------|
| Defaults           | The default value of the segment size is 1432 bytes. If a jumbo MTU is configured, the default segment size is the jumbo MTU value – 68 bytes.                                                                                                    |
| Command Modes      | global configuration                                                                                                    |
| Device Modes       | application-accelerator                                                                                                    |
| Examples           | The following example shows how to configure a WAE for Traffic Flow Optimization with a 1432 byte unoptimized-side TCP maximum segment size using the <b>tfo tcp original-mss</b> command:<br>WAE(config)# <b>tfo tcp original-mss 1432</b>                                                |
| Related Commands   | <ul> <li>(config) tfo tcp keepalive</li> <li>(config) tfo tcp optimized-mss</li> <li>(config) tfo tcp optimized-receive-buffer</li> <li>(config) tfo tcp optimized-send-buffer</li> <li>(config) tfo tcp original-receive-buffer</li> <li>(config) tfo tcp original-send-buffer</li> </ul> |

ſ

## (config) tfo tcp original-receive-buffer

To configure a WAE for Traffic Flow Optimization (TFO) with an unoptimized-side receive buffer, use the **tfo tcp original-receive-buffer** global configuration command. To disable this function, use the **no** form of this command.

tfo tcp original-receive-buffer buffer-size

no tfo tcp original-receive-buffer buffer-size

| Syntax Description | buffer-size         | Receive buffer size in kilobytes. Valid values range from 1 to 32768 KB.                                                                                                    |
|--------------------|---------------------|----------------------------------------------------------------------------------------------------|
| Defaults           | 32 KB               |                                                                                                    |
| Command Modes      | global configuratio | n                                                                                                    |
| Device Modes       | application-acceler | ator                                                                                                    |
| Examples           | unoptimized-side r  | nple shows how to configure a WAE for Traffic Flow Optimization with a 32 KB eceive buffer using the <b>tfo tcp original-receive-buffer</b> command:<br><b>tcp original-receive-buffer</b> 32 |
| Related Commands   |                     | timized-mss<br>timized-receive-buffer<br>timized-send-buffer<br>iginal-mss                                                                                                    |

## (config) tfo tcp original-send-buffer

To configure a WAE for Traffic Flow Optimization (TFO) with an unoptimized-side send buffer, use the **tfo tcp original-send-buffer** global configuration command. To disable this function, use the **no** form of this command.

tfo tcp original-send-buffer buffer-size

no tfo tcp original-send-buffer buffer-size

| <i>buffer-size</i> Send buffer size in kilobytes. Valid values range from 1 to 32768 KB.                                                                                             |  |  |
|----------------------------------------------------------------------------------------------------|--|--|
| 32 KB                                                                                                    |  |  |
|                                                                                                    |  |  |
| global configuration                                                                                                    |  |  |
| application-accelerator                                                                                                    |  |  |
| The following example shows how to configure a WAE for Traffic Flow Optimization with a 32 KB unoptimized-side receive buffer using the <b>tfo tcp original-send-buffer</b> command: |  |  |
| WAE(config)# tfo tcp original-send-buffer 32                                                                                                    |  |  |
| (config) tfo tcp keepalive                                                                                                    |  |  |
| (config) tfo tcp optimized-mss                                                                                                    |  |  |
| (config) tfo tcp optimized-receive-buffer                                                                                                    |  |  |
| (config) tfo tcp optimized-send-buffer                                                                                                    |  |  |
| (config) tfo tcp original-mss                                                                                                    |  |  |
| (config) tfo tcp original-receive-buffer                                                                                                    |  |  |
|                                                                                                    |  |  |

I

#### (config) threshold-monitor

To configure monitoring thresholds, use the **threshold-monitor** global configuration command. To restore default settings, use the **no** form of this command.

- threshold-monitor {system {load { load monitoring threshold percent } | cpu { higher threshold
   percentage | lower threshold percentage | win size size | sampling intervals interval} | enable
   }}
- **no threshold-monitor** {**system** {**load** *load monitoring threshold percent* | **cpu** {*higher threshold percentage* | *lower threshold percentage* | **win size** *size* | **sampling intervals** *interval* } | **enable** }}

| Syntax Description | system load                                                   | Sets the system load threshold to the specified percentage (80–100) of rated connection capacity.                                                                                                    |  |
|--------------------|---------------------------------------------------------------|----------------------------------------------------------------------------------------------------|--|
|                    | сри                                                           | Configures the threshold value for CPU load monitoring.                                                                                                    |  |
|                    | cpu utilization higher<br>threshold percent                   | Sets the high threshold percentage (80-100) above which the system goes<br>into the overloaded state when it is normal. But in the overloaded state, it<br>doesn't go back to the normal state until the CPU utilization goes below the<br>low threshold. The default CPU high threshold is 95 percent. |  |
|                    | cpu utilization lower<br>threshold percent                    | Sets the low threshold percentage (80-100) below which the system goes into the normal state when it is overloaded. This value has to be lower than the high threshold. The default CPU lower threshold is 90 percent.                                                                                  |  |
|                    | win-size size                                                 | Configures the sampling window size for the moving average. It is the<br>number of the most recent CPU utilization samples taken in calculating the<br>latest CPU utilization percentage. The result is the average of the given<br>number of samples.                                                  |  |
|                    | <b>sampling-intervals</b><br><i>interval</i>                  | Configures the sampling rate for the normal state and the overloaded state.                                                                                                    |  |
|                    | enable                                                        | Enables CPU load monitoring.                                                                                                    |  |
| Defaults           | The system load percent                                       | tage is 95 percent of rated connection capacity for the device.                                                                                                    |  |
|                    | The CPU load percentage is 95 percent of the total CPU usage. |                                                                                                    |  |
| Command Modes      | global configuration                                          |                                                                                                    |  |
| Device Modes       | application-accelerator                                       |                                                                                                    |  |

| Usage Guidelines | The system load percentage threshold refers to the percentage of connection capacity used for application accelerators and TFO connections on a WAE. If the configured load threshold for any application accelerator or TFO connections is exceeded on a WAE, the connection threshold exceeded alarm is raised. This alarm is cleared when the connection count falls to 10 percent less than the configured threshold (85 percent by default).                |  |  |
|------------------|----------------------------------------------------------------------------------------------------|--|--|
|                  | The CPU load threshold refers to the CPU load utilization on a WAE. When the average CPU utilization on the device exceeds the set threshold for 2 minutes, the device stops accepting new connections and passes any new connections through. When the average CPU utilization falls below the threshold for 2 minutes, the device resumes accepting optimized connections. You can disable CPU load monitoring by using the no form of the CPU enable command. |  |  |
| Examples         | The following example shows how to configure a system load threshold of 90 percent:<br>WAE(config)# threshold-monitor system load 90                                                                                                    |  |  |
| Related Commands | show statistics accelerator<br>show statistics connection<br>show statistics tfo                                                                                                    |  |  |

Γ

# (config) username

To establish username authentication on a WAAS device, use the **username** global configuration command. To disable this feature, use the **no** form of this command.

**username** *name* {**passwd** | **privilege** {**0** | **15**}}

no username *name* {passwd | privilege {0 | 15}}

| Syntax Description | name                                                                                                    |                                                         | Username.                                                                                                    |  |
|--------------------|----------------------------------------------------------------------------------------------------|---------------------------------------------------------|----------------------------------------------------------------------------------------------------|--|
|                    | passv                                                                                                    | vd                                                      | Configures the password interactively.                                                                                                    |  |
|                    | privil                                                                                                    | lege                                                    | Sets the user privilege level.                                                                                                    |  |
|                    | 0                                                                                                    |                                                         | Specifies the user privilege level for the normal user.                                                                                                    |  |
|                    | 15                                                                                                    |                                                         | Specifies the user privilege level for the superuser.                                                                                                    |  |
|                    |                                                                                                    |                                                         |                                                                                                    |  |
| Defaults           | The de                                                                                                    | The default administrator account is as follows:        |                                                                                                    |  |
|                    | • Username: admin                                                                                                |                                                         |                                                                                                    |  |
|                    | • Pa                                                                                                    | assword: default                                        |                                                                                                    |  |
|                    | • Privilege: superuser (15)                                                                                      |                                                         |                                                                                                    |  |
|                    |                                                                                                    |                                                         |                                                                                                    |  |
| Command Modes      | global                                                                                                    | l configuration                                         |                                                                                                    |  |
| Device Modes       | application-accelerator                                                                                          |                                                         |                                                                                                    |  |
|                    | centra                                                                                                    | ll-manager                                              |                                                                                                    |  |
|                    |                                                                                                    |                                                         |                                                                                                    |  |
| Usage Guidelines   | Note                                                                                                    | to configure pas<br>information abo<br>administer users | ommend that you use the WAAS Central Manager GUI instead of the WAAS CLI<br>swords and privilege levels for users on your WAAS devices, if possible. For<br>ut how to use the WAAS Central Manager GUI to centrally configure and<br>on a single WAE or group of WAEs, which are registered with a WAAS Central<br>e <i>Cisco Wide Area Application Services Configuration Guide</i> . |  |
| Examples           | Tho fo                                                                                                    | allowing avampla                                        | demonstrates how passwords and privilage levels are reconfigured.                                                                                                    |  |
| Examples           | The following example demonstrates how passwords and privilege levels are reconfigured:                          |                                                         |                                                                                                    |  |
|                    | WAE(config)# <b>username bwhidney passwd</b><br>Warning: User configuration performed via CLI may be overwritten |                                                         |                                                                                                    |  |
|                    | by the central manager. Please use the central manager to configure user accounts.                               |                                                         |                                                                                                    |  |
|                    | New WAAS password:<br>Retype new WAAS password:                                                                  |                                                         |                                                                                                    |  |
|                    | Warnin                                                                                                    | ng: User configu                                        | <b>abeddoe privilege 15</b><br>ration performed via CLI may be overwritten<br>r. Please use the central manager to configure                                                                                                    |  |

user accounts.

Related Commands show user

ſ

## (config) wccp access-list

To configure an IP access list on a WAE for inbound WCCP GRE encapsulated traffic, use the **wccp access-list** global configuration command. To disable this feature, use the **no** form of this command.

wccp access-list {acl-number | ext-acl-number | acl-name}

**no wccp access-list** {*acl-number* | *ext-acl-number* | *acl-name*}

| Syntax Description | acl-number                                                                                                    | Standard IP access list number (1–99).                                                                                    |  |
|--------------------|----------------------------------------------------------------------------------------------------|----------------------------------------------------------------------------------------------------|--|
|                    | ext-acl-number                                                                                                    | Extended IP access list number (100–199).                                                                                 |  |
|                    | acl-name                                                                                                    | Name of the access list. You can use a maximum of 30 characters.                                                          |  |
| Defaults           | WCCP access lists are not configured by default.                                                                                                    |                                                                                                    |  |
| Command Modes      | global configuration                                                                                                    |                                                                                                    |  |
| Device Modes       | application-accelerat                                                                                                    | tor                                                                                                    |  |
| Usage Guidelines   | The <b>wccp access-list</b> <i>number</i> global configuration command configures an access control list to allow access to WCCP applications. See the <i>Cisco Wide Area Application Services Configuration Guide</i> for a detailed description of how to use standard IP ACLs to control WCCP access on a WAE. |                                                                                                    |  |
| <br>Note           | -                                                                                                    | with IPv4 networks. WCCP commands are available only after the interception CP by the <b>interception-method</b> command. |  |
| Examples           | The following example shows how to configure the WAE to apply IP access list number 10 to the inbound WCCP traffic:<br>WAE(config) # wccp access-list 10                                                                                                    |                                                                                                    |  |
|                    | The following examp                                                                                                    | ple shows sample output from the <b>show ip access-list</b> EXEC command from a WAE CP access lists configured:           |  |
|                    | WAE(config)# <b>show ip access-list</b><br>Space available:<br>40 access lists<br>489 access list conditions                                                                                                    |                                                                                                    |  |
|                    | Standard IP access<br>1 deny 10.1.1.1<br>2 deny any<br>(implicit den<br>total invocatio                                                                                                    | y any: 0 matches)                                                                                                    |  |

1 permit any (implicit deny any: 0 matches) total invocations: 0 Extended IP access list 100 1 permit icmp any any (implicit fragment permit: 0 matches) (implicit deny ip any any: 0 matches) total invocations: 0 Extended IP access list 101 1 permit ip any any (implicit fragment permit: 0 matches) (implicit deny ip any any: 0 matches) total invocations: 0 Extended IP access list 102 1 permit icmp 0.0.1.1 255.255.0.0 any (implicit fragment permit: 0 matches) (implicit deny ip any any: 0 matches) total invocations: 0 Extended IP access list 111 1 permit gre 0.1.1.1 255.0.0.0 any (implicit fragment permit: 0 matches) (implicit deny ip any any: 0 matches) total invocations: 0 Extended IP access list 112 1 permit ip any any (implicit fragment permit: 0 matches) (implicit deny ip any any: 0 matches) total invocations: 0 Extended IP access list 113 1 permit gre 0.1.1.1 255.0.0.0 any (implicit fragment permit: 0 matches) (implicit deny ip any any: 0 matches) total invocations: 0 Extended IP access list ext\_acl\_2 1 permit gre any any (implicit fragment permit: 0 matches) (implicit deny ip any any: 0 matches) total invocations: 0 Extended IP access list extended\_ip\_acl 1 permit tcp any eq 2 any eq exec (implicit fragment permit: 0 matches) (implicit deny ip any any: 0 matches) total invocations: 0 Interface access list references: PortChannel 2 inbound extended\_ip\_acl PortChannel 2 outbound 101 Application access list references: standard 2 snmp-server UDP ports: none (List Not Defined) WCCP 10 either Any IP Protocol

**Related Commands** 

show ip access-list

show wccp

ſ

# (config) wccp router-list

To configure a router list for WCCP Version 2, use the **wccp router-list** global configuration command. To disable this function, use the **no** form of this command.

wccp router-list number ip-address

no wccp router-list number ip-address

| Syntax Description | number Router list number (1–7).                                                                                                    |                                                                                                    |  |  |
|--------------------|----------------------------------------------------------------------------------------------------|----------------------------------------------------------------------------------------------------|--|--|
|                    | ip-address                                                                                                    | IP address of the router to add to the list. You can specify up to 32 IP addresses, each separated by the space character.                                            |  |  |
| Defaults           | Disabled                                                                                                    |                                                                                                    |  |  |
| Command Modes      | global configuratio                                                                                                    | n                                                                                                    |  |  |
| Device Modes       | application-acceler                                                                                                    | rator                                                                                                    |  |  |
| Usage Guidelines   | Each router list car                                                                                                    | n contain up to 32 routers and you can have up to 8 router lists.                                                                                                    |  |  |
| Note               | The WAAS Central Manager uses router list number 8 for a default router list that contains the default gateway.                                                  |                                                                                                    |  |  |
| Note               | The <b>ip wccp</b> globa included on the rou                                                                                                    | l configuration command must be used to enable WCCP on each router that is iter list.                                                                                 |  |  |
|                    | •                                                                                                    | with IPv4 networks. WCCP commands are available only after the interception CCP by the <b>interception-method</b> command.                                            |  |  |
| Examples           | The following example shows that router list number 2 is created and contains a single router (the WCCP Version 2-enabled router with IP address 192.168.68.98): |                                                                                                    |  |  |
|                    | WAE(config)# <b>wccy</b>                                                                                                    | p router-list 2 192.168.68.98                                                                                                    |  |  |
|                    |                                                                                                    | nple shows how to delete the router list number 2 created in the previous example:                                                                                    |  |  |
|                    |                                                                                                    | vccp router-list 2 192.168.68.98                                                                                                    |  |  |
|                    |                                                                                                    | nple shows how to create a router list (router list 1) with two routers and then<br>to accept redirected TCP traffic from the WCCP Version 2-enabled router on router |  |  |

```
WAE(config)# wccp router-list 1 10.10.10.2 10.10.10.3
WAE(config)# wccp tcp-promiscuous service-pair 61 62
WAE(config-wccp-service)# router-list-num 1
WAE(config-wccp-service)# enable
```

Related Commands (config) wccp tcp-promiscuous service-pair

ſ

## (config) wccp shutdown

To set the maximum time interval after which the WAE will perform a clean shutdown of the WCCP, use the **wccp shutdown** global configuration command. To disable the clean shutdown, use the **no** form of this command.

wccp shutdown max-wait seconds

no wccp shutdown max-wait seconds

| Syntax Description | max-wait secondsSets the clean shutdown time interval. The time is in seconds (0–86400).<br>The default is 120 seconds                                                                                                    |  |  |  |
|--------------------|----------------------------------------------------------------------------------------------------|--|--|--|
| Defaults           | The maximum time interval before a clean shutdown is 120 seconds.                                                                                                    |  |  |  |
| Command Modes      | global configuration                                                                                                    |  |  |  |
| Device Modes       | application-accelerator                                                                                                    |  |  |  |
| Usage Guidelines   | To prevent broken TCP connections, the WAE performs a clean shutdown of the WCCP after you enter<br>the <b>reload</b> command or disable WCCP. The WAE does not reboot until either all connections have been<br>serviced or the configured <b>max-wait</b> interval has elapsed.                                                                                                    |  |  |  |
| <br>Note           | WCCP works only with IPv4 networks. WCCP commands are available only after the interception method is set to WCCP by the <b>interception-method</b> command.                                                                                                    |  |  |  |
| Examples           | The following example shows how to configure the WAE to wait 1000 seconds:<br>WAE(config)# wccp shutdown max-wait 1000<br>The following example shows how to shut down WCCP Version 2 on the WAE by entering the no enable<br>WCCP command. After you enter this command, the WAE waits 1000 seconds before it shuts down<br>WCCP Version 2.<br>WAE(config)# wccp tcp-promiscuous service-pair 61 62<br>WAE(config)# wccp-service)# no enable<br>A countdown message engage indicating how many seconds participation before WCCP will be shut down |  |  |  |
|                    | A countdown message appears, indicating how many seconds remain before WCCP will be shut down<br>on the WAE:<br>WCCP clean shutdown initiated<br>Waiting for shutdown ok (999 seconds) . Press ^C to skip waiting<br>WCCP clean shutdown wait time expired                                                                                                    |  |  |  |

 Related Commands
 (config) wccp tcp-promiscuous service-pair

ſ

### (config) wccp tcp-promiscuous service-pair

To configure the Web Cache Coordination Protocol (WCCP) Version 2 TCP promiscuous mode service, use the **wccp tcp-promiscuous service-pair** global configuration command. To negate these actions, use the **no** form of this command.

**wccp tcp-promiscuous** {**service-pair** *serviceID serviceID*+1 | *serviceID*}

**no wccp tcp-promiscuous** {**service**-**pair** *serviceID serviceID*+1 | *serviceID*}

| Syntax Description | <b>service-pair</b> <i>serviceID</i><br><i>serviceID</i> +1                                                                                                    | Specifies a pair of IDs for the WCCP service on devices configured as application accelerators. Valid values are two consecutive numbers from 1-100, inclusive. |  |  |
|--------------------|----------------------------------------------------------------------------------------------------|----------------------------------------------------------------------------------------------------|--|--|
|                    | serviceID                                                                                                    | Specifies one ID for the WCCP service. A valid value is from 1-100, inclusive.                                                                                  |  |  |
| Defaults           | N. 1.6. 1(1.1.)                                                                                                    |                                                                                                    |  |  |
| Delauits           | No default behavior or valu                                                                                                    | ues.                                                                                                    |  |  |
| Command Modes      | global configuration                                                                                                    |                                                                                                    |  |  |
| Device Modes       | application-accelerator                                                                                                    |                                                                                                    |  |  |
| Usage Guidelines   | Use the <b>wccp tcp-promiscuous service-pair</b> command to configure and enable the WCCP interception method. This command initiates the WCCP configuration mode as indicated by the (config-wccp-service) prompt. For more information on WCCP configuration mode commands, see the "WCCP Configuration Mode Commands" section. |                                                                                                    |  |  |
|                    | Within WCCP configuration mode, you can use the various commands ( <b>egress-method</b> , <b>failure-detection</b> , and so on) to define WCCP settings. To return to global configuration mode, enter the <b>exit</b> command.                                                                                                   |                                                                                                    |  |  |
|                    | You must use the <b>enable</b> WCCP configuration command to enable the WCCP service.                                                                                                    |                                                                                                    |  |  |
| •                  | You must configure two WCCP service IDs on WAEs operating in application-acceleration mode.                                                                                                    |                                                                                                    |  |  |
| <br>Note           | •                                                                                                    | v4 networks. WCCP commands are available only after the interception the <b>interception-method</b> global configuration command.                               |  |  |
| Examples           | The following example sho configuration mode:                                                                                                    | ws how to configure WCCP service IDs 61 and 62 and put a WAE into WCCP                                                                                          |  |  |
|                    | WAE(config)# wccp tcp-p:<br>WAE(config-wccp-service)                                                                                                    | romiscuous service-pair 61 62<br>)#                                                                                                    |  |  |

Related Commands (c

(config) wccp router-list
(config) wccp shutdown
show wccp

I

#### (config) windows-domain

To configure Windows domain server options on a WAAS device, use the **windows-domain** global configuration command. To disable this feature, use the **no** form of this command.

- windows-domain {administrative group {normal-user | super-user } groupname |
   comment string | encryption-service {enable | identity name [default | enable |
   machine-account | match | password | user-account] } | ldap-sign-and-seal enable |
   machine-account-password lifespan duration / netbios-name name | password-server
   {hostname | ipaddress } | realm kerberos-realm |
   wins-server {hostname | ipaddress } | workgroup name | security ADS }
- no windows-domain {administrative group {normal-user | super-user } groupname | comment string | encryption-service {enable | identity name } | ldap-sign-and-seal enable | machine-account-password lifespan duration / netbios-name | password-server {hostname | ipaddress } | realm kerberos-realm | wins-server

| Syntax Description | administrative               | Sets administrative options.                                                                                            |
|--------------------|------------------------------|----------------------------------------------------------------------------------------------------|
|                    | group                        | Sets an administrative group name.                                                                                      |
|                    | normal-user                  | Sets the administrative group name for the normal user (privilege 0).                                                   |
|                    | super-user                   | Sets the administrative group name for the superuser (privilege 15).                                                    |
|                    | groupname                    | Name of the administrative group.                                                                                       |
|                    | comment string               | Specifies a comment for the Windows domain server. This is a text string.                                               |
|                    | encryption-service           | Configures encrypted service.                                                                                           |
|                    | enable                       | Enables encrypted service.                                                                                              |
|                    | identity name                | Specifies the encrypted service identity to manage. The name is the WAAS tag-name identifier.                           |
|                    | default                      | Sets the identity as the default match.                                                                                 |
|                    | machine-account              | Specifies machine account identity.                                                                                     |
|                    | match                        | Specifies a match.                                                                                                    |
|                    | password                     | Specifies the password for the identity.                                                                                |
|                    | user-account name            | Defines and edits the user account identity.                                                                            |
|                    | ldap-sign-and-seal           | Configures the LDAP sign and seal service.                                                                              |
|                    | enable                       | Enables the LSAP sign and seal service. This service is disabled by default                                             |
|                    | machine-account-<br>password | Configures the password settings.                                                                                       |
|                    | lifespan duration            | Configures the lifespan duration in seconds. The minimum is 1 hour, the maximum is 60 days, and the default is 30 days. |
|                    | netbios-name name            | Specifies the NetBIOS name of the WAE. The NetBIOS name must not consist of only numbers; it must include some letters. |
|                    | password-server              | Specifies the password server used to verify a client password.                                                         |
|                    | hostname                     | Hostname of the password server.                                                                                        |
|                    | ipaddress                    | IP address of the password server.                                                                                      |

{hostname | ipaddress} | workgroup name | security ADS}

|                  | realm kerberos-realm                                                                                                    | Specifies the Kerberos realm to use for authentication. The realm is used as<br>the Active Directory Service (ADS) equivalent of the NT4 domain. This<br>argument is valid only when Kerberos ADS mode is used.             |  |
|------------------|----------------------------------------------------------------------------------------------------|----------------------------------------------------------------------------------------------------|--|
|                  |                                                                                                    | The value is an IP address or name (in uppercase letters) of the Kerberos realm. The Kerberos realm is typically set to the DNS name of the Kerberos server or Active Directory domain. The default value is a null string. |  |
|                  |                                                                                                    | Example: kerberos-realm = MYBOX.MYCOMPANY.COM                                                                                                    |  |
|                  | wins-server                                                                                                    | Specifies the Windows Internet Naming Service (WINS) server.                                                                                                    |  |
|                  | hostname                                                                                                    | Hostname of the WINS server.                                                                                                    |  |
|                  | ipaddress                                                                                                    | IP address of the WINS server.                                                                                                    |  |
|                  | workgroup name                                                                                                    | Specifies the name of the workgroup (or domain) in which the WAAS device resides.                                                                                                    |  |
|                  | security                                                                                                    | Sets Kerberos authentication.                                                                                                    |  |
|                  | ADS                                                                                                    | Specifies the Active Directory Service.                                                                                                    |  |
|                  |                                                                                                    |                                                                                                    |  |
| Defaults         | Windows domain options are disabled by default.                                                                                                    |                                                                                                    |  |
| Command Modes    | global configuration                                                                                                    |                                                                                                    |  |
| Device Modes     | application-accelerator                                                                                                    |                                                                                                    |  |
|                  | central-manager                                                                                                    |                                                                                                    |  |
| Usage Guidelines | Use this global configuration command to set the Windows domain server parameters for a WAAS device.                                                                                                    |                                                                                                    |  |
|                  | -                                                                                                    | eros authentication, the default <b>realm</b> is DOMAIN.COM and the <b>security</b> is rberos authentication, the <b>security</b> is domain.                                                                                |  |
| Note             | WAAS supports authentication by a Windows domain controller running only on Windows Server 2000                                                                                                    |                                                                                                    |  |
|                  | or Windows Server 2003                                                                                                    | 3.                                                                                                    |  |
| Examples         | The following example shows how to configure the Windows domain server at 10.10.24.1 for a WAAS device with a NetBIOS name of myWaasDevice in the ABC domain. It also identifies the password server:               |                                                                                                    |  |
|                  | WAE(config)# windows-domain wins-server 10.10.24.1<br>WAE(config)# windows-domain password-server 10.10.100.4<br>WAE(config)# windows-domain netbios-name myWaasDevice<br>WAE(config)# windows-domain workgroup ABC |                                                                                                    |  |
|                  |                                                                                                    | shows how to configure the windows domain server when Kerberos d using the <b>kerberos</b> command:                                                                                                    |  |
|                  | WAE(config)# windows-                                                                                                    | domain realm ABC.COM                                                                                                    |  |
|                  |                                                                                                    |                                                                                                    |  |

#### WAE(config) # windows-domain security ADS

Load smb config files from /state/actona/conf/smb.conf Processing section "[print\$]" Processing section "[printers]" Loaded services file OK.

WAE(config)# exit
WAE# show windows-domain
Login Authentication for Console/Telnet Session: enabled

```
Windows domain Configuration:
```

```
Workgroup:
Comment: Comment:
Net BIOS: MYWAASDEVICE
Realm: ABC
WINS Server: 10.10.10.1
Password Server: 10.10.10.10
Security: ADS
```

**Related Commands** 

ſ

(config) kerberos

show windows-domain

windows-domain

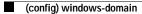